Positioniersteuerung für 3-Phasen-Schrittmotoren

# **WDP3-01X**

Ausgabe: d027 August 97

Ident-Nr.: 00441109750 Softwareversion: 02.0XX

### **Sicherheitshinweise**

Lesen Sie bitte vor der Installation, Bedienung, Wartung und Instandsetzung des Gerätes folgende Sicherheitshinweise.

- Der bestimmungsgemäße Gebrauch des Gerätes ist in dieser Dokumentation unter ,,Verwendungszweck" beschrieben und zu beachten.
- Die Installation, Wartung und Instandsetzung des Gerätes sollte von einer ausgebildeten Elektrofachkraft durchgeführt werden.
	- Hierbei sind die länderspezifischen Bestimmungen zur
	- Unfallverhütung
	- Errichtung von elektrischen und mechanischen Anlagen
	- Funkentstörung
	- zu beachten.
- Die Technischen Daten des Gerätes, insbesondere die Umgebungsbedingungen, sind zu beachten.
- Die Bedienung des Gerätes sollte durch geschultes Personal erfolgen.
- Bei eigenmächtigen Veränderungen oder beim Öffnen des Gerätes entfällt die Gewährleistung.
- Vor dem Anbau von Zubehör, welches nicht im Kapitel ,,Zubehörbeschreibung" aufgeführt ist, bitte den für Sie zuständigen Technischen Berater befragen.
- Die Sicherheitssymbole und Sicherheitshinweise am Gerät und in der Dokumentation sind unbedingt zu beachten.

### **Symbolerklärungen**

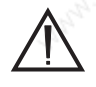

#### **ACHTUNG**

**Hinweis auf eine Gefahr für das Gerät oder Anlagenteile, eventuelle Folgegefahr für den Menschen. GEFAHR Hinweis auf eine unmittelbare Gefahr für den Menschen.**

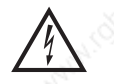

#### **GEFAHR**

**Berührungsgefahr durch hohe Spannung am Bauteil.**

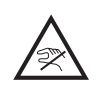

#### **GEFAHR**

**Berührungsgefahr durch hohe Temperaturen am Bauteil.**

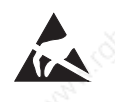

#### **ACHTUNG**

**Warnhinweis auf elektrostatische Entladungen ESD (Electro Static Discharge). Berührung mit Steckkarte oder Bauteil nur in elektrostatisch geschützter Umgebung erlaubt.**

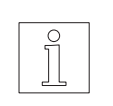

**HINWEIS** Wichtige oder zusätzliche Informationen zum Gerät oder zur Dokumentation.

## **SIG Positec BERGERLAHR GmbH&Co. KG WDP3-01X**

Breslauer Str. 7 Postfach 1180

D-77901 Lahr

**Vorschläge Korrekturen**

Ausgabe: d027 August 97 Ident-Nr.: 00441109750

Name:

Firma/Dienststelle:

Anschrift:

Telefon:

**Absender:** Falls Sie in dieser Dokumentation Fehler festgestellt haben, bitten wir um Mitteilung auf diesem Formular. Ebenso dankbar sind wir für Anregungen und Vorschläge.

**Vorschläge und/oder Korrekturen:**

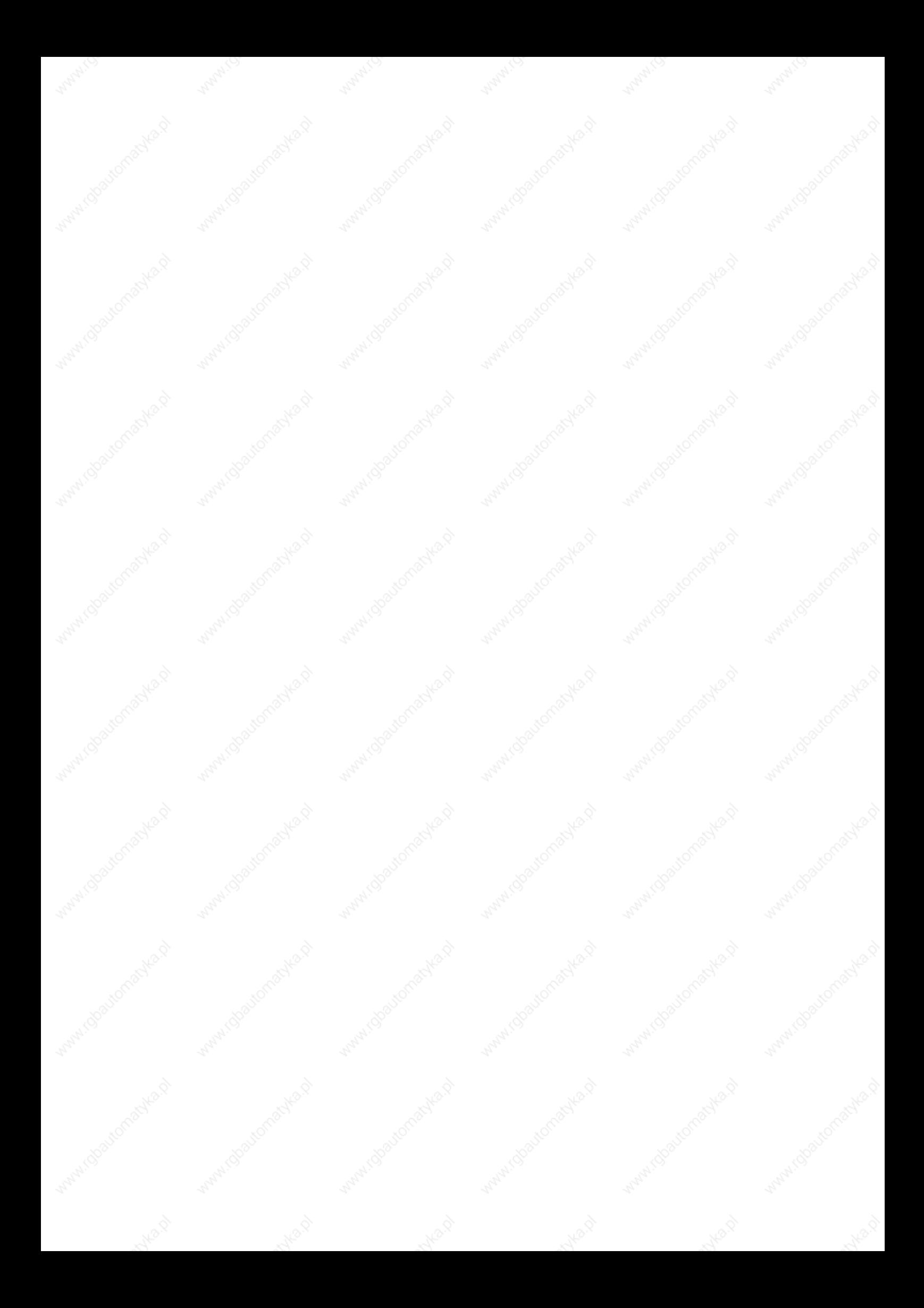

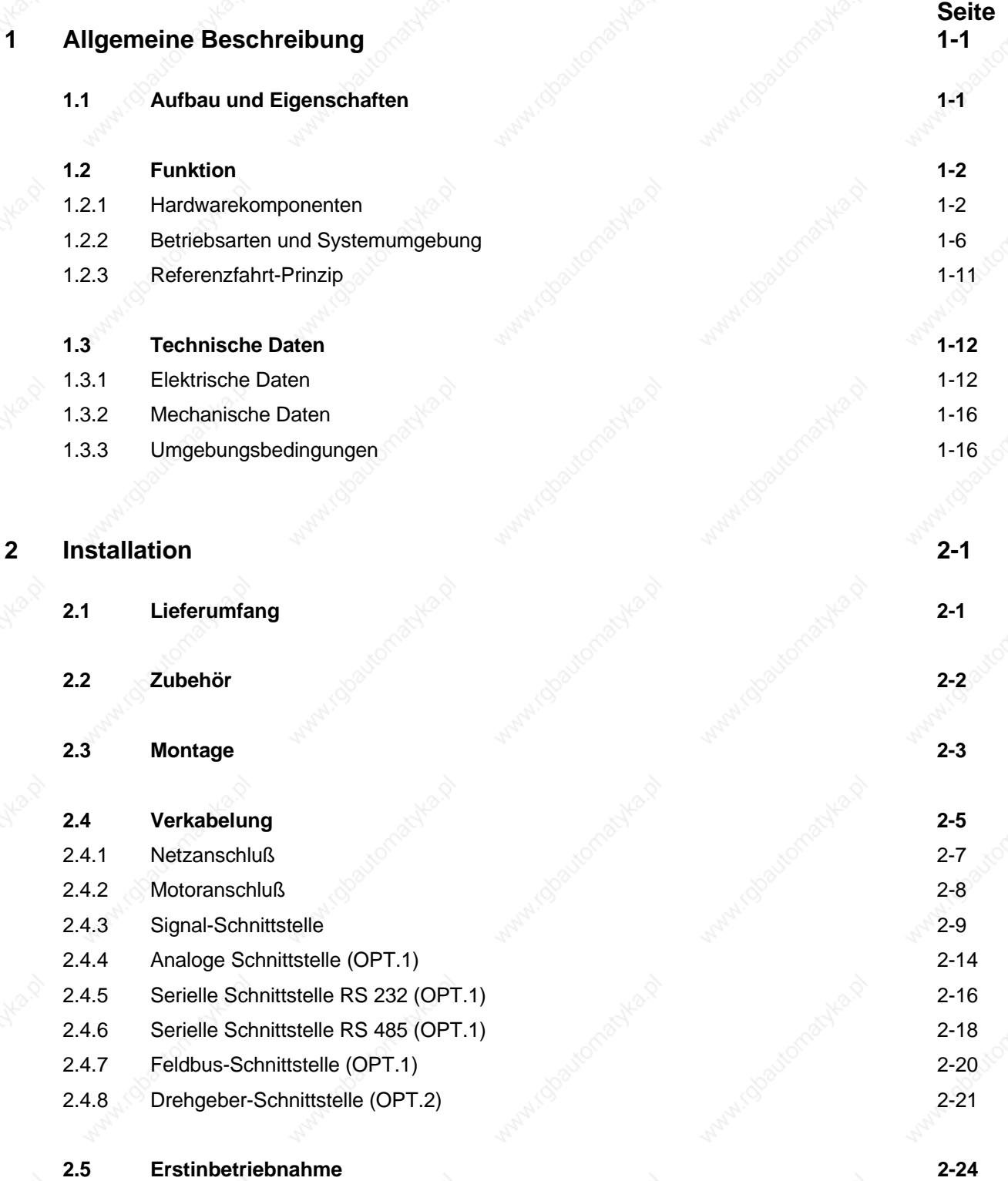

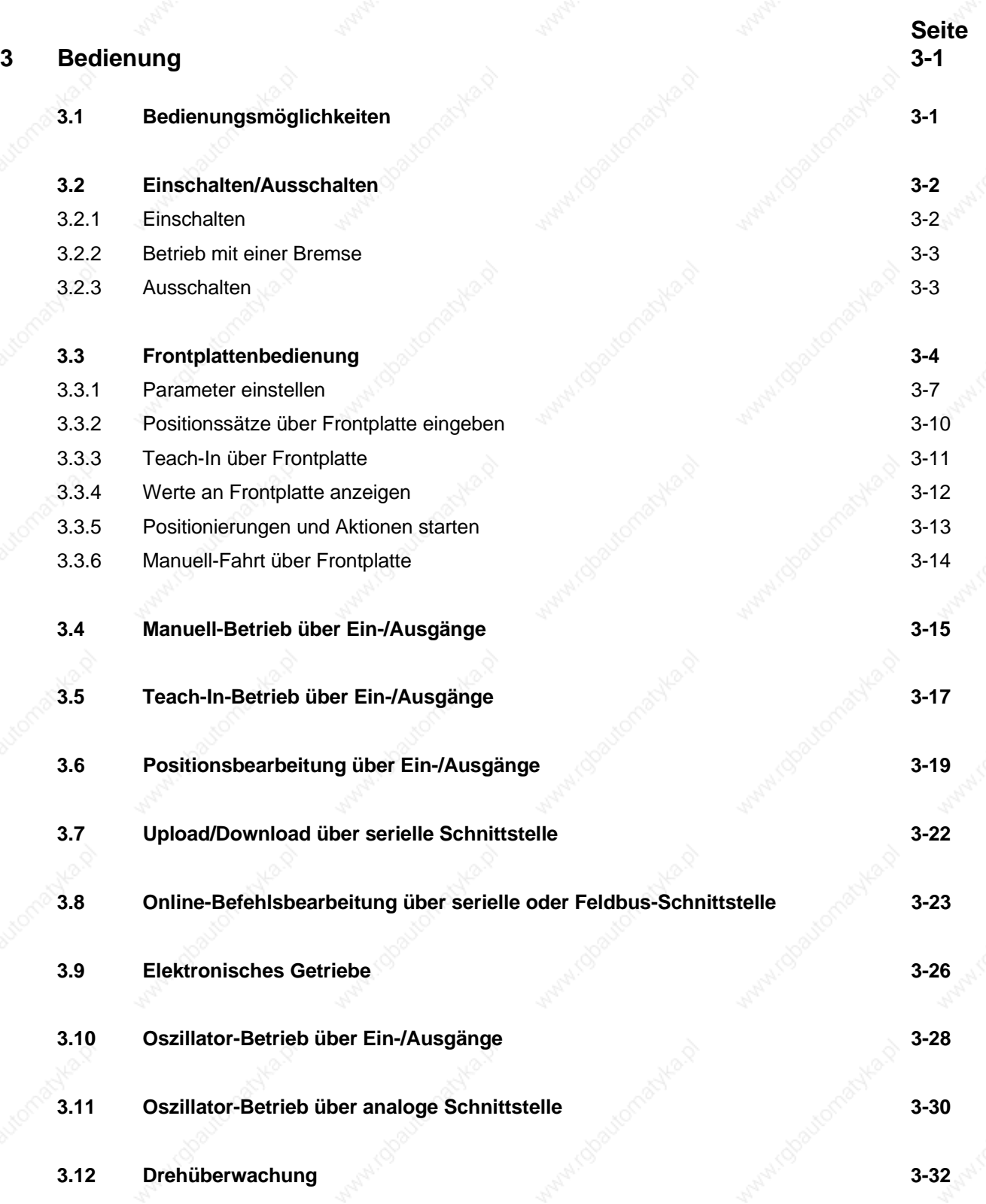

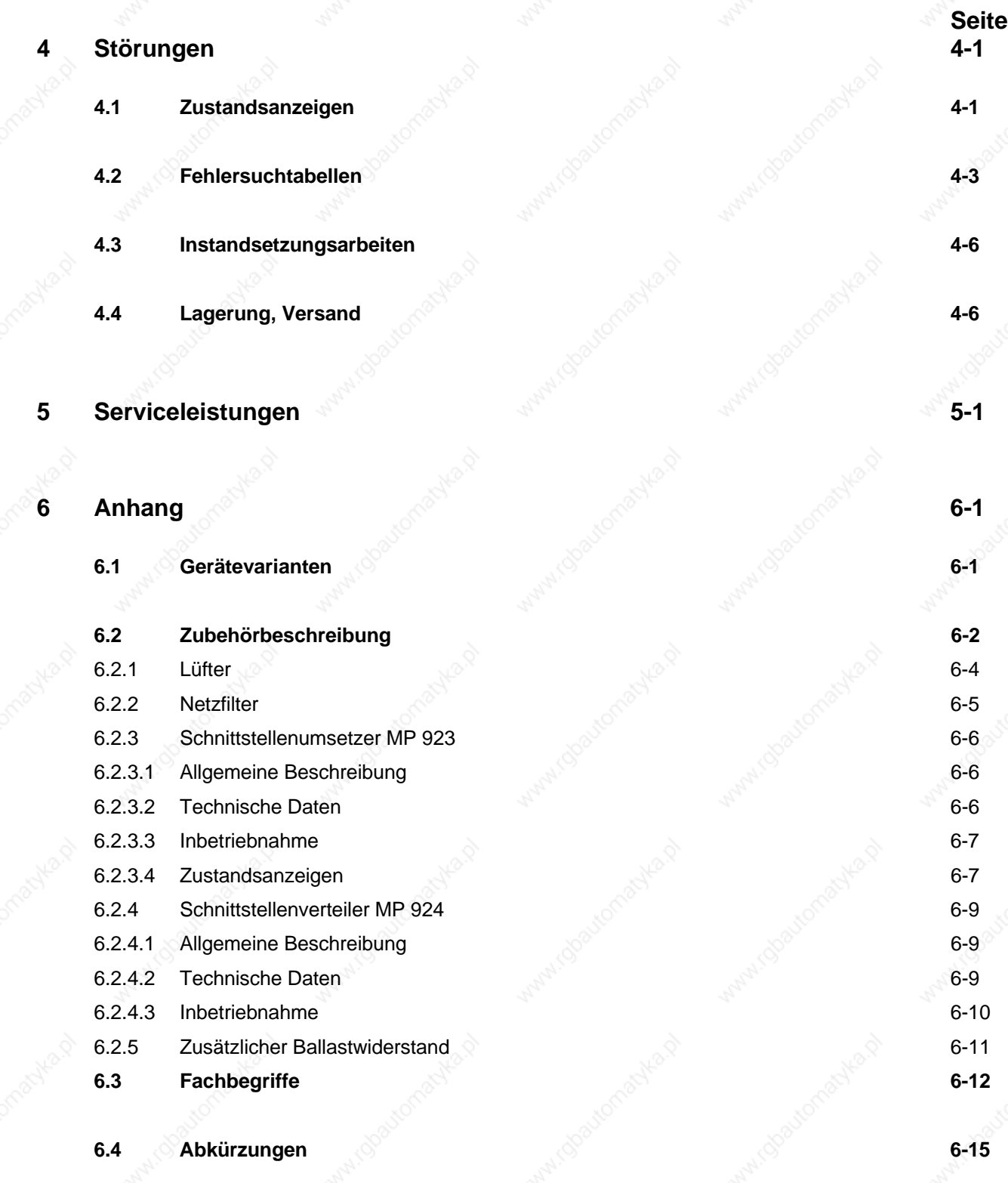

- **7 Stichwortverzeichnis 1996 (1996)** 7-1
- **8 Korrekturen und Ergänzungen 1986 Statten der Statten der Statten der Statten der Statten der Statten der Statte**

## **1 Allgemeine Beschreibung**

### **1.1 Aufbau und Eigenschaften**

Verwendungszweck

Mit der Positioniersteuerung WDP3-01X (Bild 1-1) können folgende SIG BERGER LAHR 3-Phasen-Schrittmotoren mit 325-V-Motorspannung angesteuert werden:

- mit WDP3-014 Motoren der Baugröße 90, (VRDM 39xx/50 LWB)
- mit WDP3-018 Motoren der Baugröße 110, (VRDM 311xx/50 LWB)

Ein Gerät dient zur Ansteuerung einer Achse. Die Positioniersteuerungen WDP3-014 und WDP3-018 unterscheiden sich in den Leistungsdaten.

Schnittstellen-Optionen und Gerätefunktionen

Zusätzliche Schnittstellen-Optionen ermöglichen verschiedene Gerätefunktionen. Die Steuerung erkennt, welche Schnittstellen vorhanden sind und stellt sich automatisch auf die jeweiligen Gerätefunktionen ein.

Dokumentation

In dieser Dokumentation ist die Installation und Bedienung über die Frontplattentaster und die Ein-/Ausgänge der Signal-Schnittstelle sowie über die analoge und die Drehgeber-Schnittstelle beschrieben. Die Inbetriebnahme und Bedienung des Gerätes über die serielle Schnittstelle oder die Feldbus-Schnittstelle (z.B. Interbus-S oder Profibus-DP) ist in separaten Dokumentationen zur jeweiligen Schnittstelle beschrieben.

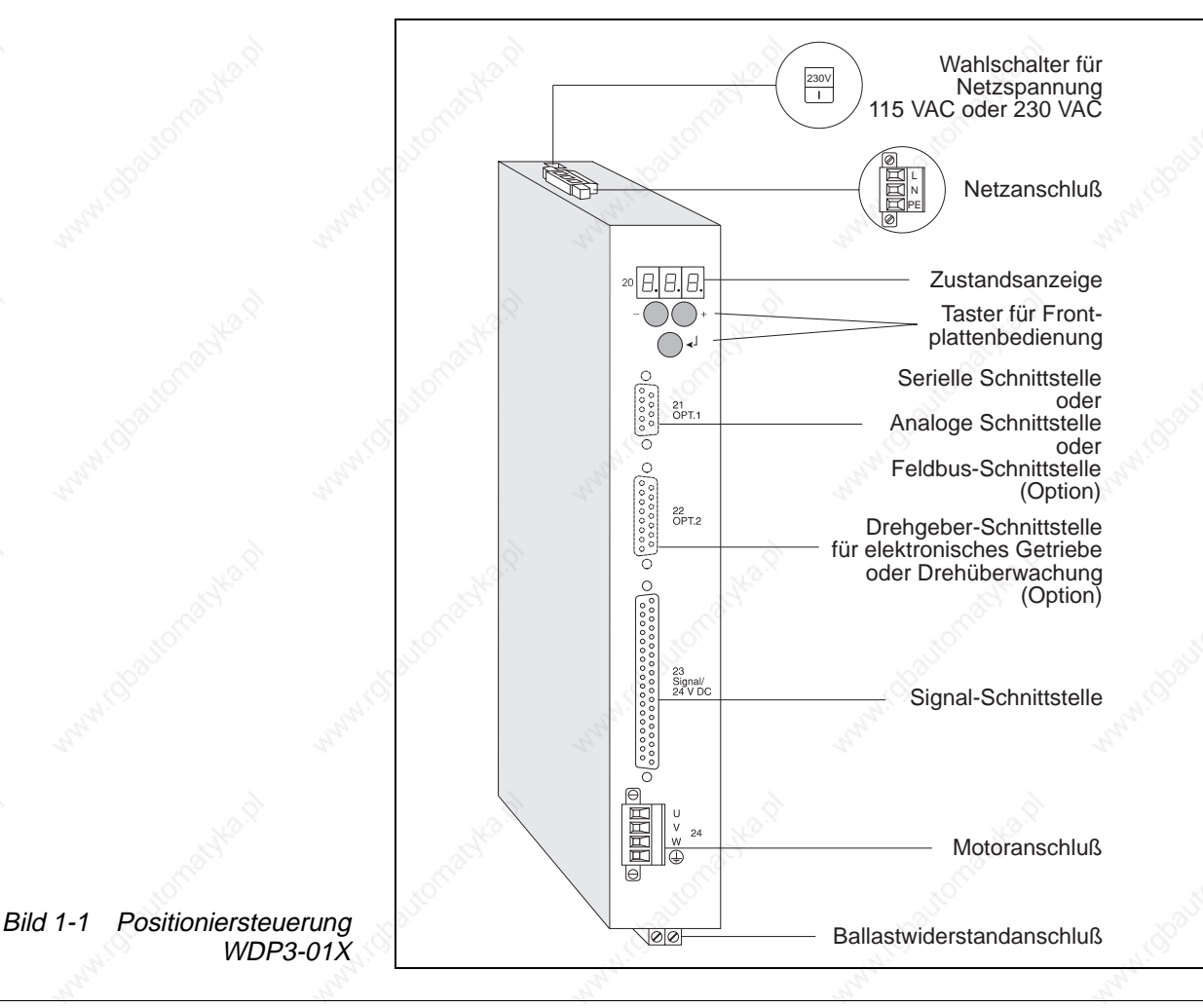

### **1.2 Funktion**

Schnittstellen-Bestückung OPT.1 und OPT.2

20  $\begin{bmatrix} 0 & 0 & 0 & 0 & 0 \\ 0 & 0 & 0 & 0 & 0 \\ 0 & 0 & 0 & 0 & 0 \\ 0 & 0 & 0 & 0 & 0 \\ 0 & 0 & 0 & 0 & 0 \\ 0 & 0 & 0 & 0 & 0 \\ 0 & 0 & 0 & 0 & 0 \\ 0 & 0 & 0 & 0 & 0 \\ 0 & 0 & 0 & 0 & 0 \\ 0 & 0 & 0 & 0 & 0 \\ 0 & 0 & 0 & 0 & 0 \\ 0 & 0 & 0 & 0 & 0 \\ 0 & 0 & 0 & 0 & 0 \\ 0 & 0 & 0 & 0 & 0 \\ 0 &$ 21<br>OPT.1 22<br>OPT.2

**1.2.1 Hardwarekomponenten** Die Funktion der Steuerung ist von der Bestückung der Schnittstellen-Steckplätze OPT.1 und OPT.2 abhängig.

Folgende Bestückungsvarianten gibt es:

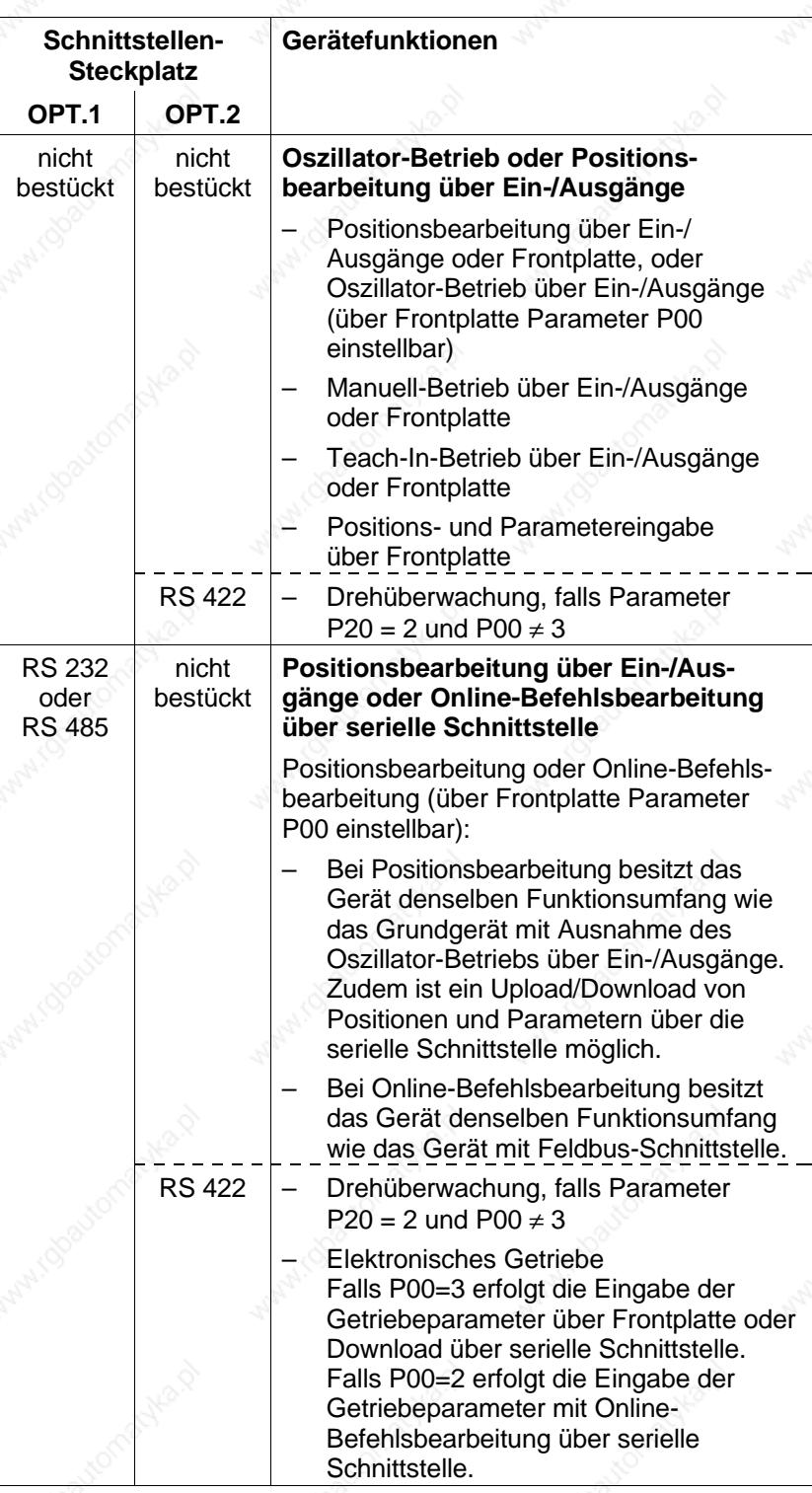

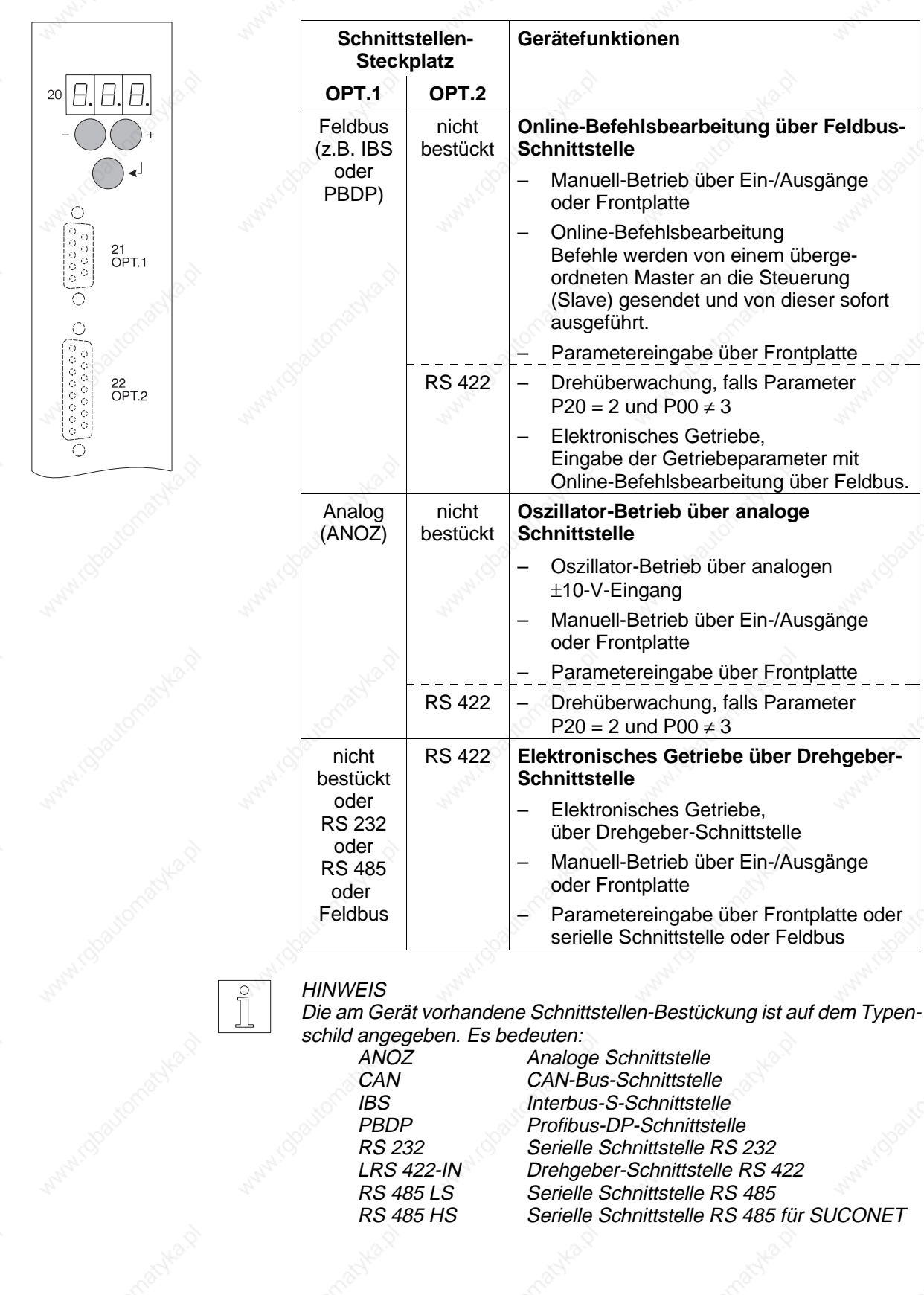

Zur Aufnahme der Funktionen Prozessorteil, Leistungsteil und Netzteil ist im Gerät eine Leiterplatte mit Baugröße 6 HE Europaformat eingebaut. Das Blockschaltbild (Bild 1-2) zeigt die wichtigsten Funktionsblöcke des Gerätes.

**Netzteil** 

Externer Ballastwiderstand

DC/DC-Netzteil

Das Netzteil ist ein AC/DC-Wandler für erhöhte Anforderungen und kann an die Netzspannungen 115 VAC oder 230 VAC angeschlossen werden. Die vom Motor bei einem Bremsvorgang zurückgespeiste Energie kann hier bis zu einer bestimmten Menge zwischengespeichert werden. Zum Abbauen einer größeren Bremsenergie muß ein externer Ballastwiderstand angeschlossen werden.

Ein DC/DC-Netzteil erzeugt aus der 24-V-Gleichspannungsversorgung die unterschiedlichen internen Elektronik-Betriebsspannungen für das Prozessorteil.

#### **HINWEIS**

Die Elektronik des Prozessorteils besteht aus PELV-Kreisen im Sinne der DIN-Norm VDE 0160.

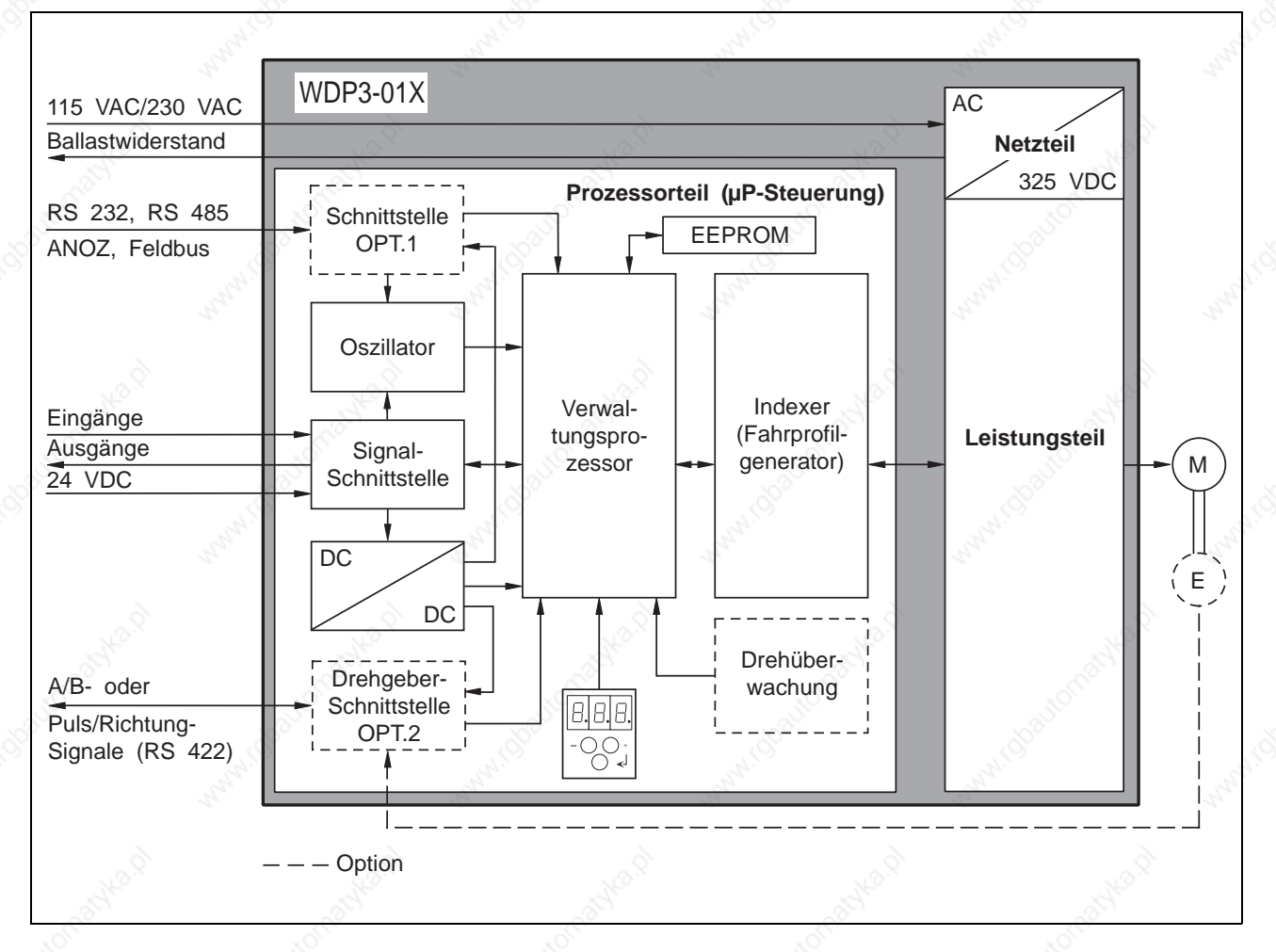

Bild 1-2 Blockschaltbild

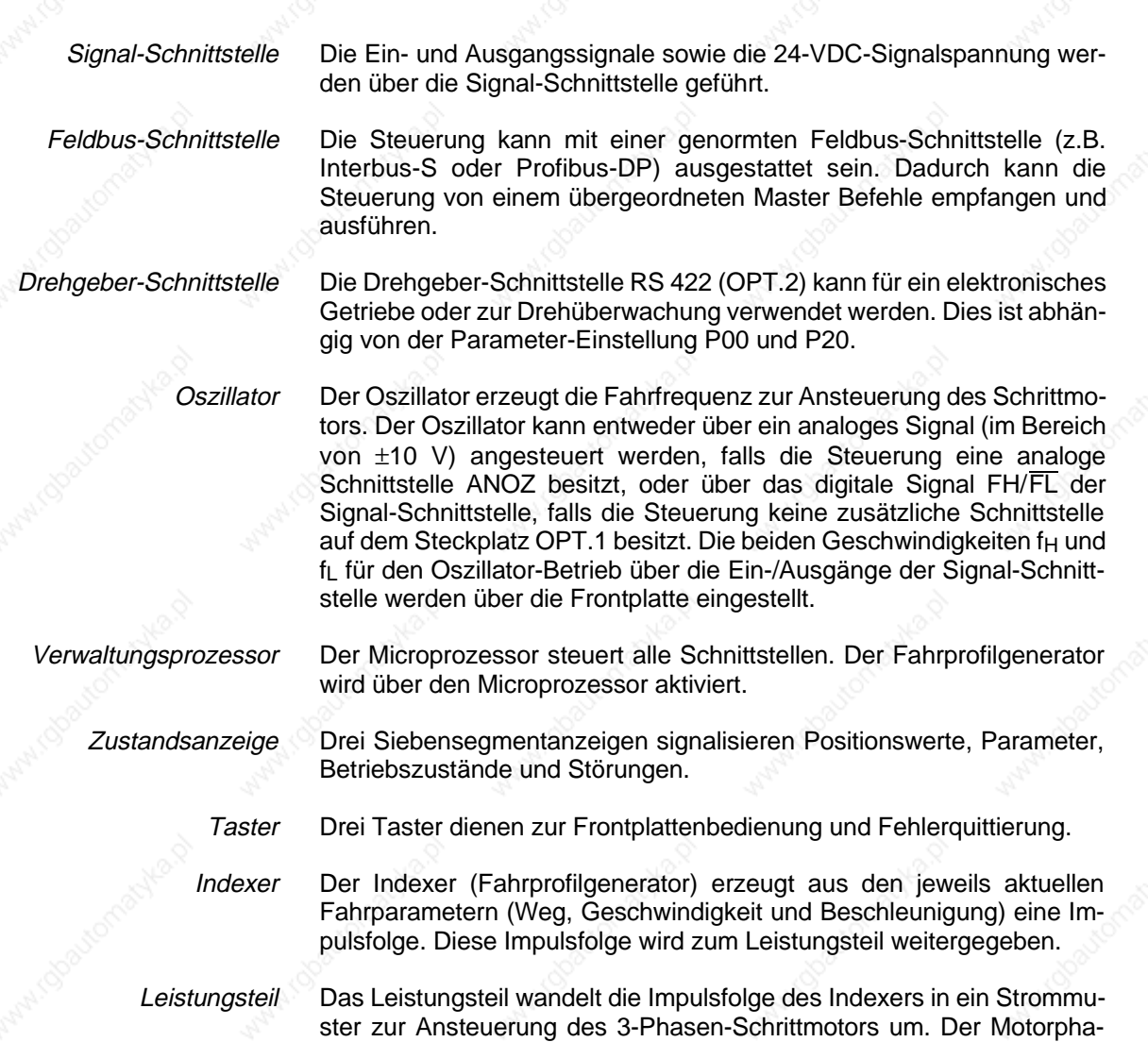

senstrom kann über einen Parameter an der Frontplatte eingestellt

werden.

#### **1.2.2 Betriebsarten und Systemumgebung**

Manuell-Betrieb

Teach-In-Betrieb

Folgende Betriebsarten gibt es: Im Manuell-Betrieb werden Positionen über die Ein- und Ausgänge oder über die Taster der Frontplatte angefahren. Einstellbar sind Beschleuni-

gung und Manuell-Geschwindigkeiten des 3-Phasen-Schrittmotors.

Je nach Bestückung der Schnittstellen OPT.1 und OPT.2 und der Einstellung des Parameters P00 kann die Steuerung in unterschiedlicher

Systemumgebung betrieben werden.

Im Teach-In-Betrieb werden Positionen über die Ein- und Ausgänge oder über die Taster der Frontplatte manuell angefahren und gespeichert. Maximal zehn Positionen können gespeichert werden.

Positionsbearbeitung

In dieser Betriebsart (Bild 1-3) können bis zu zehn gespeicherte Positionen über Eingänge oder Frontplatte selektiert und angefahren werden. Die Positionen können über Teach-In, über Frontplatte oder Download über serielle Schnittstelle eingegeben werden und belegen den gleichen Speicherplatz in der Steuerung.

Die Positionierung erfolgt absolut (bezogen auf einen Referenzpunkt) oder relativ (bezogen auf die momentane Position). Das Absolut- oder Relativmaßsystem wird über die Frontplatte (Parameter P21) festgelegt. Vor einer Positionierung im Absolutmaßsystem muß eine Referenzfahrt auf einen Endschalter oder Referenzschalter ausgeführt werden (siehe Kapitel 1.2.3). Alternativ kann ein Maßsetzen (momentane Position = 0) erfolgen.

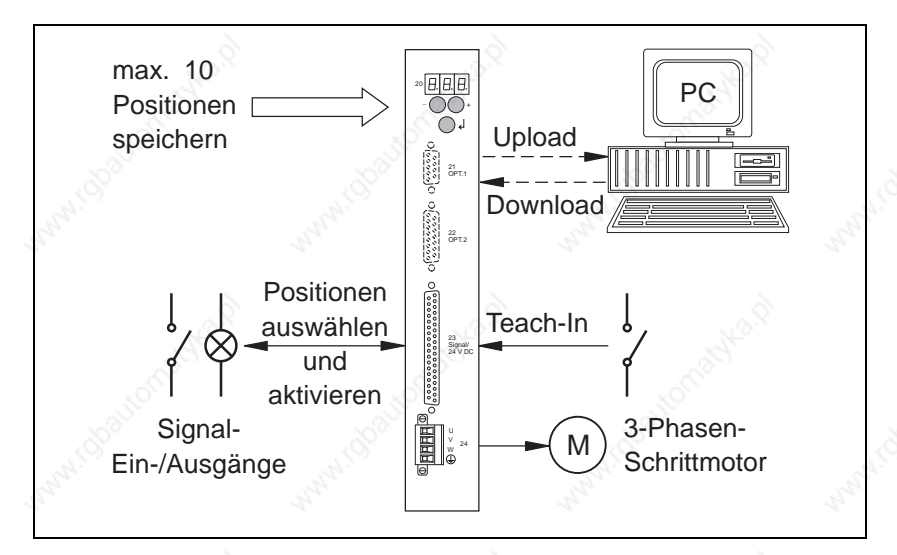

#### Bild 1-3 Positionsbearbeitung

Upload/Downlaod über serielle **Schnittstelle** 

Falls die Steuerung eine serielle Schnittstelle besitzt und die Betriebsart Positionsbearbeitung gewählt ist (Parameter P00 = 0), können über die serielle Schnittstelle Positionen und Parameter gelesen (Upload) oder eingegeben (Download) werden.

Das Upload/Download ist in der separaten Dokumentation Online-Befehlsbearbeitung und Upload/Download über serielle Schnittstelle beschrieben.

Online-Befehlsbearbeitung

Die Betriebsart Online-Befehlsbearbeitung ist aktiv, falls die Steuerung eine serielle Schnittstelle besitzt und der Parameter P00 = 2 eingestellt ist, oder die Steuerung eine Feldbus-Schnittstelle besitzt. In dieser Betriebsart werden einzelne Fahraufträge und sonstige Befehle an die Steuerung übertragen und von dieser sofort ausgeführt. Für die Online-Befehlsbearbeitung steht ein umfangreicher Befehlssatz zur Programmierung zur Verfügung. Die Signalein- und ausgänge der Steuerung können in dieser Betriebsart frei verwendet werden. Diese Betriebsart ist in einer separaten Dokumentation zur jeweiligen Schnittstelle beschrieben.

Kommunikation über serielle Schnittstelle

RS-485-Netzwerk

Kommunikation über Feldbus-Netzwerk Falls eine Steuerung eine serielle Schnittstelle (RS 232 oder RS 485) besitzt, kann über Frontplatte (Parameter P00) zwischen den Betriebsarten Positionsbearbeitung oder Online-Befehlsbearbeitung gewählt werden.

Mehrere Steuerungen mit RS-485-Schnittstellen können von einer übergeordneten Steuereinheit bzw. von einem PC aus bedient werden. Die Netzwerkadresse der Steuerung wird mit dem Parameter P60 über die Frontplatte eingestellt. Von der übergeordneten Steuereinheit muß mit einem Adressierungskommando angegeben werden, mit welchem Gerät diese kommunizieren will (siehe separate Dokumentation).

Über eine genormte Feldbus-Schnittstelle, z.B. Interbus-S (Bild 1-4) oder Profibus-DP, können Fahraufträge und sonstige Befehle von einem Master an die Steuerung übertragen und von dieser ausgeführt werden, siehe Online-Befehlsbearbeitung.

Die Kommunikation über eine Feldbus-Schnittstelle ist in einer separaten Dokumentation zur jeweiligen Schnittstelle beschrieben.

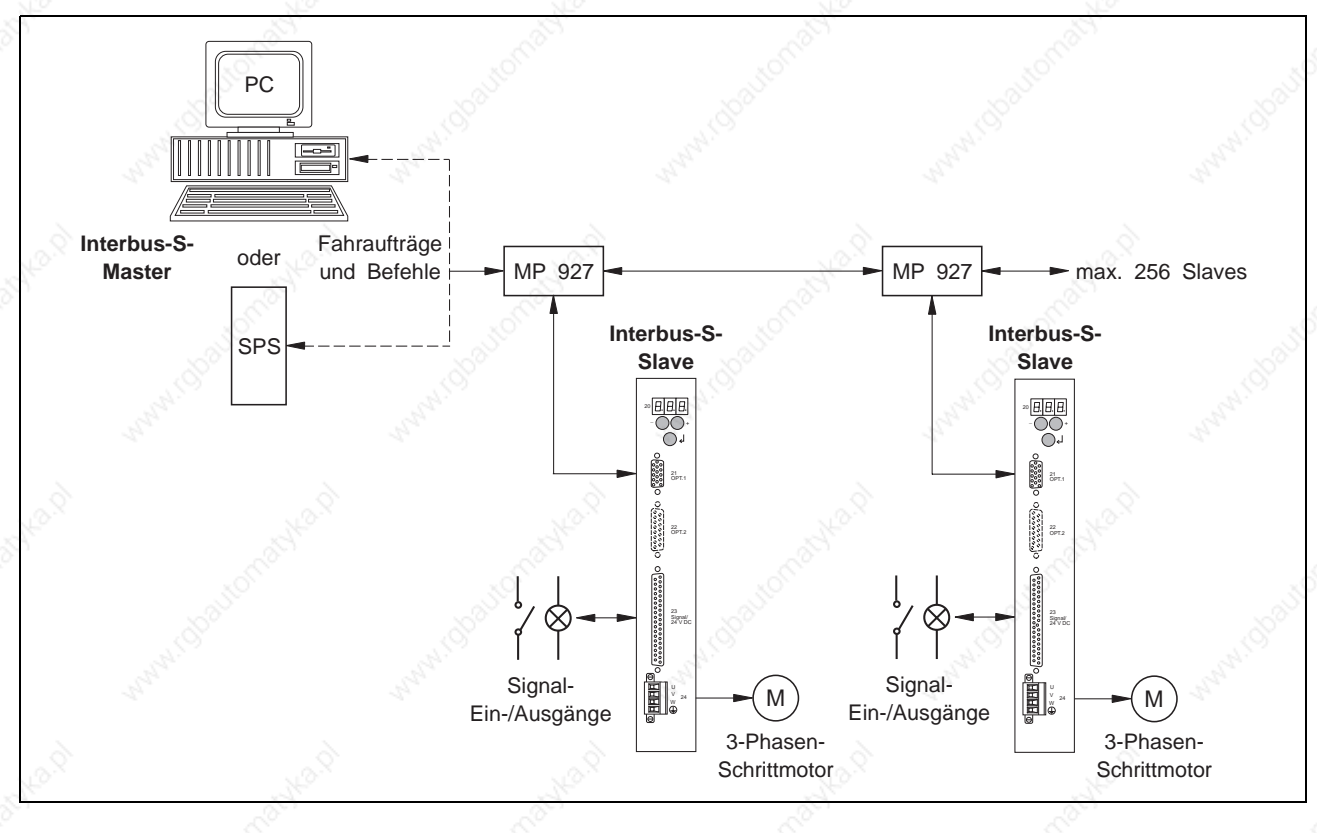

Bild 1-4 Betrieb in einem Interbus-S-Netzwerk

Oszillator-Betrieb über Ein-/Ausgänge Bei einem Grundgerät ohne zusätzliche Schnittstellen ist der Oszillator-Betrieb über Ein-/Ausgänge (Bild 1-5) möglich. In dieser Betriebsart werden die Fahrfrequenzen f<sub>H</sub> und f<sub>L</sub> über die Frontplatte eingestellt und über die Eingänge FH/FL und START aktiviert. Die Betriebsart wird mit dem Parameter P00 eingestellt.

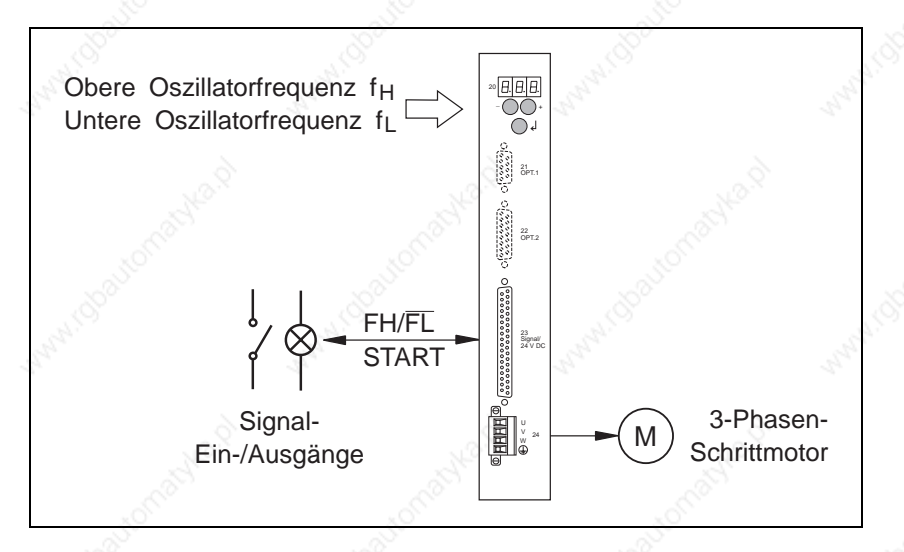

Bild 1-5 Oszillator-Betrieb über Ein-/Ausgänge

Oszillator-Betrieb über analoge **Schnittstelle**  In dieser Betriebsart (Bild 1-6) wird über den Eingang ANA\_IN eine externe Spannung eingespeist und in eine spannungsproportionale Pulsfrequenz zur Ansteuerung des Schrittmotors umgewandelt. Der Spannungsbereich beträgt standardmäßig -10 V bis +10 V, kann jedoch auch frei gewählt werden.

Die Maximalgeschwindigkeit und maximale Beschleunigung sowie die Spannung bei Maximalgeschwindigkeit, der Spannungsbereich, die Größe Null-Fenster und die Bremsrampe werden als Parameter über die Frontplatte eingestellt.

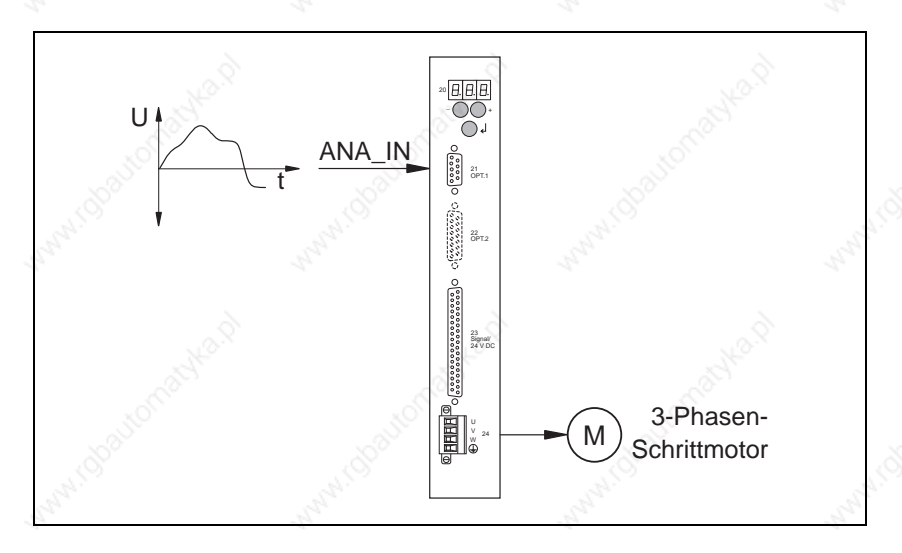

Bild 1-6 Oszillator-Betrieb über analoge Schnittstelle

#### Elektronisches Getriebe

Falls die Steuerung eine RS-422-Schnittstelle (OPT.2) besitzt, kann ein elektronisches Getriebe realisiert werden. Hierfür muß über Frontplatte der Parameter P00 = 3 eingestellt werden.

In der Betriebsart elektronisches Getriebe (Bild 1-7) wird ein externes Signal zusammen mit einem Getriebefaktor für die Bewegung der Achse vorgegeben.

Die extern eingespeisten Pulse werden in Form von A/B-Drehgebersignalen oder Puls/Richtung-Signalen gezählt und mit einem Getriebefaktor (Parameter P51 und P52) multipliziert. Die Pulse dienen als Führungsgröße für die Position des Schrittmotors.

Der Pulsspeicher wird bei einem Fehler oder beim Wechseln des Eingangs AUTOM von 1 auf 0 gelöscht.

Die maximale Beschleunigung, die Getriebefaktoren und die Drehgeber-Signalart werden als Parameter über die Frontplatte eingestellt.

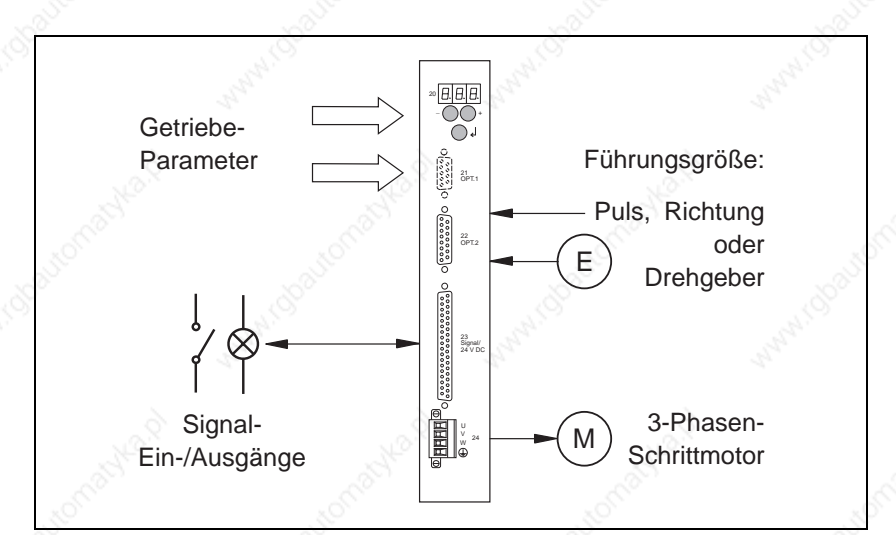

Bild 1-7 Betrieb mit elektronischem Getriebe

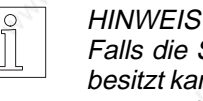

Falls die Steuerung zusätzlich eine Feldbus- oder serielle Schnittstelle besitzt kann das elektronische Getriebe über Online-Befehlsbearbeitung parametriert werden.

Drehüberwachung

Falls die Steuerung eine RS-422-Schnittstelle (OPT.2) besitzt, kann eine Motor-Drehüberwachung (Bild 1-8) erfolgen. Hierfür muß über Frontplatte der Parameter P20 = 2 eingestellt werden und der Schrittmotor mit einem 1000er-Drehgeber ausgestattet sein.

Die Drehüberwachung vergleicht die Soll- und Istposition des Motors und meldet einen Drehfehler, wenn die Differenz zwischen Soll- und Istposition einen bestimmten Grenzwert (18 Schritte) überschreitet.

#### **HINWEIS**

Eine Drehüberwachung ist in jeder Betriebsart möglich, außer im elektronischen Getriebe (P00 = 3).

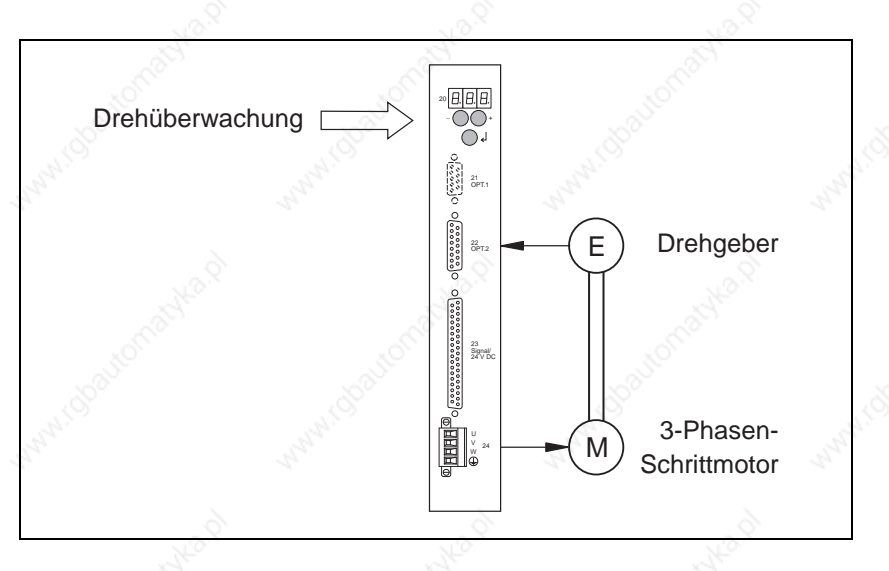

Bild 1-8 Drehüberwachung

Manuell- und Automatik-Betrieb

Über den Eingang AUTOM kann, abhängig von der Schnittstellen-Bestückung, zwischen folgenden Betriebsarten umgeschaltet werden:

#### **Eingang AUTOM = 0**

- Parameter- und Werteeingabe über Frontplatte oder
- Manuell-Betrieb oder
- Teach-In-Betrieb oder
- Upload/Download (nur mit serieller Schnittstelle, falls Parameter  $P00 = 0$

#### **Eingang AUTOM = 1**

- Oszillator-Betrieb über Ein-/Ausgänge oder
- Oszillator-Betrieb über analoge Schnittstelle oder
- Positionsbearbeitung über Ein-/Ausgänge oder
- Elektronisches Getriebe (nur mit Drehgeber-Schnittstelle, falls Parameter  $P00 = 3$

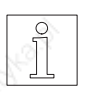

#### **HINWEIS**

Bei Online-Befehlsbearbeitung ist eine Betriebsarten-Umschaltung über den Eingang AUTOM nur möglich, wenn Parameter P69=1 ist.

**1.2.3 Referenzfahrt-Prinzip** Bei einer Referenzfahrt wird ein Referenzpunkt angefahren, der als Bezugspunkt (Nullpunkt) für das Maßsystem gilt. Alle absoluten Positionierungen beziehen sich anschließend auf diesen Nullpunkt.

> Es können Referenzfahrten auf den negativen Endschalter, positiven Endschalter und den Referenzschalter durchgeführt werden. Die Referenzfahrt wird mit der Referenzgeschwindigkeit REF\_IN (Parameter P06) ausgeführt. Mit der Referenzgeschwindigkeit REF\_OUT (Parameter P07) fährt die Achse aus dem End- oder Referenzschalter heraus.

> Die Bilder 1-9 und 1-10 zeigen das Prinzip der unterschiedlichen Referenzfahrten.

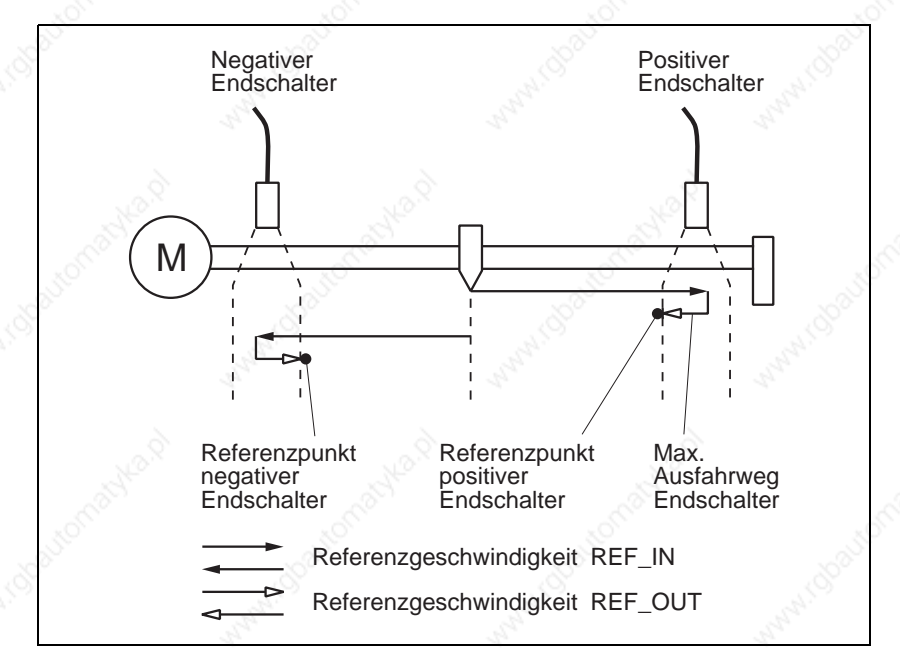

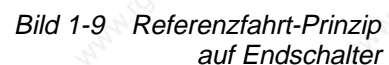

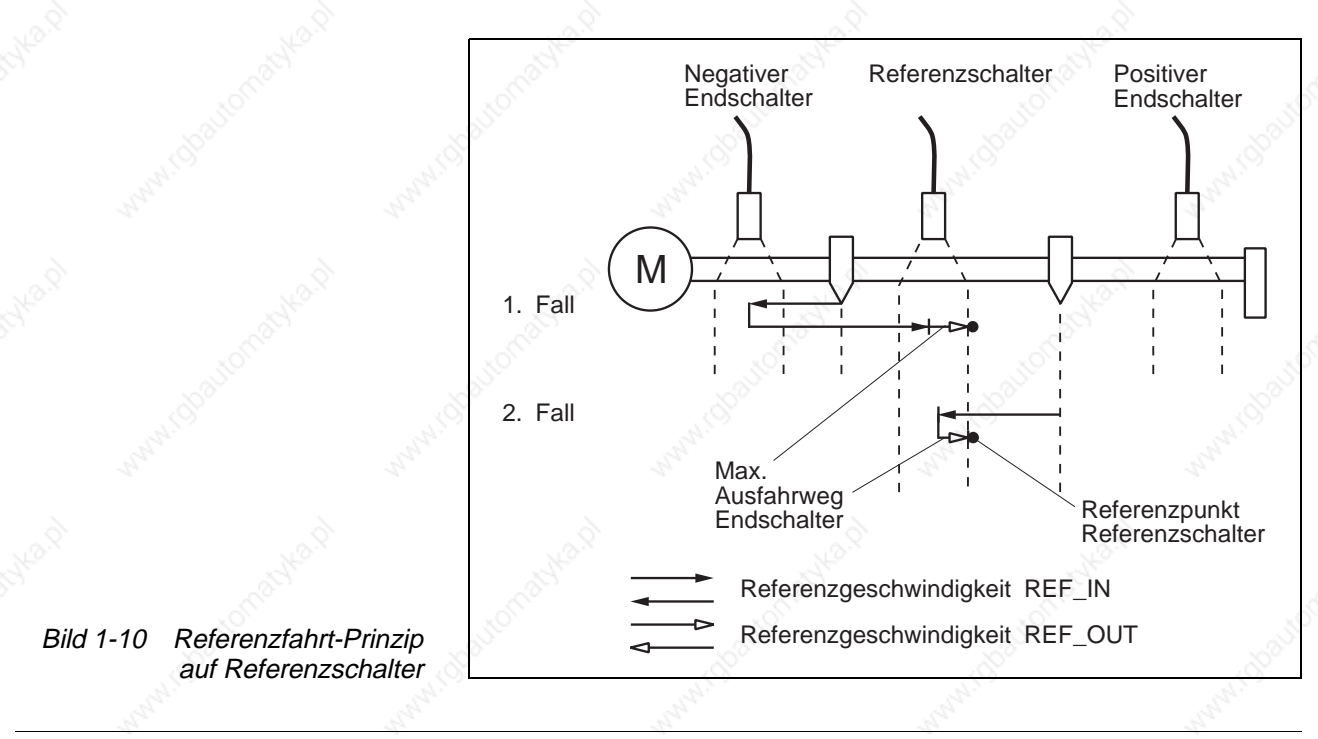

### **1.3 Technische Daten**

**1.3.1 Elektrische Daten** Netzanschlußspannung, umschaltbar 115 VAC

**Netzanschluß** 

230 VAC bis 240 VAC

Verlustleistung  $WDP3-014$  max. 60 W<br>WDP3-018 max. 110 W

Netzfrequenz 50 bis 60 Hz

Netzeinbruchsicherheit eine Periode

Nenn-Stromaufnahme

Einschaltstrom maximal 70 A Ableitströme and the set of the set of the set of the set of the set of the set of the set of the set of the set of the set of the set of the set of the set of the set of the set of the set of the set of the set of the set Sicherung extern 6 A bei 230 VAC

max. 110 W.

WDP3-014 3,6 A bei 115 VAC 2,0 A bei 230 VAC WDP3-018 6,5 A bei 115 VAC 3,5 A bei 230 VAC

10 A bei 115 VAC (,,K"-Charakteristik)

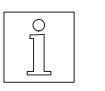

**HINWEIS** Die Geräte dürfen nur über die oben spezifizierten Sicherungen betrieben werden. Bei Bedarf FI-Schutzeinrichtungen nach DIN VDE 0664 Teil 1/10.85 verwenden.

Die 24-V-Spannungsversorgung muß den Bestimmungen der DIN-Norm

VDE 0160 über Sicherheitskleinspannungen entsprechen.

über Signal-Schnittstelle

Systemversorgung Versorgungsspannung 20 VDC bis 30 VDC

Stromaufnahme max. 1 A

Brummspannung < 2 Vss

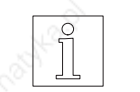

**Motoranschluß** 

Phasenstrom<br>WDP3-014

**HINWEIS** 

WDP3-014 0,1 A bis 2,5 A<br>WDP3-018 0.1 A bis 6.8 A 0.1 A bis 6.8 A

Schrittzahl  $\Diamond$  1000 Schritte/Umdrehung

Schrittfrequenz maximal 40 kHz

Motorspannung 3 x 325 VDC (mit Netz verbunden)

Motorkabel (Vorschrift EN 60204 beachten)

Länge **maximal 50 m** Querschnitt  $\geq 0.75$  mm<sup>2</sup> bei Kabellänge  $\leq 30$  m ≥ 1,5 mm<sup>2</sup> bei Kabellänge > 30 m

Schirmanschluß beidseitig

#### Signal-Schnittstelle **Elektrische Eigenschaften der Eingänge**

Gegen Verpolung gesichert, hardwaremäßig entprellt (Entprellzeit 1,0 ms bis 1,5 ms)

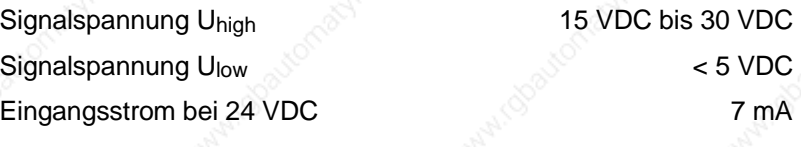

#### **Elektrische Eigenschaften der Ausgänge**

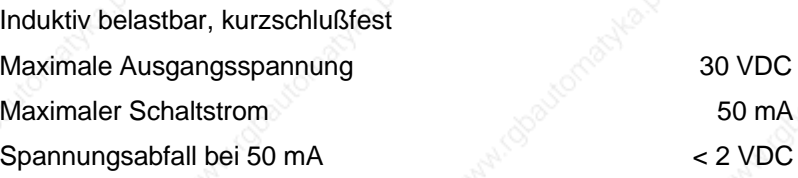

#### **GEFAHR**

**Die Signaleingänge sowie die 24-VDC-Versorgungsspannungen am Signalanschluß müssen sicher vom Netz getrennt sein. Die maximale Spannung gegen Erde darf 60 VDC oder 25 VAC nicht überschreiten.**

#### Serielle Schnittstellen **RS-232-Schnittstelle (Option)**

Interner Ableitwiderstand gegen Erde 1 MOhm

#### **RS-485-, 4-Draht-Schnittstelle (Option)**

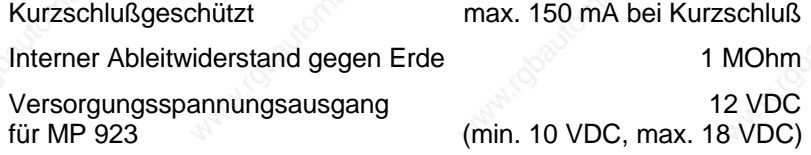

Feldbus-Schnittstellen

Alle Feldbus-Schnittstellen sind optoentkoppelt und besitzen einen internen Ableitwiderstand gegen Erde von 1 MOhm.

#### **Interbus-S-Slave-Schnittstelle (Option IBS)**

Zweileiter-Fernbus 4 Datenworte Übertragungsrate 500 kBaud Entfernung zum nächsten Teilnehmer maximal 400 m

#### **Profibus-DP-Slave-Schnittstelle (Option PBDP)**

Die Übertragungsrate wird vom Master vorgegeben (maximal 12 MBaud). Leitungslänge siehe Profibus-DP-Spezifikation

#### **CAN-Bus-Schnittstelle (Option CAN)**

bei 500 kBaud

Übertragungsrate 10 kBaud bis 500 kBaud

**Leitungslänge** bei 10 kBaud max. 7000 m

bei 125 kBaud<br>hei 500 kBaud max. 80 m

#### **SUCONET-Slave-Schnittstelle (Option RS 485 HS)**

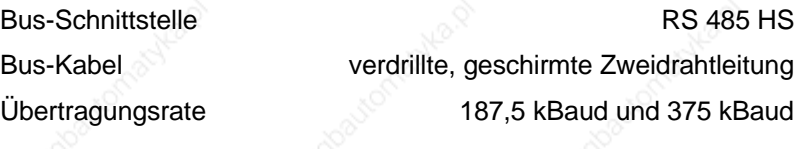

des Masters an und muß daher nicht am Gerät eingestellt werden.

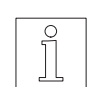

**HINWEIS** Die SIG BERGER LAHR-Steuerung paßt sich automatisch der Baudrate

Analoge Schnittstelle **ANOZ (Option)**

Interner Ableitwiderstand gegen Erde 1 MOhm

#### **Elektrische Eigenschaften des Analog-Eingangs**

1 Signaleingang, optoentkoppelt  $\pm 10 \text{ V}$ Genauigkeit  $\leq 25$  mV Auflösung A/D-Wandler mindestens 3700 Stufen

Eingangswiderstand  $>10$  kOhm

#### **Elektrische Eigenschaften des Analog-Ausgangs**

1 Signalausgang, optoentkoppelt, 10 V kurzschlußgeschützt (max. 30 mA)

Auflösung D/A-Wandler mindestens 200 Stufen

Genauigkeit  $\pm 0.5$ %,  $\pm 50$  mV

Drehgeber-Schnittstelle **RS-422-IN-Signalpegel (Option)**

Kurzschlußgeschützt Interner Ableitwiderstand gegen Erde 1 MOhm Maximale Kabellänge and Communication of the Maximale Kabellänge and Communication of the Maximale of the 100 m Kabelquerschnitt 2 x 0.5 mm<sup>2</sup> und 10 x 0.25 mm<sup>2</sup> Schirmanschluß beidseitig Versorgungsspannungsausgang  $5$  VDC  $\pm$ 5% (max. 300 mA) oder 12 VDC, min. 10 VDC/max. 18 VDC (max. 200 mA)

Schutz- und Überwachungsschaltungen: Übertemperatur Endstufe, Kurzschluß zwischen Motorleitungen (kein Schutz vor Erdschluß), Unter- und Überspannung **Geräteschutz** 

Schutzart IP 20 nach EN 60529: 1991

#### **Vorschriften**

Maschinenrichtlinie

EMV-Richtlinie

SIG BERGER LAHR EMV-Prüfbedingungen

Niederspannungs-Richtlinie

Soweit die übrige Maschine der Maschinenrichtlinie 89/392/EWG entspricht und ein Aufbau gemäß den EMV-Prüfbedingungen von SIG BERGER LAHR vorliegt, kann die Konformität mit der Maschinenrichtlinie bescheinigt werden.

Bei einem Aufbau entsprechend den EMV-Prüfbedingungen von SIG BERGER LAHR kann gemäß der EMV-Richtlinie 89/336/EWG die Konformität mit folgenden Normen bescheinigt werden:

Funkentstörung nach EN 50081-2: 1993 (bei Verwendung von Netzfilter, siehe Zubehör)

Statische Entladung eine eine eine FR 60801-2: 1993, Klasse 4

Burst **National Properties Contract Properties A** nach IEC 801-4: 1988, Klasse 4

– Motorleitung von SIG BERGER LAHR verwenden.

- Motorleitungslänge 10 m.
- Netzfilter von SIG BERGER LAHR in die Netzzuleitung schalten.
- Gerät im Schaltschrank einbauen.
- Signalleitungen von SIG BERGER LAHR verwenden und gemäß Dokumentation verkabeln.
- Signal-, Netz- und Motorleitung getrennt (nicht parallel) verlegen und Kabelschirm beidseitig großflächig mit Masse/Erde kontaktieren.
- Netzfilter direkt beim Gerät montieren. Falls dies nicht möglich ist, eine geschirmte Verbindungsleitung (max. 1 m) zwischen Filter und Gerät verwenden.

Filter und Gerät großflächig mit Masse kontaktieren (auf geerdeter Metallplatte oder Schaltschrankrückwand montieren oder Erdungsband verwenden).

Die Produkte sind gemäß der Niederspannungs-Richtlinie 73/23/EWG mit folgenden Normen konform:

Schutzklasse 1 nach prEN 50178: 1994

Überspannung Kategorie III nach prEN 50178: 1994

Verschmutzung Grad 2 nach prEN 50178: 1994

#### **Zulassungen**

prEN 50178 Klassifikation VDE 0160/11.94 EN 60950 Klassifikation VDE 0805: 1993 + A2: 1994 UL 508 File-Nr. 153 659

**1.3.2 Mechanische Daten** Abmessungen (Bild 1-11) 249 x 240 x 52 mm

Gewicht ca. 3200 g

### **1.3.3 Umgebungsbedingungen** Umgebungstemperatur 0°C bis +50°C

Lagerungstemperatur -25°C bis +70°C Relative Luftfeuchtigkeit 15% bis 85%

(keine Betauung zulässig)

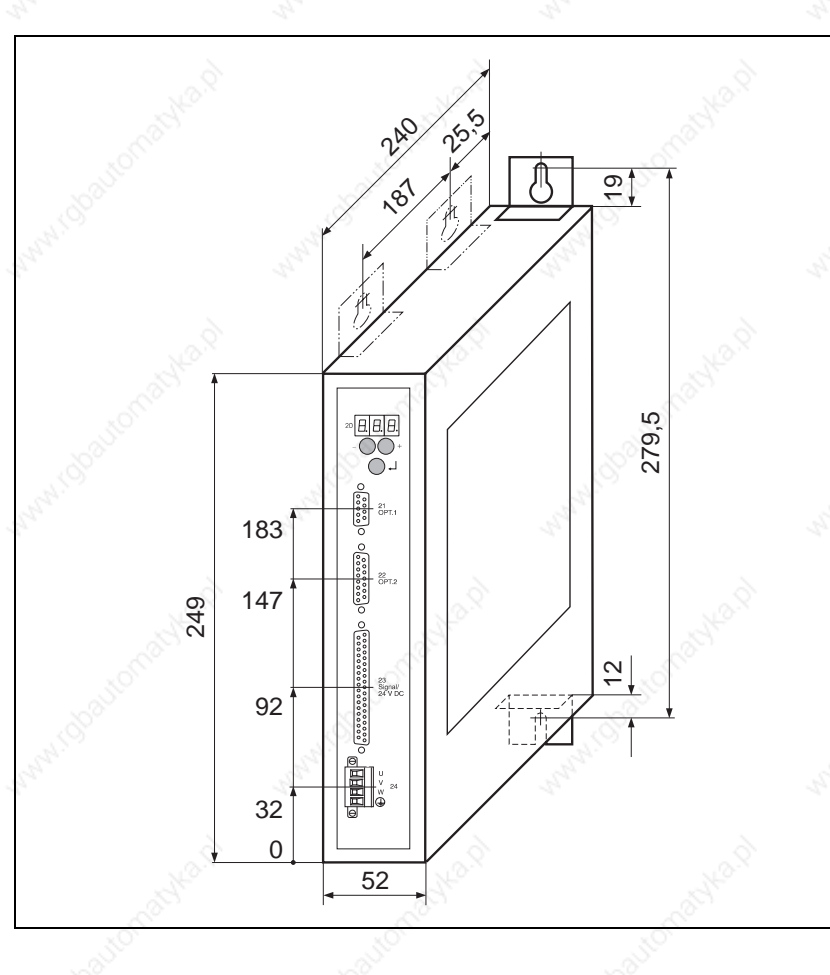

Bild 1-11 Abmessungen WDP3-014 und WDP3-018

## **2.1 Lieferumfang**

Der Lieferumfang ist auf Vollständigkeit zu prüfen.

Im Lieferumfang (Bild 2-1) sind enthalten:

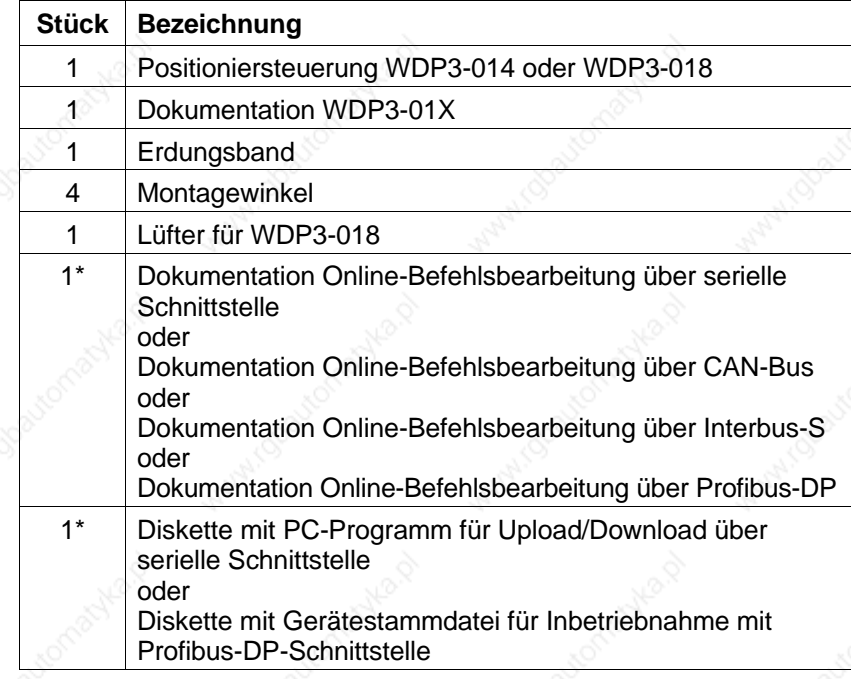

Falls die jeweilige Schnittstelle vorhanden ist.

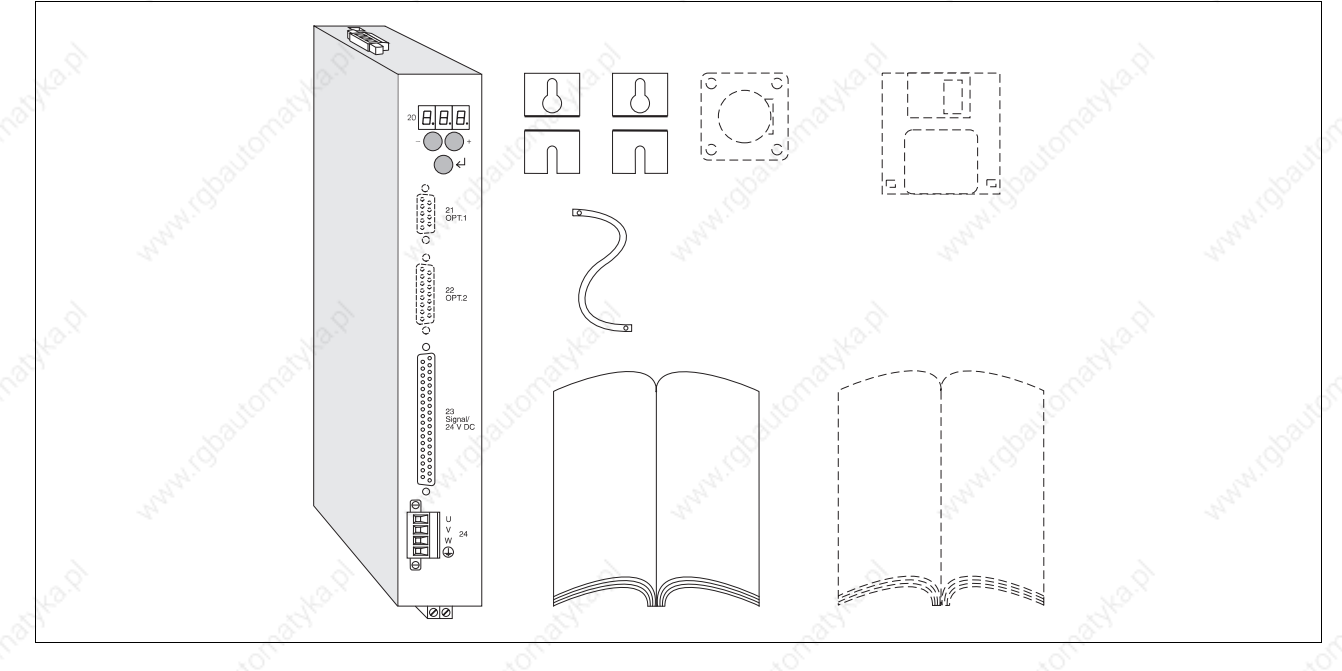

Bild 2-1 Lieferumfang

### **2.2 Zubehör**

Folgendes Zubehör (Zubehörbeschreibung Kapitel 6.2) kann auf gesonderte Bestellung geliefert werden:

- 3-Phasen-Schrittmotor
- ANOZ/Kunde-Signalkabel
- Interbus-S-Schnittstellenadapter MP 927
- Interbus-S/MP-927-Signalkabel
- Kabel für Drehgeber
- Lüfter für WDP3-014
- Motorkabel 3 x 1,5 mm und 2 x 1,0 mm
- Motorkabel 3 x 2,5 mm und 2 x 1,5 mm
- **Netzfilter**
- Profibus-DP-Busterminal oder Adapter
- RS-232/RS-485-Schnittstellenumsetzer MP 923
- RS-232/PC-Signalkabel
- RS-422-IN/Kunde-Signalkabel
- RS-485-Schnittstellenverteiler MP 924
	- RS-485-LS/MP-923-Signalkabel
- RS-485-LS/MP-924-Signalkabel
- Signalanschluß/Kunde-Signalkabel
- Signalkabel für Signalanschluß
- Signalkabel für Steckplatz-Opt. 1
- Signalkabel (Drehgeber) für Steckplatz-Opt. 2
- Signalkabel (Puls, Richtung) für Steckplatz-Opt. 2
- Steckersatz (alle Sub-D-Stecker)
- Zusätzlicher Ballastwiderstand

#### **HINWEIS**

Die Bestellnummern des Zubehörs sind den Verkaufsunterlagen zur Positioniersteuerung WDP3-01X zu entnehmen.

### **2.3 Montage**

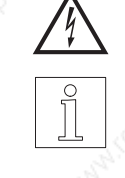

#### **GEFAHR Bei allen Montagearbeiten darf keine Spannung anliegen.**

#### **HINWEIS**

Beim Einbau des Gerätes ist ein Mindestabstand von 10 cm nach oben und unten bzw. zum nächsten Gerät einzuhalten. Nach vorne muß ein Abstand von 15 cm für die Kabelanschlüsse freigelassen werden.

Das Gerät sollte senkrecht in einem Schaltschrank montiert und eventuell fremdbelüftet werden (siehe Bild 2-3).

Mit Hilfe der Montagewinkel kann das Gerät rückseitig oder linksseitig montiert werden (Bild 2-2).

Das mitgelieferte Erdungsband vorne unten am Gerät festschrauben und mit geerdetem Teil des Schaltschranks verbunden.

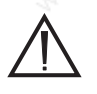

#### **ACHTUNG Im Schaltschrank muß saubere Zuluft gewährleistet sein.**

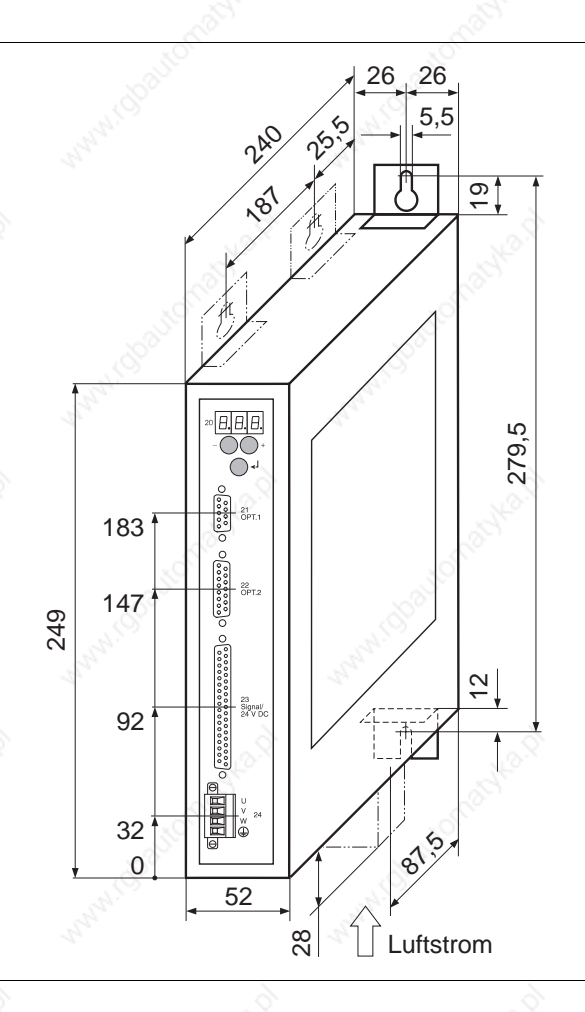

Bild 2-2 Montage

Die Positioniersteuerung WDP3-014 kann ohne Belüftung betrieben werden, falls die Mindestabstände (10 cm) eingehalten werden.

Die Positioniersteuerung WDP3-018 kann bis zu einem Phasenstrom von 3,7 A und einer Umgebungstemperatur von 50°C ohne Belüftung betrieben werden.

Falls die Werte darüber liegen bzw. wiederholt die Zustandsanzeige ,,07" Übertemperatur signalisiert, muß das Gerät belüftet werden (Bild 2-3).

Zubehör Lüfter

Belüftung

Beim Gerät WDP3-018 muß der Lüfter unten montiert werden. Der Luftstrom muß von unten nach oben durch das Gerät geführt werden (siehe Bild 2-2). Die Pfeilrichtung auf dem Lüfter entspricht der Luftstromrichtung, wenn der Lüfter richtig angeschlossen ist (rot = 24VDC, schwarz = 24VGND).

Die Befestigung des Lüfters (siehe Kapitel 6.2.1) erfolgt mit vier Schrauben an der Unterseite des Gerätes; zuvor Gitter herausschneiden. Lüfter an die externe 24-VDC-Spannungsversorgung anschließen.

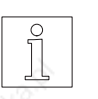

#### **HINWEIS**

Es ist darauf zu achten, daß die Luft ungehindert durch und um das Gerät strömen kann.

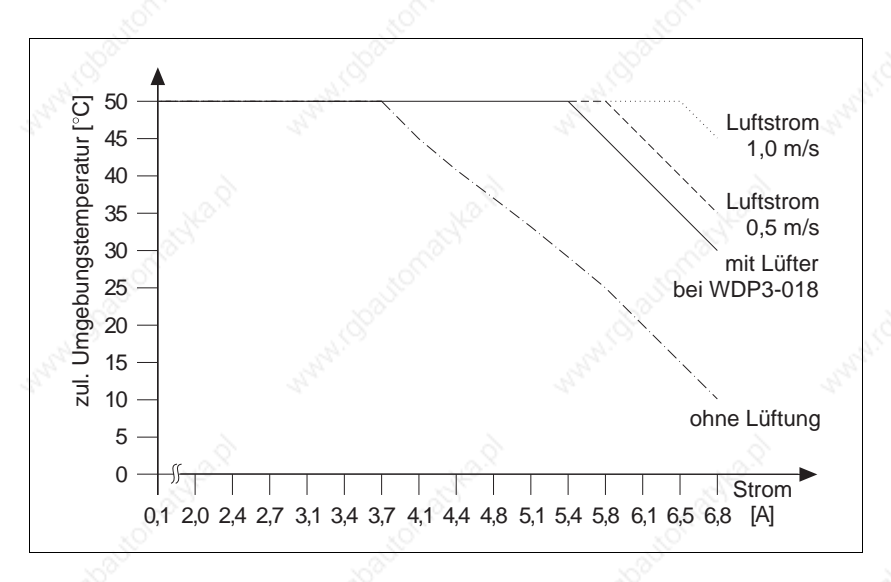

Bild 2-3 Temperatur – Phasenstrom – Belüftung

#### **2.4 Verkabelung**

#### **GEFAHR**

**Bei allen Verkabelungsarbeiten muß die Versorgungsspannung ausgeschaltet sein.**

#### **GEFAHR**

**Der Motoranschluß ist intern mit dem Versorgungsanschluß (325 V) verbunden.**

#### **ACHTUNG**

**Die Verkabelungsarbeiten dürfen nur von Fachpersonal gemäß DIN-Norm VDE 0105 vorgenommen werden.**

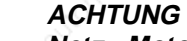

**Netz-, Motor- und Signalkabel getrennt verlegen und schirmen.**

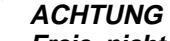

**Freie, nicht bezeichnete Pins dürfen nicht verdrahtet werden.**

#### **ACHTUNG**

**Das Gerät muß über eine externe Sicherung abgesichert werden (siehe Kapitel 1.3).**

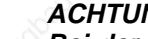

#### **ACHTUNG**

**Bei der Montage eines Ballastwiderstandes (Zubehör) ist auf eine gute Wärmeabfuhr zu achten.**

#### **HINWEIS**

Technische Daten der einzelnen Anschlüsse und Schnittstellen siehe Kapitel 1.3.

#### **HINWEIS**

Die am Gerät vorhandene Schnittstellen-Bestückung ist auf dem Typenschild angegeben.

#### **HINWEIS**

Die Masseanschlüsse der Schnittstellen auf den Steckplätzen 21 und 22 sind geräteintern verbunden.

#### **HINWEIS**

Der beidseitige Anschluß der Schirme bietet in digitalen Systemen den sichersten Schutz vor Störungen. Dabei ist jedoch zu beachten, daß Potentialunterschiede (besonders bei Versorgung aus getrennten Netzen) zu unzulässigen Strömen auf den Schirmen führen können. Diese lassen sich durch geeignete Potentialausgleichsleitungen verhindern. Folgende Querschnitte sollten für die Potentialausgleichsleitungen verwendet werden:

16 mm<sup>2</sup> Cu für Potentialausgleichsleitungen bis 200 m Länge 25 mm<sup>2</sup> Cu für Potentialausgleichsleitungen über 200 m Länge

#### Verkabelungsschema

Das Bild 2-4 zeigt das Verkabelungsschema der Positioniersteuerung über die möglichen Schnittstellen.

Die Kommunikation zwischen PC und Positioniersteuerung erfolgt je nach Schnittstellen-Bestückung über die serielle Schnittstelle RS 232 oder RS 485 bzw. über die Feldbus-Schnittstelle (z.B. Interbus-S).

#### **HINWEIS**

Ist die Steuerung mit einer RS-485-Schnittstelle und der PC mit einer RS-232-Schnittstelle ausgestattet, muß ein Schnittstellenumsetzer (z.B. MP 923, siehe Kapitel 6.2.3) verwendet werden.

### **HINWEIS** Bei einer RS-485-Schnittstelle ermöglicht der Schnittstellenverteiler

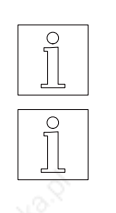

### MP 924 die Verkabelung in einem Netzwerk (siehe Kapitel 6.2.4).

**HINWEIS** Bei einer RS-232-Schnittstelle ist kein Netzwerk möglich.

**HINWEIS** 

Bei einer Interbus-S-Schnittstelle muß der Interbus-S-Schnittstellenadapter MP 927 verwendet werden (siehe separate Dokumentation).

#### **HINWEIS**

Bei einer Profibus-DP-Schnittstelle muß z.B. ein Busterminal verwendet werden.

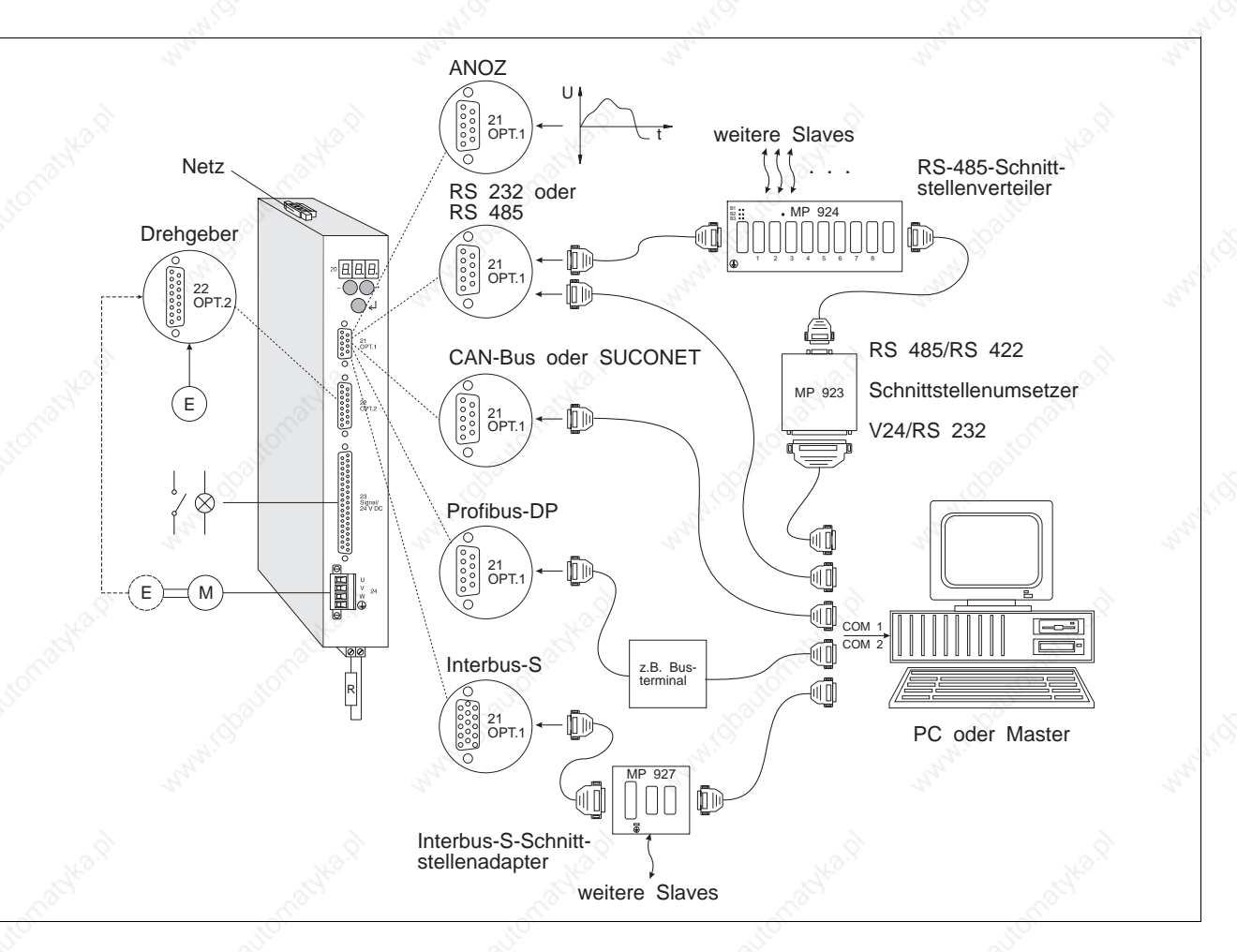

Bild 2-4 Verkabelungsschema

**2.4.1 Netzanschluß** 230V 1. Netzspannung 115 V oder 230 V am Wahlschalter auf der Geräteoberseite einstellen.

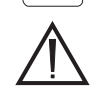

j

230V

 $\overline{1}$ 

# **ACHTUNG**

**Die Einstellung muß mit der vorhandenen Netzspannung übereinstimmen.**

- 2. Netzkabel geräteseitig mit Aderendhülsen vorbereiten.
- 3. Drei Litzen (Bild 2-5) festschrauben:
	- L Phase (115 VAC bzw. 230 VAC) N<sup>o</sup> Nulleiter PE Schutzleiter

### **HINWEIS**

Zur Abschirmung gegen Störeinflüsse kann ein Netzfilter zwischengeschaltet werden (siehe Kapitel 6.2.2).

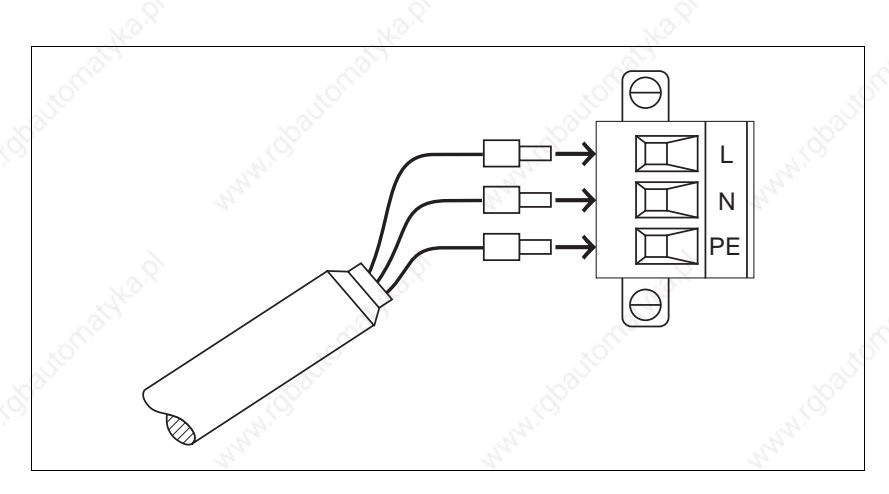

Bild 2-5 Anschluß Netzstecker Geräteseite

- 
- **2.4.2 Motoranschluß** 1. Die zwei Schrauben des Motorsteckers lösen und Stecker (Bild 2-6) vom Gerät abziehen.
	- 2. Motorkabel geräteseitig mit Aderendhülsen vorbereiten.
	- 3. Litzen festschrauben.
	- 4. Stecker auf Frontplatte (Pos. 24) festschrauben.

# **ACHTUNG Den Schirm motor- und geräteseitig anschließen. HINWEIS**

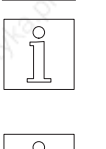

Zum Abbau einer größeren Bremsenergie kann ein zusätzlicher Ballastwiderstand verwendet werden (siehe Kapitel 6.2.5).

#### **HINWEIS**

Durch Vertauschen der Motorleitungen kann die Drehrichtung des Motors geändert werden. Hierzu müssen auch die Endschaltereingänge  $\overline{\text{LIMP}}$  und  $\overline{\text{LIMN}}$  sowie die Signale A und  $\overline{A}$  eines eventuell angeschlossenen Drehgebers für Drehüberwachung getauscht werden.

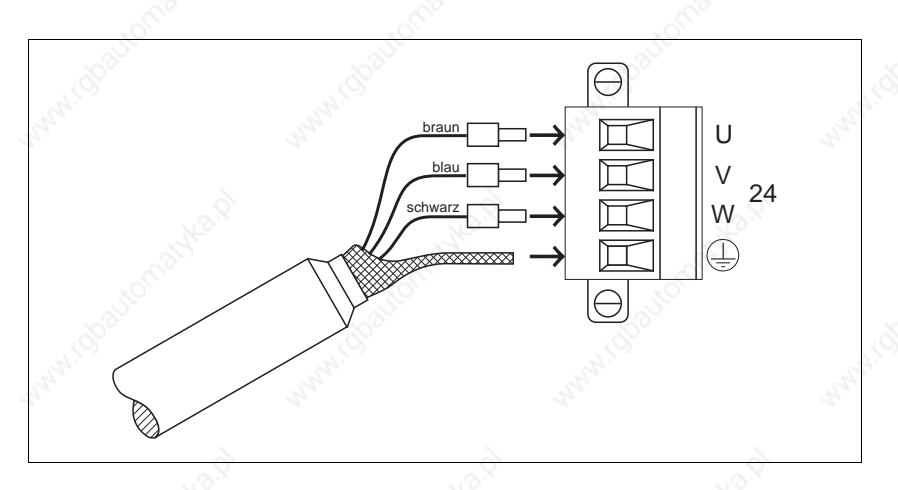

Bild 2-6 Motoranschluß

- 
- **2.4.3 Signal-Schnittstelle** 1. Litzen je nach gewünschter Betriebsart auf Stecker verlöten. Die möglichen Betriebsarten hängen von der Gerätevariante ab, siehe Kapitel 3.

#### **ACHTUNG**

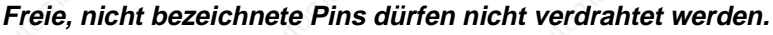

#### **HINWEIS**

System-Versorgungsspannung Ground mit Schutzerde verbinden.

- 2. Schirm zurückschieben und mit Kabelbinder fixieren.
- 3. Zwei Gewindebolzen (Bild 2-7) in Steckergehäusehälfte einsetzen.
- 4. Stecker in Steckergehäusehälfte einlegen.
- 5. Kabel und Schirm mit Zugentlastung am Steckergehäuse festschrauben.

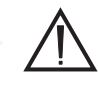

#### **ACHTUNG**

**Es muß eine gute elektrische Verbindung zwischen Schirm und Steckergehäuse hergestellt werden. Die Leitung beidseitig schirmen.**

- 6. Steckergehäusehälften mit zwei Schrauben zusammenschrauben.
- 7. Stecker auf Frontplatte (Pos. 23) festschrauben.

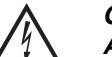

#### **GEFAHR**

**Alle Signalanschlüsse müssen sicher vom Netz getrennt sein. Die Spannung gegen Erde darf 60 VDC oder 25 VAC nicht überschreiten. Alle Signalstromkreise sind intern über einen Ableitwiderstand von 1 MOhm mit Erde verbunden.**

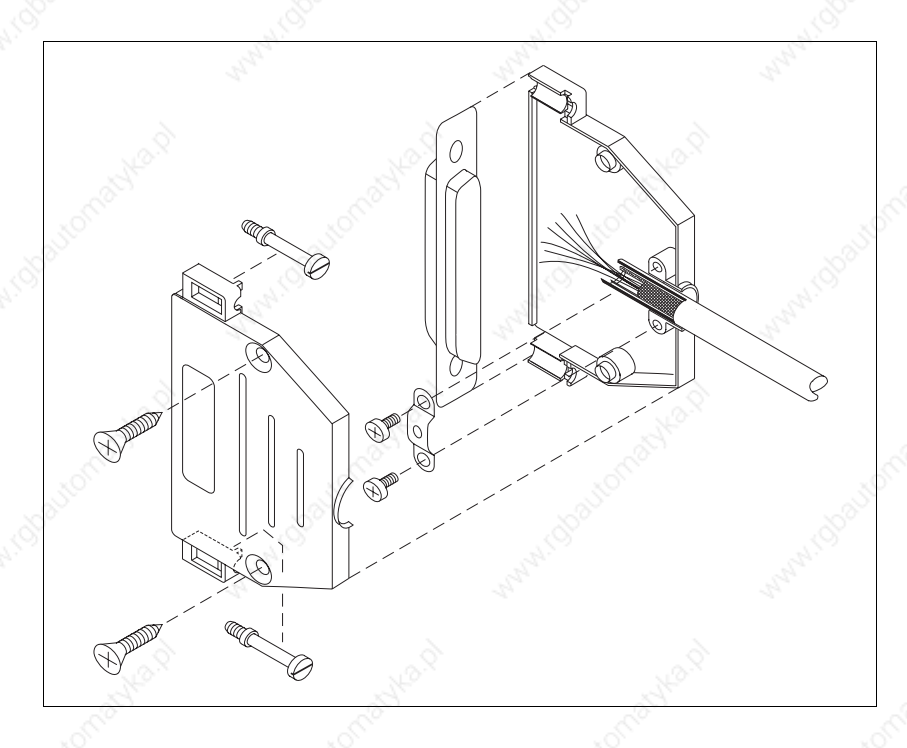

Bild 2-7 Zusammenbau Signalstecker Geräteseite

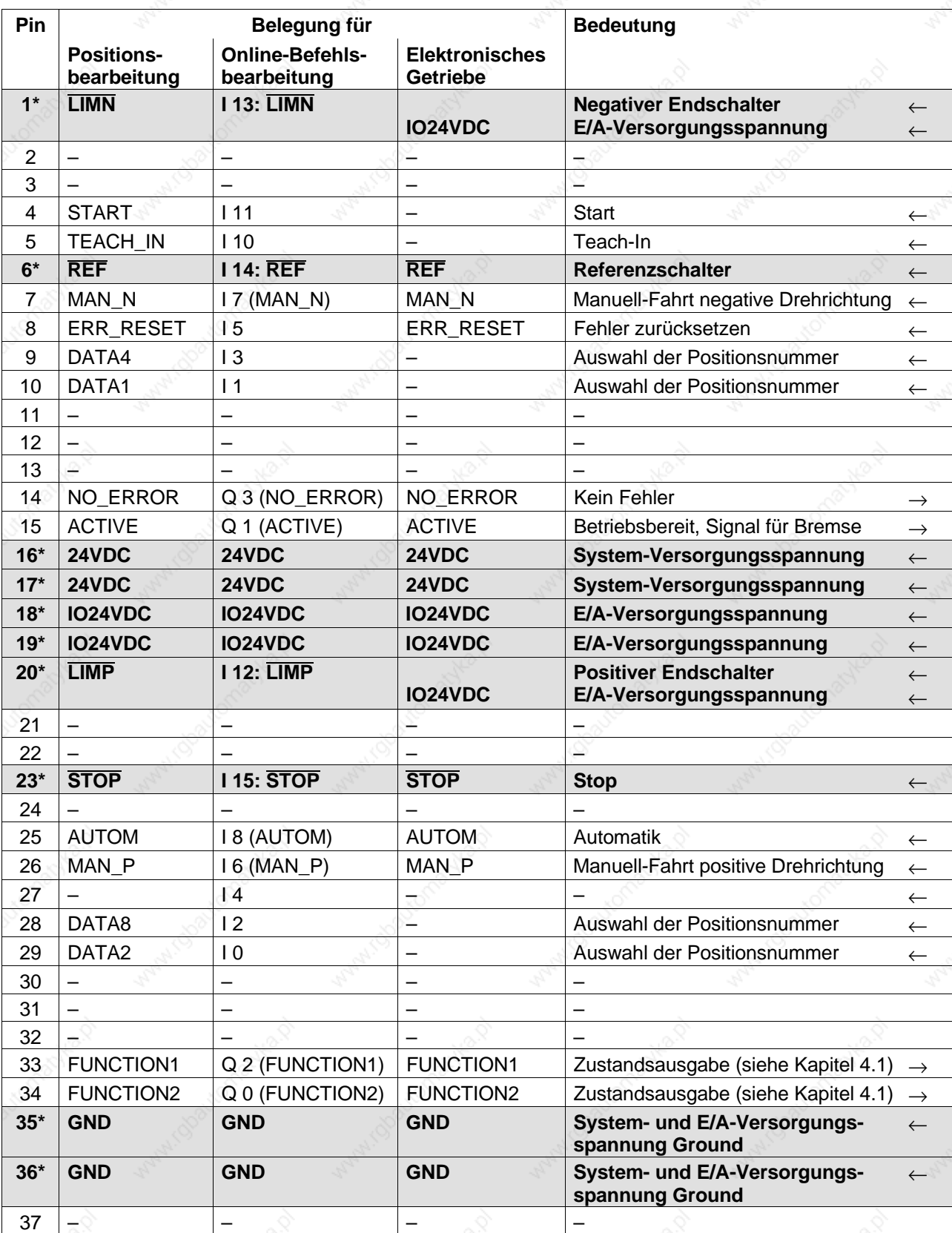

**\* Mindestverdrahtung zur Inbetriebnahme über Frontplatte (z.B. Manuell-Fahrt).**

(Signale in Klammern) = Ein-/Ausgangsbelegung, falls Parameter P69 = 1, siehe Kapitel 3.3.1.

 $\overline{\text{Signal}} = \text{aktiv low} \quad \leftarrow \text{ Eingang} \quad \rightarrow \text{ Auggang}$ 

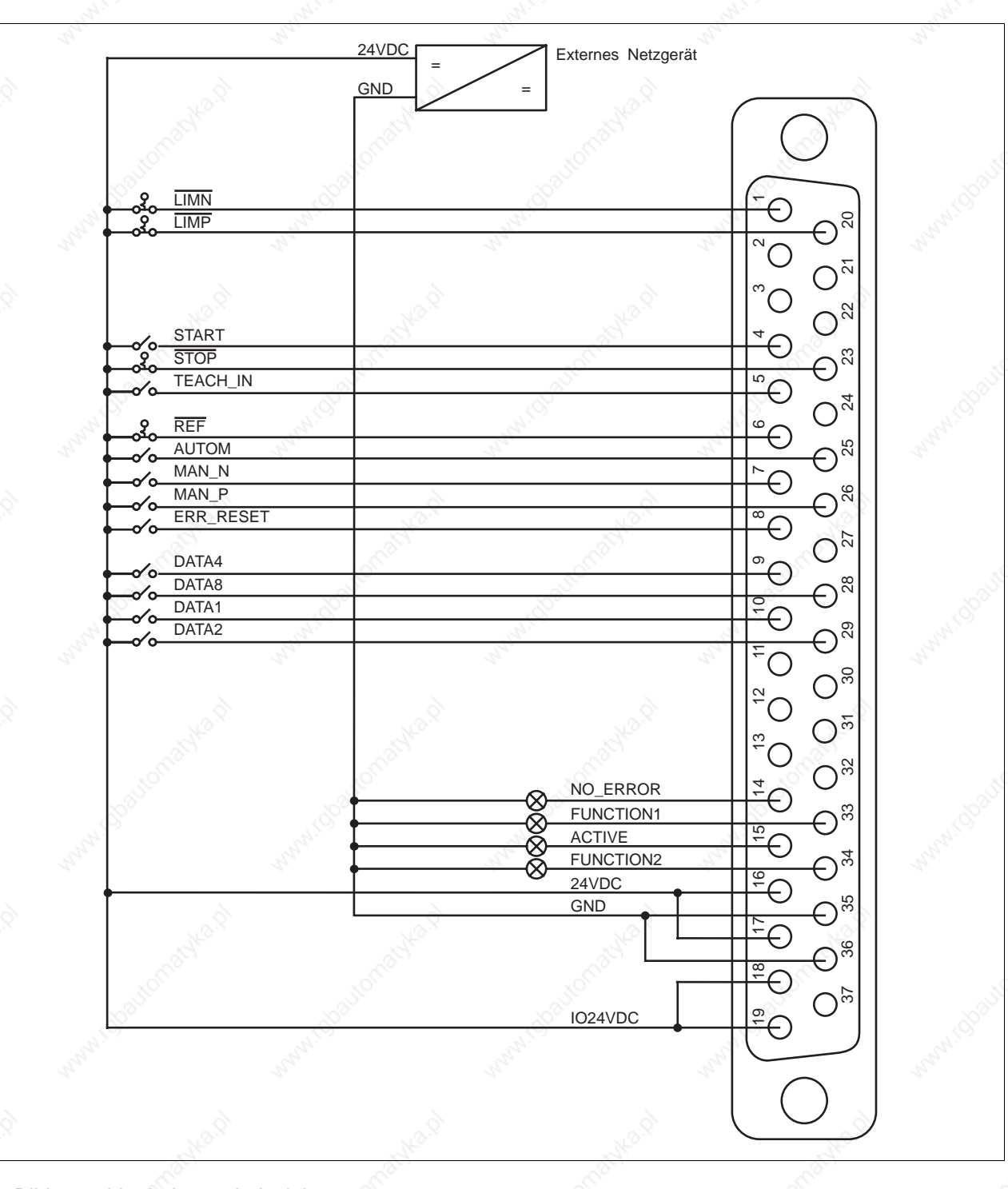

Bild 2-8 Verdrahtungsbeispiel für Positionsbearbeitung

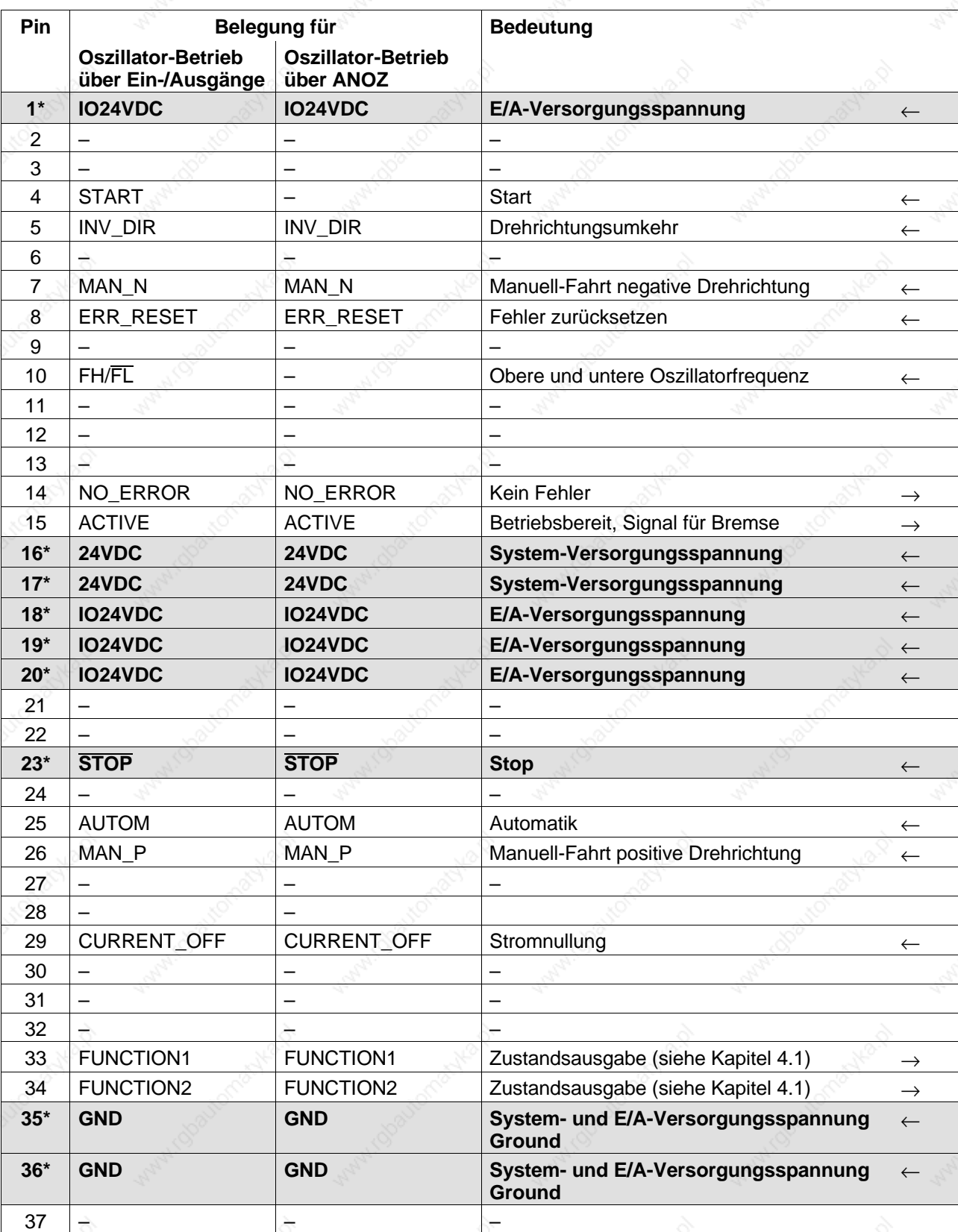

**\* Mindestverdrahtung zur Inbetriebnahme über Frontplatte (z.B. Manuell-Fahrt).**

 $\overline{\text{Signal}} = \text{aktiv low} \quad \leftarrow \text{ Eingang} \quad \rightarrow \text{ Auggang}$
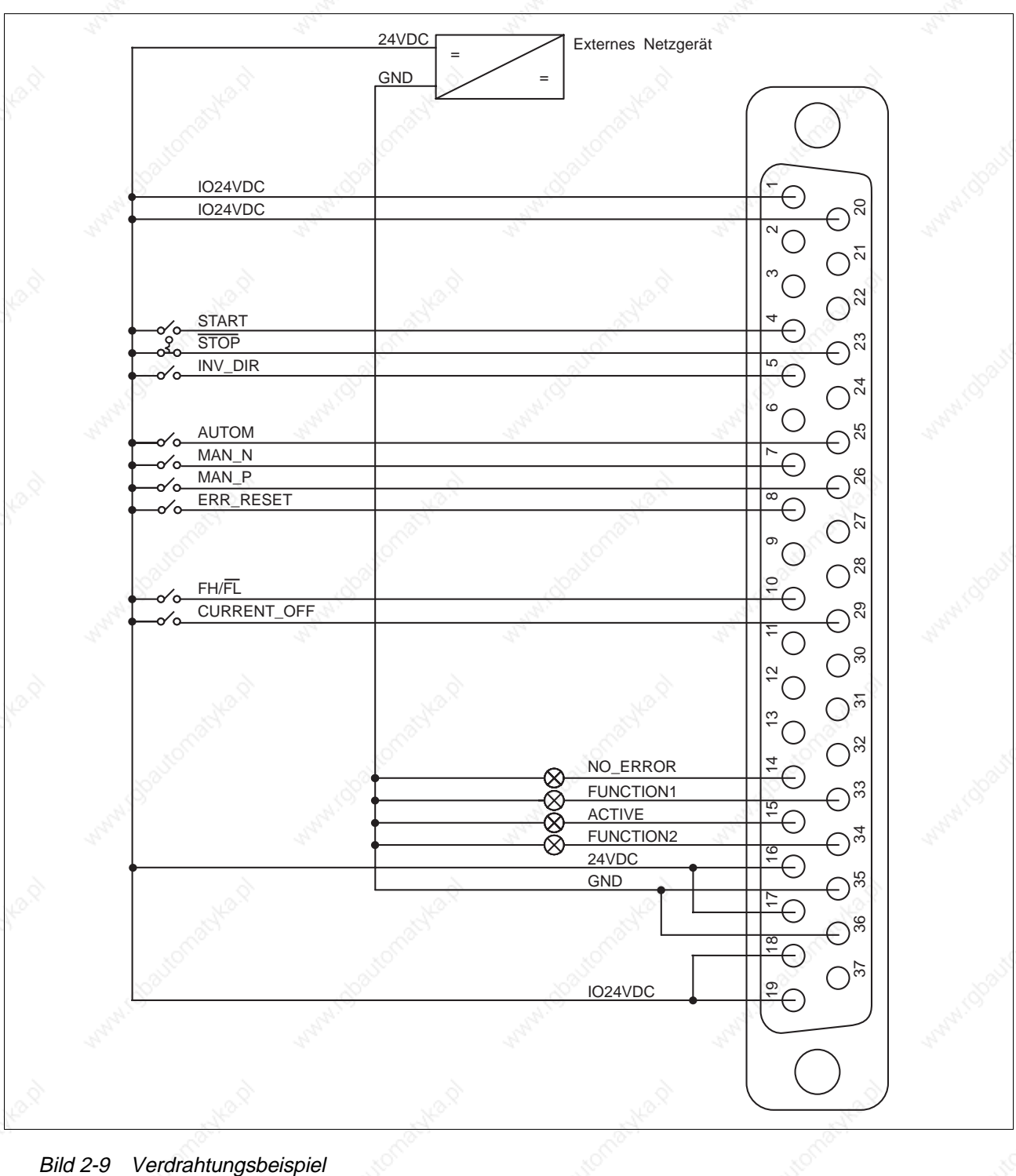

für Oszillator-Betrieb über Ein-/Ausgänge

#### **2.4.4 Analoge Schnittstelle (OPT.1)**

21 OPT.1 **HINWEIS** 

Die analoge Schnittstelle ANOZ befindet sich an Steckplatz 21, siehe Typenschild.

1. Litzen gemäß Bild 2-10 auf Stecker verlöten.

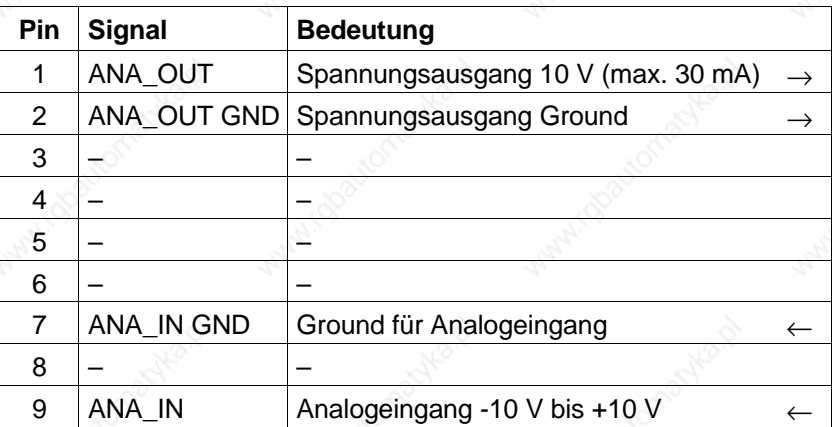

← Eingang → Ausgang

#### **HINWEIS**

ANA\_OUT GND ist die Masse der internen Spannungsversorgung. Das Bezugspotential des Eingangs ANA\_IN GND darf nicht mehr als ±0,5 V vom Bezugspotential ANA\_OUT GND abweichen.

- 2. Schirm zurückschieben und mit Kabelbinder fixieren.
- 3. Zwei Gewindebolzen (Bild 2-11) in Steckergehäusehälfte einsetzen.
- 4. Stecker in Steckergehäusehälfte einlegen.
- 5. Kabel und Schirm mit Zugentlastung am Steckergehäuse festschrauben.

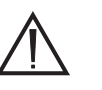

#### **ACHTUNG**

**Es muß eine gute elektrische Verbindung zwischen Schirm und Steckergehäuse hergestellt werden. Die Leitung beidseitig schirmen.**

- 6. Steckergehäusehälften mit zwei Schrauben zusammenschrauben.
- 7. Stecker auf Frontplatte (Pos. 21) festschrauben.

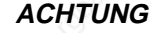

**Die Masseanschlüsse der Schnittstellen auf den Steckplätzen 21 und 22 sind geräteintern verbunden. Das kann bei mehrfach geerdeten Masseleitungen zu Erdschleifen und damit zu Störungen an den Analogeingängen führen. Mit Potentialausgleichsleitungen können solche Störungen reduziert werden.**

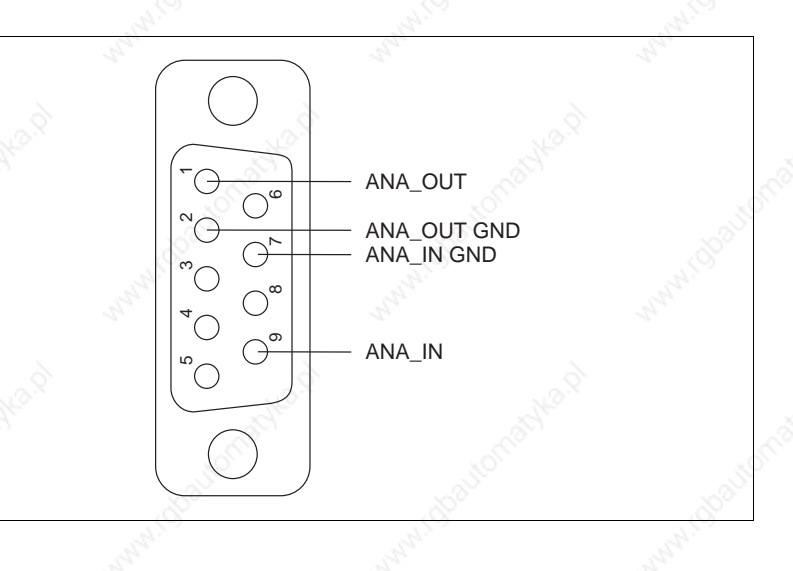

Bild 2-10 Anschluß Schnittstellenstecker Geräteseite

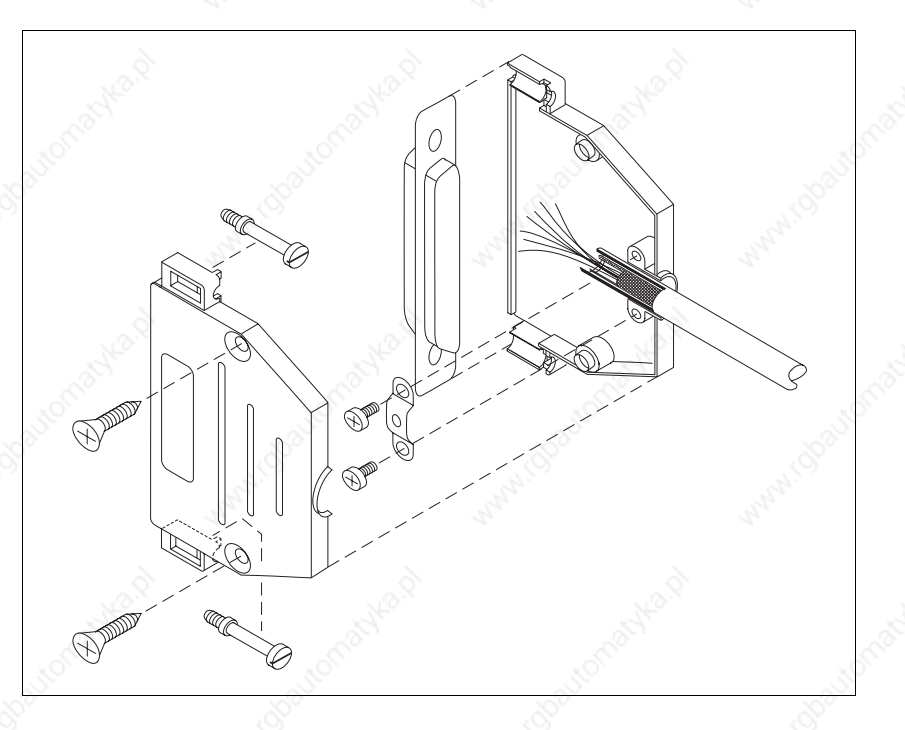

Bild 2-11 Zusammenbau Schnittstellenstecker Geräteseite

#### **2.4.5 Serielle Schnittstelle RS 232 (OPT.1)**

21 OPT.1 **HINWEIS** 

Die serielle Schnittstelle RS 232 befindet sich an Steckplatz 21, siehe Typenschild.

1. Litzen gemäß Bilder 2-12 und 2-13 auf Stecker verlöten.

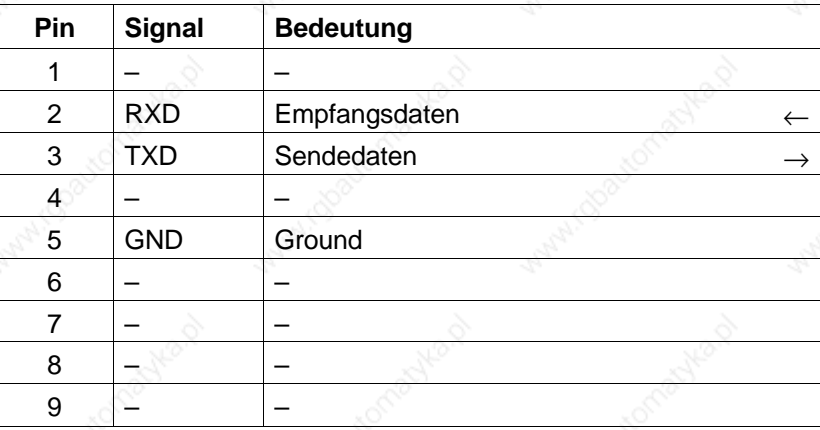

← Eingang → Ausgang

- 2. Schirm zurückschieben und mit Kabelbinder fixieren.
- 3. Zwei Gewindebolzen (Bild 2-14) in Steckergehäusehälfte einsetzen.
- 4. Stecker in Steckergehäusehälfte einlegen.
- 5. Kabel und Schirm mit Zugentlastung am Steckergehäuse festschrauben.

#### **ACHTUNG**

**Es muß eine gute elektrische Verbindung zwischen Schirm und Steckergehäuse hergestellt werden. Die Leitung beidseitig schirmen.**

- 6. Steckergehäusehälften mit zwei Schrauben zusammenschrauben.
- 7. Stecker auf Frontplatte (Pos. 21) festschrauben.

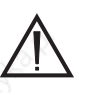

#### **ACHTUNG**

**Aus Gründen der Störsicherheit sollte das RS-232-Kabel so kurz wie möglich sein (max. 15 m)!**

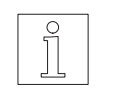

#### **HINWEIS**

Die Verschraubungen an den Steckergehäusen müssen am Gerät mit M3-Gewinde und am PC mit UNC-Gewinde sein.

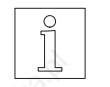

#### **HINWEIS**

Über die RS-232-Schnittstelle ist keine Vernetzung möglich.

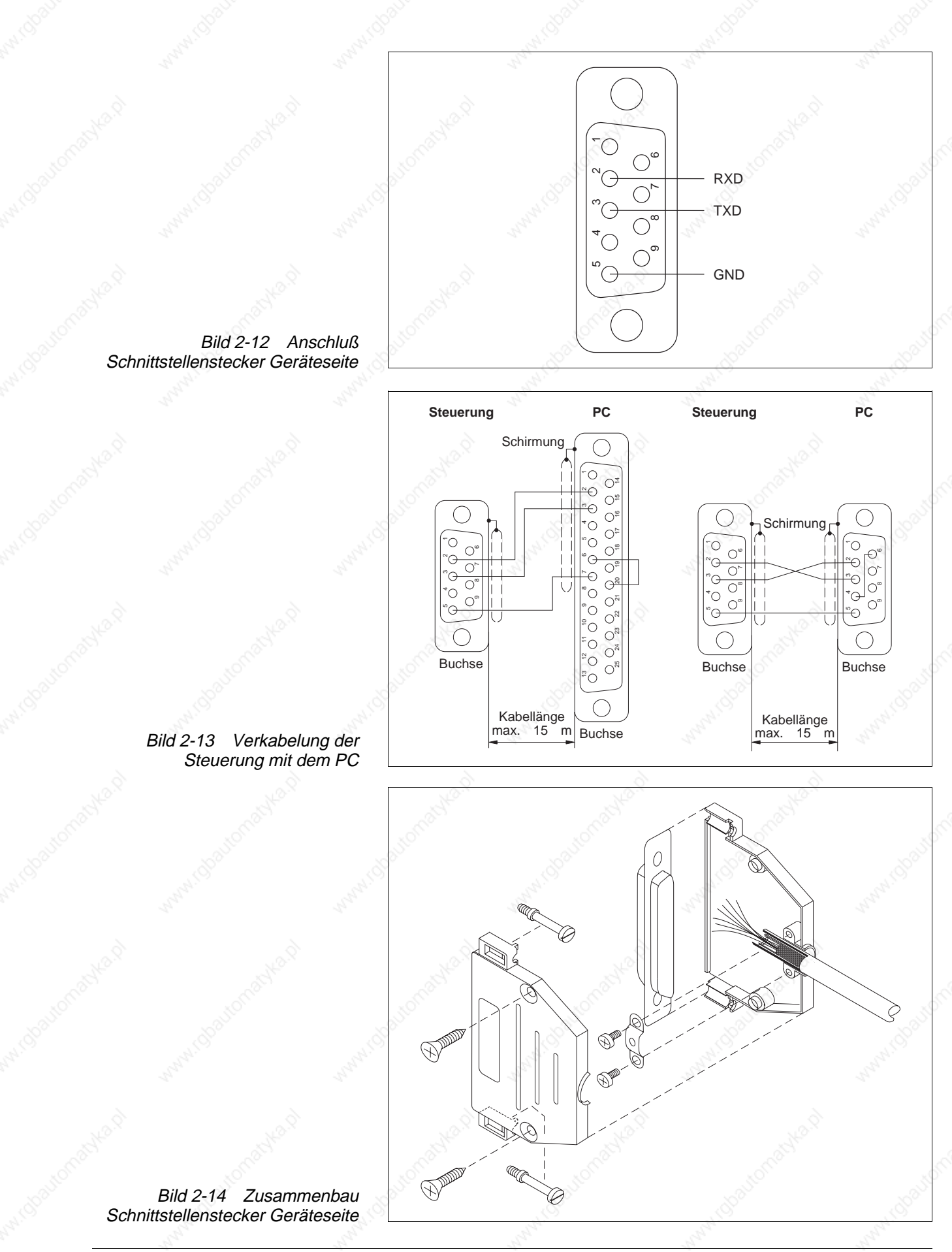

#### **2.4.6 Serielle Schnittstelle RS 485 (OPT.1)**

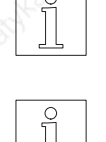

**HINWEIS** 

Die serielle Schnittstelle RS 485 befindet sich an Steckplatz 21, siehe Typenschild.

**HINWEIS** 

Die serielle Schnittstelle wird als 4-Draht-Schnittstelle betrieben.

1. Litzen gemäß Bild 2-15 auf Stecker verlöten.

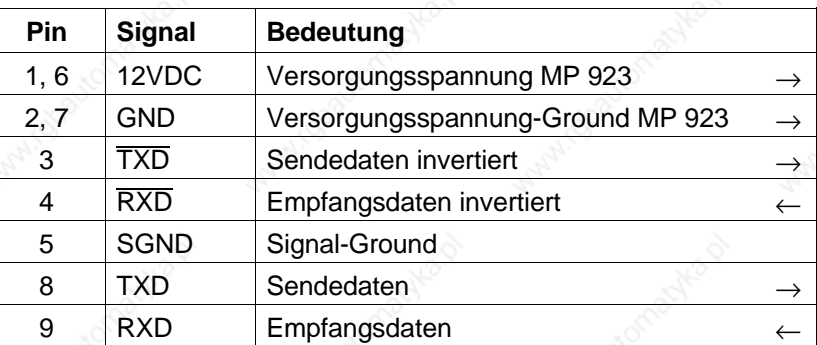

← Eingang → Ausgang

- 2. Schirm zurückschieben und mit Kabelbinder fixieren.
- 3. Zwei Gewindebolzen (Bild 2-16) in Steckergehäusehälfte einsetzen.
- 4. Stecker in Steckergehäusehälfte einlegen.
- 5. Kabel und Schirm mit Zugentlastung am Steckergehäuse festschrauben.

#### **ACHTUNG**

**Es muß eine gute elektrische Verbindung zwischen Schirm und Steckergehäuse hergestellt werden. Die Leitung beidseitig schirmen.**

- 6. Steckergehäusehälften mit zwei Schrauben zusammenschrauben.
- 7. Stecker auf Frontplatte (Pos. 21) festschrauben.

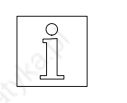

#### **HINWEIS**

Für einen PC mit einer RS-232-Schnittstelle kann der Schnittstellenumsetzer MP 923 verwendet werden (siehe Kapitel 6.2.3).

## **HINWEIS**

Mit dem Schnittstellenverteiler MP 924 können acht Geräte angesteuert werden (siehe Kapitel 6.2.4).

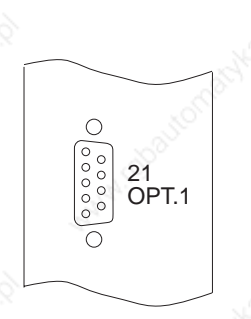

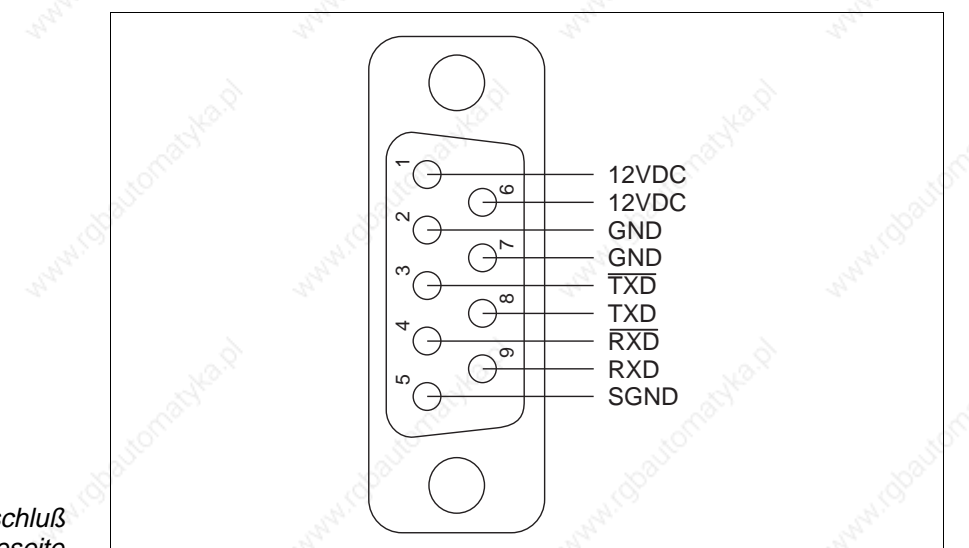

Bild 2-15 Anschluß Schnittstellenstecker Geräteseite

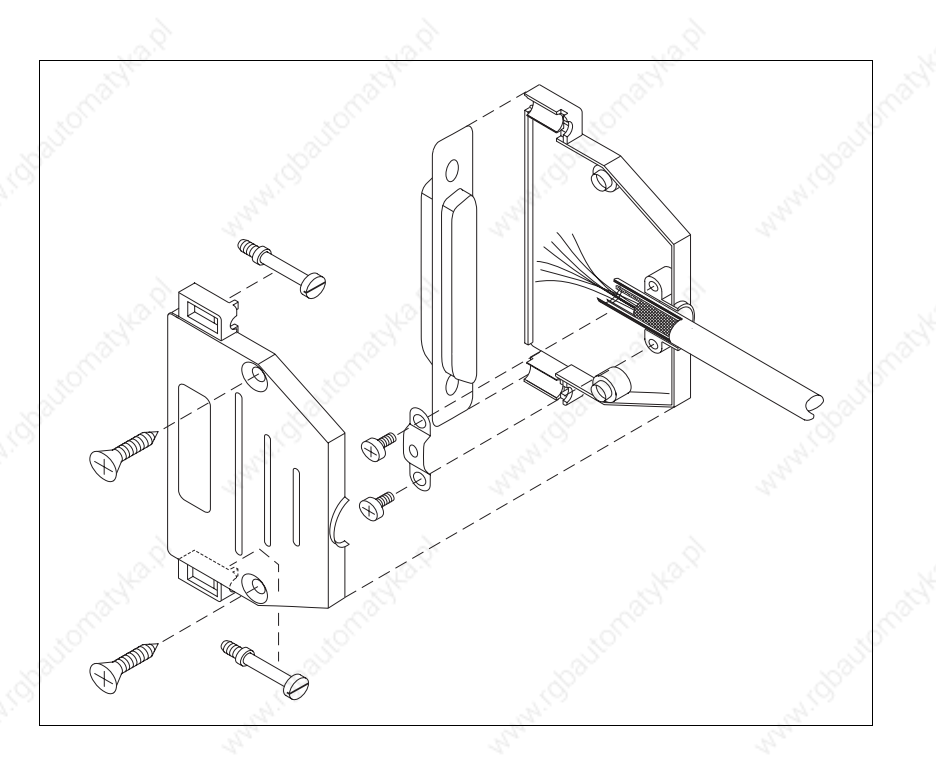

Bild 2-16 Zusammenbau Schnittstellenstecker Geräteseite

#### **2.4.7 Feldbus-Schnittstelle (OPT.1)**

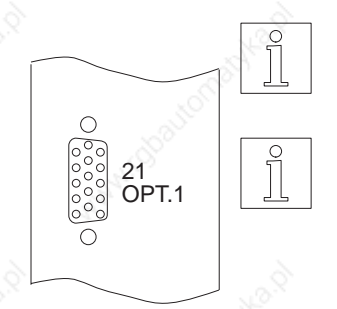

## **HINWEIS**

Die Feldbus-Schnittstelle (z.B. Interbus-S oder Profibus-DP) befindet sich an Steckplatz 21, siehe Typenschild.

#### **HINWEIS**

Die Inbetriebnahme der Feldbus-Schnittstelle ist in der separaten Dokumentation zur jeweiligen Schnittstelle beschrieben.

#### **2.4.8 Drehgeber-Schnittstelle (OPT.2)**

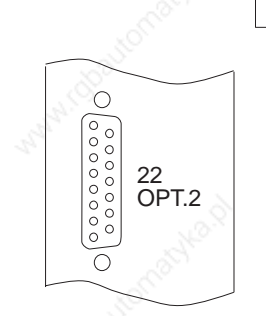

**HINWEIS** 

Die Drehgeber-Schnittstelle befindet sich an Steckplatz 22, siehe Typenschild. Die Versorgung erfolgt unabhängig vom Leistungsteil.

- 1. Litzen gemäß nachfolgender Beschreibung auf Stecker verlöten.
- 2. Schirm zurückschieben und mit Kabelbinder fixieren.
- 3. Zwei Gewindebolzen (Bild 2-17) in Steckergehäusehälfte einsetzen.
- 4. Stecker in Steckergehäusehälfte einlegen.
- 5. Kabel und Schirm mit Zugentlastung am Steckergehäuse festschrauben.

#### **ACHTUNG**

**Es muß eine gute elektrische Verbindung zwischen Schirm und Steckergehäuse hergestellt werden. Die Leitung beidseitig schirmen.**

- 6. Steckergehäusehälften mit zwei Schrauben zusammenschrauben.
- 7. Stecker auf Frontplatte (Pos. 22) festschrauben.
- 8. Litzen des Drehgeberkabels paarweise verdrillen.
- 9. Motorseitige Verbindung herstellen.

### **ACHTUNG**

**Beim Einsatz von 5-V-Drehgebern muß auf der Drehgeberseite –SENSE mit 5VGND sowie +SENSE mit 5VDC verbunden werden.**

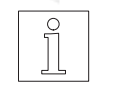

#### **HINWEIS**

Die Drehgeber-Signalart (Puls/Richtung oder A/B-Signale) und die interne Auswertung (1-fach, 2-fach oder 4-fach) müssen für elektronisches Getriebe mit Parameter P50 ausgewählt werden, siehe Kapitel 3.3.1.

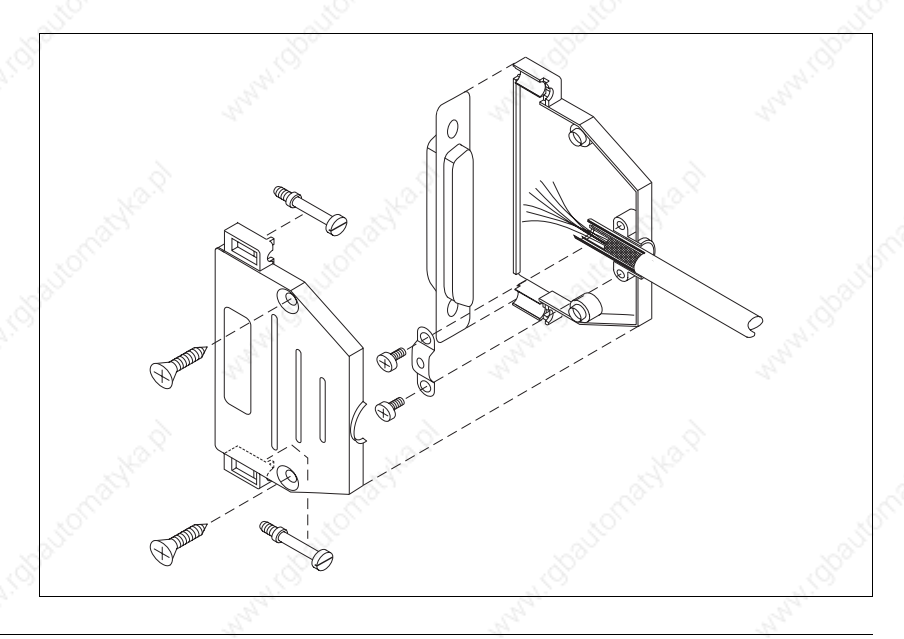

Bild 2-17 Zusammenbau Drehgeberstecker Geräteseite

 $\bigodot_{12}$ 

 $O_4$ Ć  $\infty$ 

weiß braun rot  $\overline{v}$ blau schwa rot/blau grün gelb

A  $\overline{\overline{A}}$ 5VDC +SENSE 5VGND -SENSE 12VDC B B

—

TEMP\_MOT —

Drehgeber-signale A/B

grau/rosa

 $\overline{C}$  $\bigoplus^{\sigma}$ 72  $\Theta^{\mathsf{S}}$ 

ີ (  $\Theta_{\tilde{\tau}}$ 'G

Ő  $\overline{O}$ 

ಿ೧

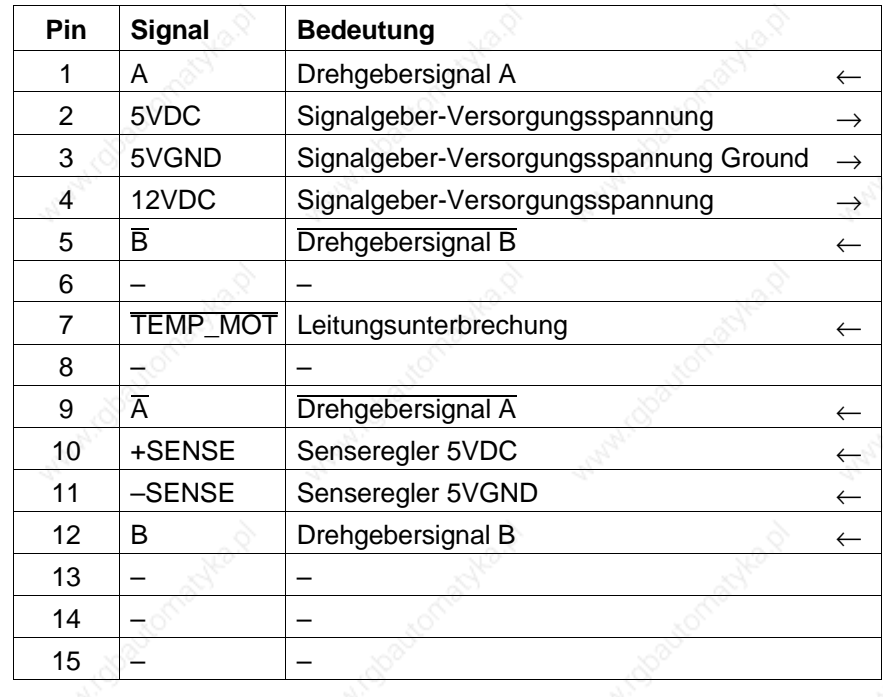

#### **Drehgeber-Schnittstelle: Signalart Drehgebersignale A/B**

 $\overline{\text{Signal}} = \text{aktiv low} \leftarrow \text{Eingang} \rightarrow \text{Augang}$ 

Der Drehgeber kann mit 12 V oder mit einem 5-V-Senseregler versorgt werden.

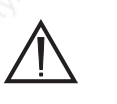

#### **ACHTUNG**

**Beim Einsatz von 5-V-Drehgebern muß auf der Drehgeberseite –SENSE mit 5VGND sowie +SENSE mit 5VDC verbunden werden.**

#### **ACHTUNG**

**Der Eingang TEMP\_MOT dient zum Erkennen einer Leitungsunterbrechung. TEMP\_MOT muß hierfür beim Drehgeber mit 5VDC verbunden werden.**

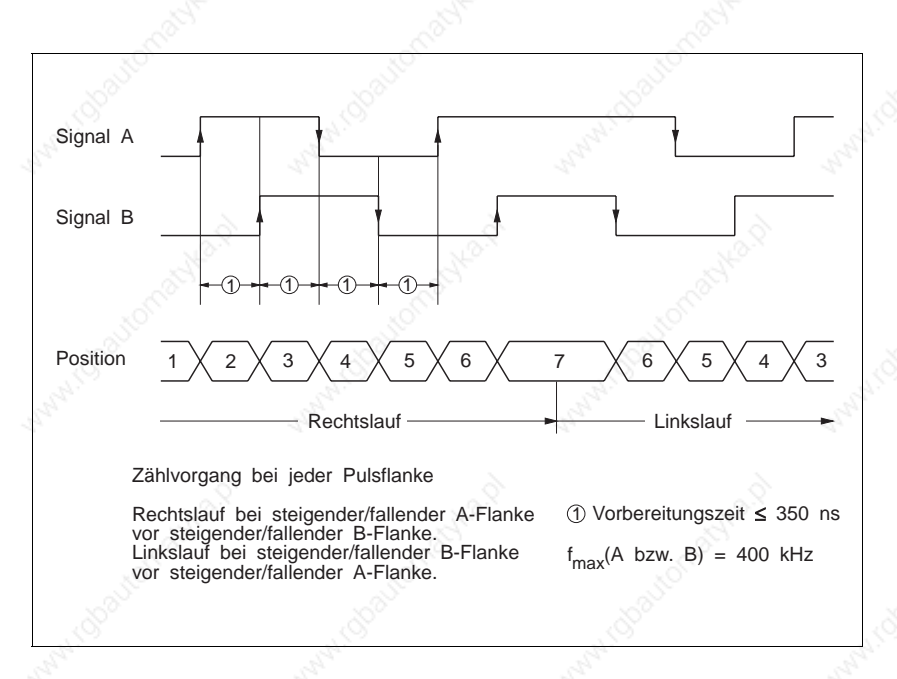

Bild 2-18 Zeitdiagramm Drehgebersignale A/B mit 4-fach-Auswertung

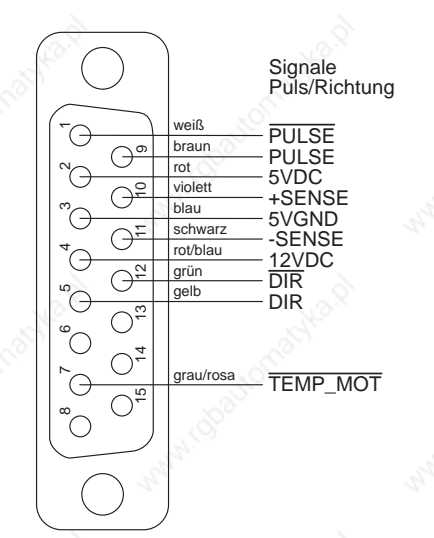

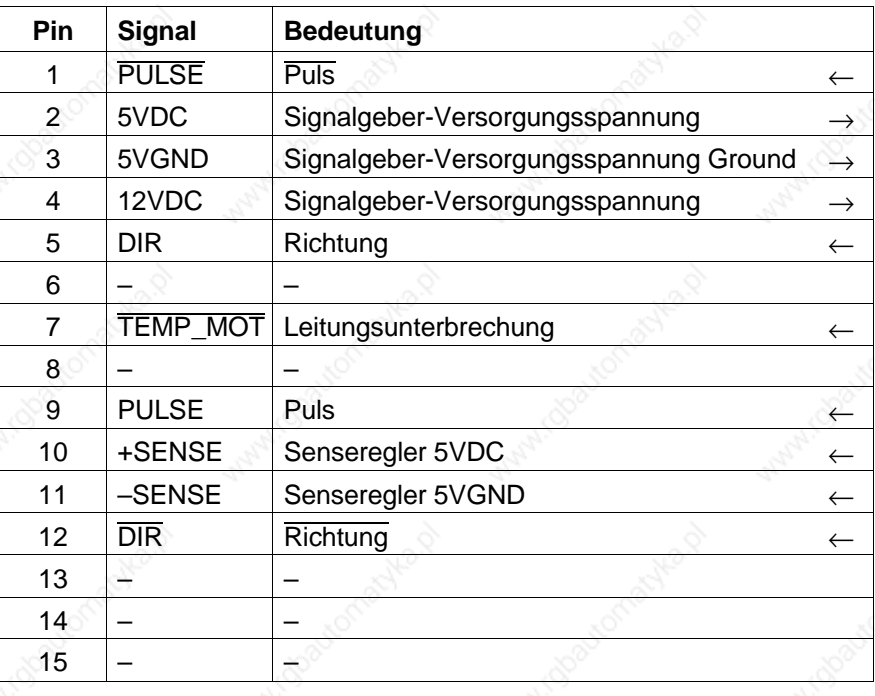

#### **Drehgeber-Schnittstelle: Signalart Puls/Richtung**

 $\overline{\text{Signal}} = \text{aktiv low} \quad \leftarrow \text{ Eingang} \quad \rightarrow \text{ Auggang}$ 

Der Drehgeber kann mit 12 V oder mit einem 5-V-Senseregler versorgt werden.

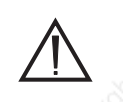

#### **ACHTUNG**

**Beim Einsatz von 5-V-Drehgebern muß auf der Drehgeberseite –SENSE mit 5VGND sowie +SENSE mit 5VDC verbunden werden.**

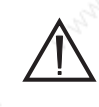

Bild 2-19 Zeitdiagramm

Puls/Richtung

#### **ACHTUNG**

**Der Eingang TEMP\_MOT dient zum Erkennen einer Leitungsunterbrechung. TEMP\_MOT muß hierfür beim Drehgeber mit 5VDC verbunden werden.**

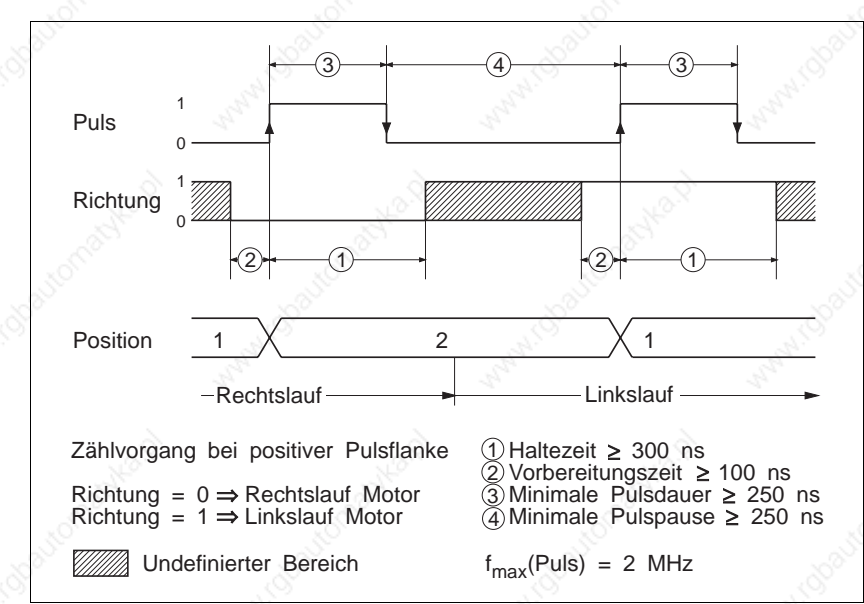

Einschalten

П

3

ПП

PГ

P2D

End

口同

Selbsttest

Selbsttest

Versionsnummer

**2.5 Erstinbetriebnahme**

#### **HINWEIS**

Vor der Erstinbetriebnahme muß überprüft werden, ob der angeschlossene Motor mit der Gerätevariante betrieben werden kann (siehe Kapitel 6.1), und ob die Steuerung richtig verkabelt wurde (siehe Kapitel 2.4). Zur Inbetriebnahme über Frontplatte ist die Mindestverdrahtung der Signal-Schnittstelle zu beachten (siehe Kapitel 2.4.3).

# **ACHTUNG**

230V

**Die Netzspannung und die 24-V-Versorgungsspannung des Gerätes dürfen nicht eingeschaltet sein.**

1. Netzspannung 115 V oder 230 V am Wahlschalter auf der Geräteoberseite einstellen.

#### **ACHTUNG**

**Die Einstellung muß mit der vorhandenen Netzspannung übereinstimmen.**

- 2. Netzspannung für das Leistungsteil einschalten.
- 3. 24-V-Versorgungsspannung für das Prozessorteil einschalten. (Die Netzspannung und die 24-V-Versorgungsspannung kann auch gleichzeitig eingeschaltet werden.)
	- Die Steuerung führt einen Selbsttest aus (in der Zustandsanzeige erscheinen die Ziffern 0, 1, 2, 3) und die Software-Versionsnummer der Steuerung erscheint.
	- Danach erscheint die Parameter-Anzeige "P00".

#### **HINWEIS**

Mit Parameter P00 kann die Betriebsart der Steuerung eingestellt werden (siehe Kapitel 3.3.1).

- 4. Mit den Tastern folgende Motor-Parameter einstellen:
	- P01 = Motorphasenstrom (in A) gemäß Motortypenschild

#### **ACHTUNG**

**Der eingestellte Phasenstrom muß gleich oder kleiner sein als der auf dem Motortypenschild angegebene Phasennennstrom (je kleiner der eingestellte Phasenstrom ist, umso kleiner ist das Motordrehmoment).**

P20 = 2 Drehüberwachung einschalten, falls Motor mit einem Drehgeber ausgestattet ist.

#### **HINWEIS**

Die Frontplattenbedienung und die Einstellungen weiterer Parameter ist in Kapitel 3.3 beschrieben.

- 5. Parametereinstellung beenden:
	- Anzeige "End" anwählen und mit  $\textcircled{d}$  quittieren. Die Anzeige "run" erscheint.

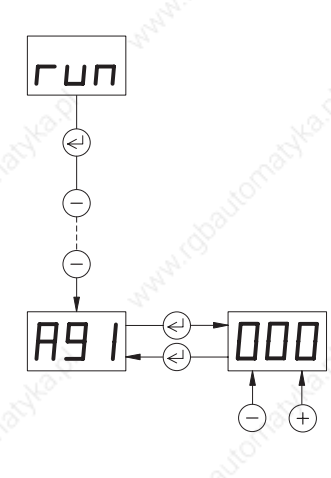

- 6. Zur Prüfung der Motor-Verkabelung und der Grundeinstellung sollte eine Manuell-Fahrt durchgeführt werden:
- Eingang AUTOM nicht aktiv setzen.
- Manuell-Fahrt A91 über Taster  $\ominus$  anwählen und Motor mit den Tastern  $\oplus$  und  $\ominus$  verfahren.

Taster  $\left(\begin{matrix} +\\ \end{matrix}\right)$  Drehrichtung im Uhrzeigersinn

Taster  $\bigcirc$  Drehrichtung im Gegen-Uhrzeigersinn (Drehrichtung von vorn auf die Motorwelle gesehen)

#### **Einzelschritt:**

Wird der Taster für ≤ 0,5 s gedrückt, führt der Motor einen Einzelschritt in der langsamen Manuell-Geschwindigkeit aus.

#### **Dauerbetrieb:**

Wird der Taster für > 0,5 s gedrückt, startet der Motor mit der langsamen Manuell-Geschwindigkeit (Parameter P90). Solange der Taster gedrückt bleibt, erhöht sich nach 5 s die Geschwindigkeit in 10 Stufen auf den Wert der schnellen Manuell-Geschwindigkeit (Parameter P91).

In der Zustandsanzeige erscheinen die Einerstellen der aktuellen Position.

# **HINWEIS**

Durch Vertauschen der Motorleitungen kann die Drehrichtung des Motors geändert werden. Hierzu müssen auch die Endschaltereingänge  $\overline{\text{LIMP}}$  und  $\overline{\text{LIMN}}$  sowie die Signale A und  $\overline{A}$  eines eventuell angeschlossenen Drehgebers für Drehüberwachung getauscht werden.

AND 10

Qoaytor

02000

**Nautor** 

## **3.1 Bedienungsmöglichkeiten**

Die Bedienungsmöglichkeiten der Positioniersteuerung WDP3-01X sind von der Schnittstellen-Bestückung der Steckplätze OPT.1 und OPT.2 (Gerätevarianten) und von Parameter P00 abhängig. In folgender Tabelle sind die Bedienungsmöglichkeiten für die jeweilige Gerätevariante mit X gekennzeichnet.

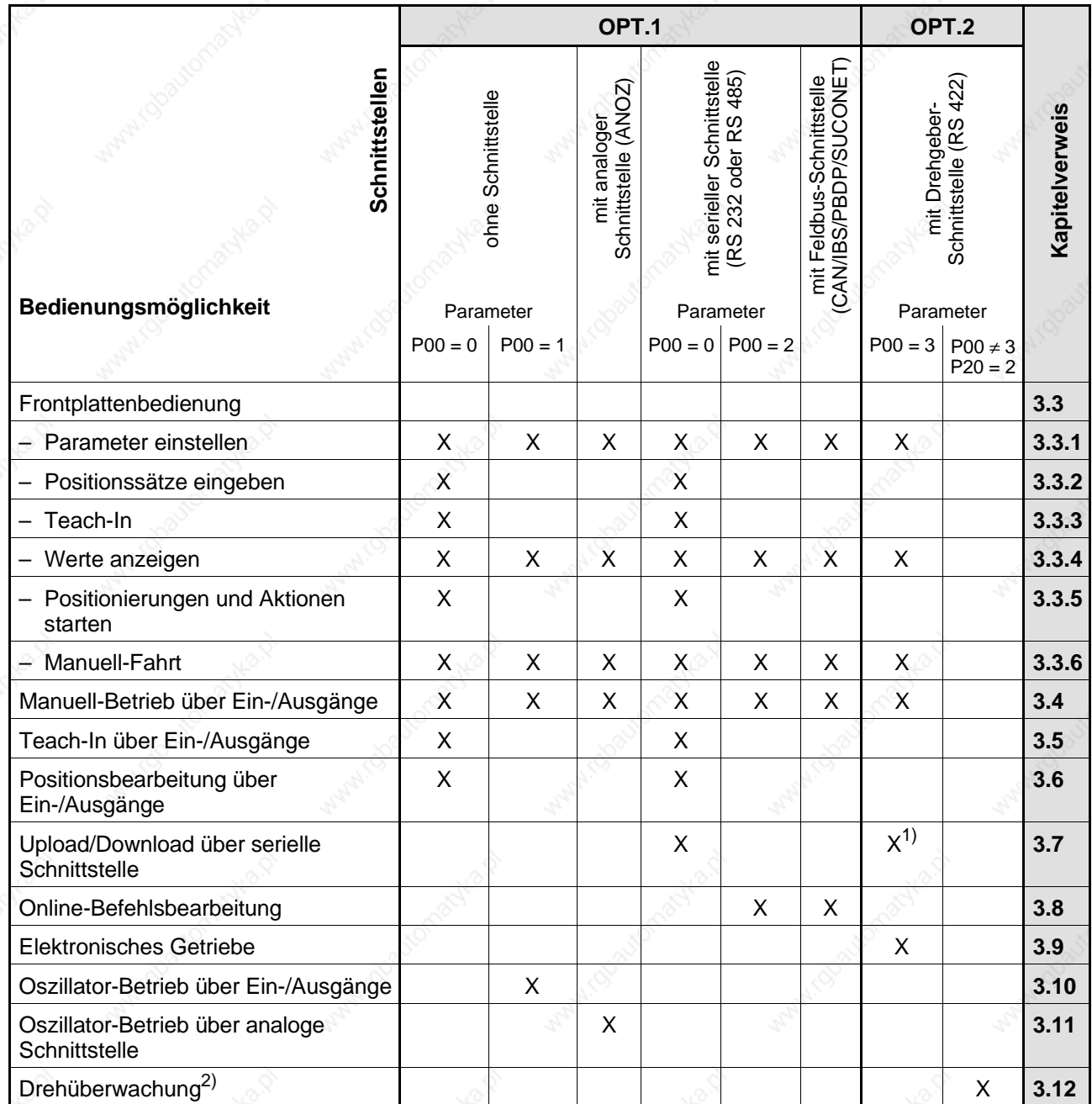

1) Nur möglich, falls serielle Schnittstelle bestückt ist.

2) Drehüberwachung ist bei allen Bestückungsvarianten des Steckplatzes OPT.1 möglich.

### **3.2 Einschalten/Ausschalten**

#### **ACHTUNG**

**Die eingestellte Netzspannung am Wahlschalter muß mit der anzulegenden Versorgungsspannung übereinstimmen (siehe Typenschild).**

#### **GEFAHR**

**Es dürfen keine Personen oder elektrisch leitende Gegenstände mit spannungsführenden Teilen des Gerätes oder der Anlage in Berührung kommen.**

# **GEFAHR**

**Es dürfen sich keine Personen oder Gegenstände im Verfahrbereich der Anlage befinden.**

### **ACHTUNG**

**Das Gerät muß mit einem Schutzleiter geerdet sein.**

#### **ACHTUNG**

**Die Grundeinstellungen des Gerätes müssen den Erfordernissen angepaßt werden, siehe Kapitel 2.5.**

Vor dem Einschalten des Gerätes sind folgende Voraussetzungen zu prüfen:

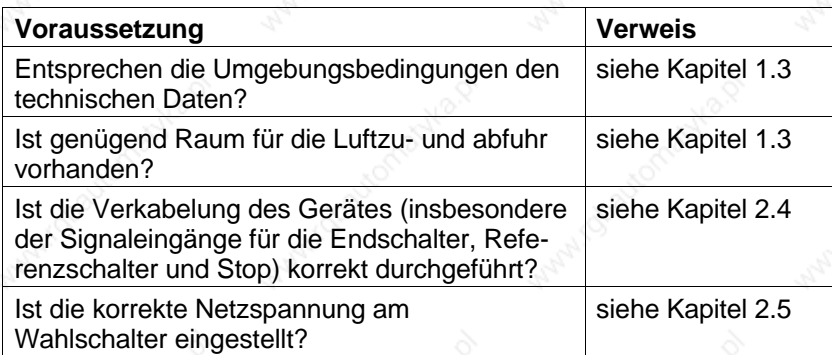

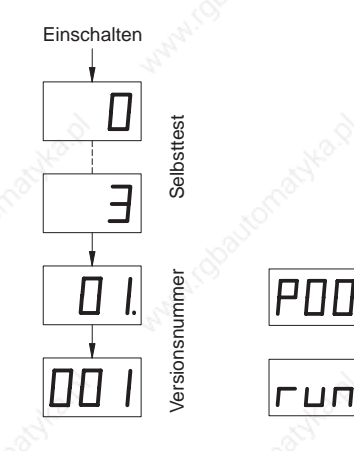

- **3.2.1 Einschalten** 1. Netzspannung für das Leistungsteil einschalten.
	- 2. 24-V-Versorgungsspannung für das Prozessorteil einschalten.
	- 3. Die Steuerung führt einen Selbsttest aus.
		- $\rightarrow$  In der Zustandsanzeige erscheinen die Ziffern "0" bis "3" und die Software-Versionsnummer der Steuerung.
	- 4. Je nach Einstellung des Parameters P99 sind zwei Grundzustände möglich (siehe Bild 3-2):
		- Ist das Parametermenü eingeschaltet (P99 = 1), erscheint in der Zustandsanzeige ,,P00". Das vollständige Parametermenü ist für Einstellungen freigegeben (siehe Kapitel 3.3.1).

– Ist das Parametermenü ausgeschaltet (P99 = 0), erscheint in der Zustandsanzeige ,,run". Die Steuerung ist betriebsbereit, d.h. es können die einzelnen Bedienungsmöglichkeiten aktiviert werden (siehe Kapitel 3.1).

**3.2.2 Betrieb mit einer Bremse** 1. Nach dem Anlegen der 24-VDC-Versorgungsspannung und nach dem internen Systemhochlauf meldet die Steuerung mit dem Signalausgang ACTIVE nach ca. 2 s Bereitschaft (Bild 3-1). Mit diesem Signal kann die Bremse über ein geeignetes Relais gelöst werden.

Der Schrittmotor ist bereits kurz vor dem Ausgang ACTIVE stromführend.

- 2. Nach Ablauf der bremsspezifischen Öffnungszeit wird die Bremse gelöst.
- 3. Automatik-Betrieb über Eingang AUTOM = 1 oder Manuell-Betrieb über Eingang AUTOM = 0 aktivieren.

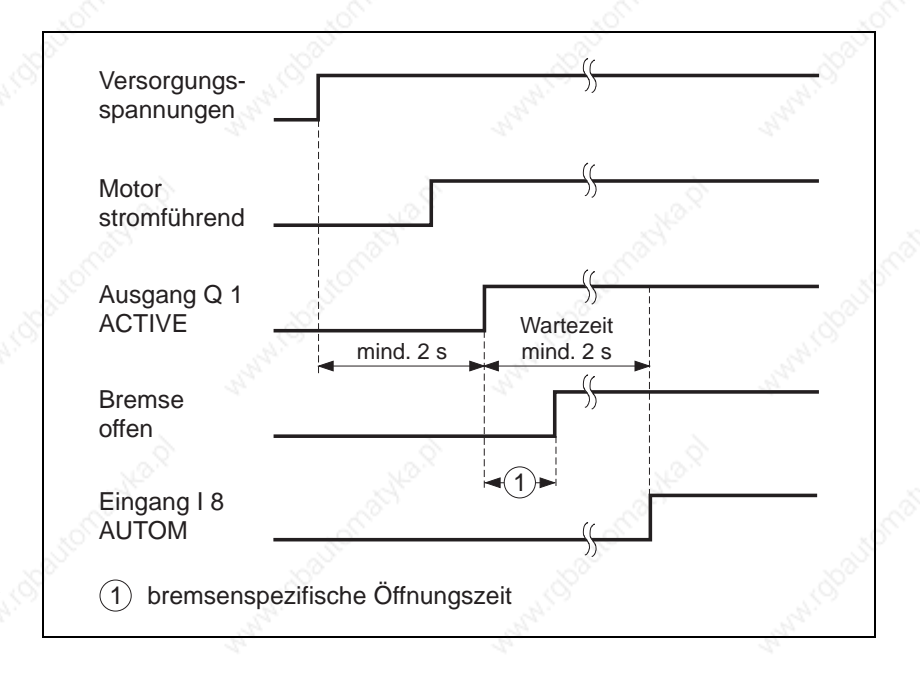

Bild 3-1 Zeitdiagramm für Betrieb mit Bremse

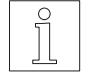

#### **HINWEIS**

Falls in der Betriebsart Online-Befehlsbearbeitung der Parameter P69 = 0 eingestellt ist, kann mit dem Kommando BRAKE ein beliebiger Ausgang (z.B. Q1) zur Ansteuerung einer Bremse definiert werden, siehe Dokumentation zur seriellen Schnittstelle oder zur Feldbus-Schnittstelle (z.B. Interbus-S oder Profibus-DP).

Falls in der Betriebsart Online-Befehlsbearbeitung der Parameter P69 = 1 eingestellt ist, kann der Ausgang Q1 zur Ansteuerung der Bremse verwendet werden.

**3.2.3** Ausschalten 1. Der angeschlossene Motor ist nach dem Ausschalten der Netzspannung oder der 24-V-Versorgungsspannung stromlos, d.h. er besitzt kein Haltemoment mehr.

### **ACHTUNG**

**Vor dem Ausschalten der Netz- und 24-V-Versorgungsspannung ist darauf zu achten, daß vertikale Achslasten gegen Absturz gesichert werden (z.B. Motor mit Bremse).**

2. Netzspannung für das Leistungsteil und 24-V-Versorgungsspannung für das Prozessorteil ausschalten.

# **3.3 Frontplattenbedienung**

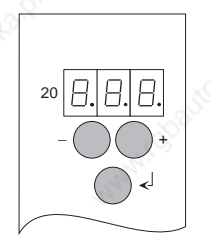

Über die Frontplatte werden abhängig von der Gerätevariante folgende Funktionen ausgeführt:

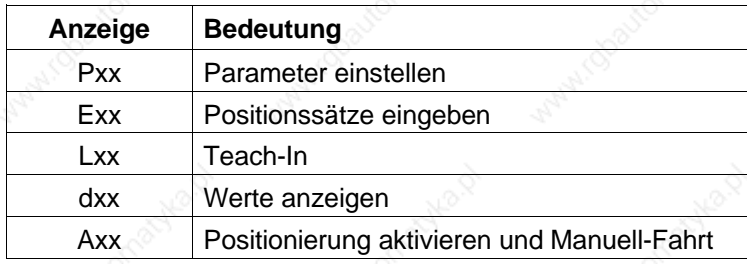

Die Bedienung erfolgt mit den drei Tastern  $\oplus, \ominus$  und  $\oplus,$  die folgende Funktionen haben:

- $^{(+)}$ Anzeige nach unten blättern oder Eingabewert erhöhen
- $(\hbox{--})$ Anzeige nach oben blättern oder Eingabewert verringern
- $\odot$  Editieren aufrufen Menüpunkt aktivieren Eingabewert speichern Editieren beenden Fehler quittieren

#### **HINWEIS**

Werte werden überschrieben und bleiben nach dem Ausschalten erhalten.

In den drei Siebensegmentanzeigen erscheinen Parameter, Eingabewerte, Betriebszustände und Fehlernummern.

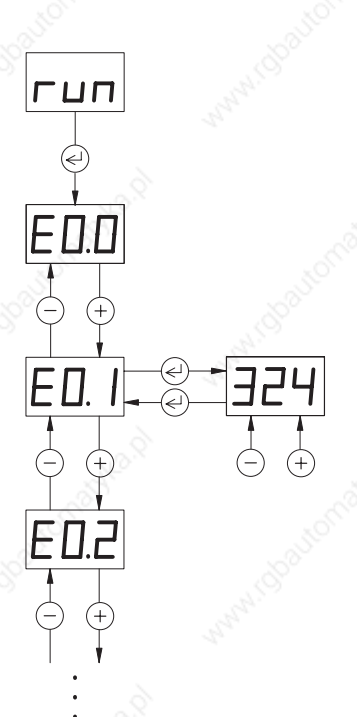

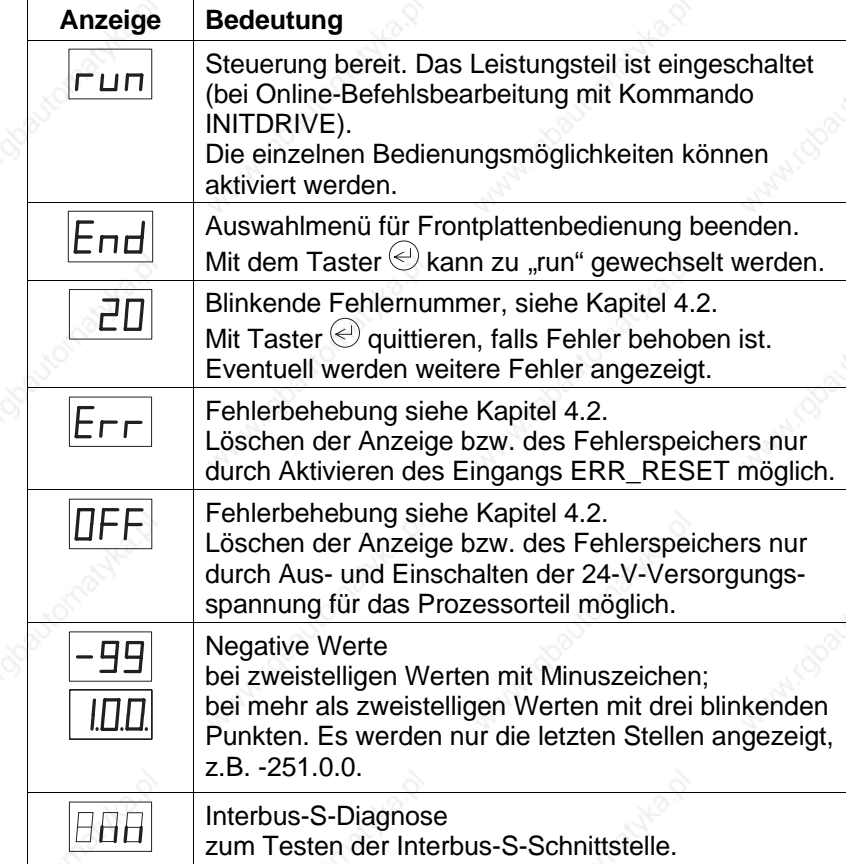

Bedeutung der Anzeigen während des Betriebs:

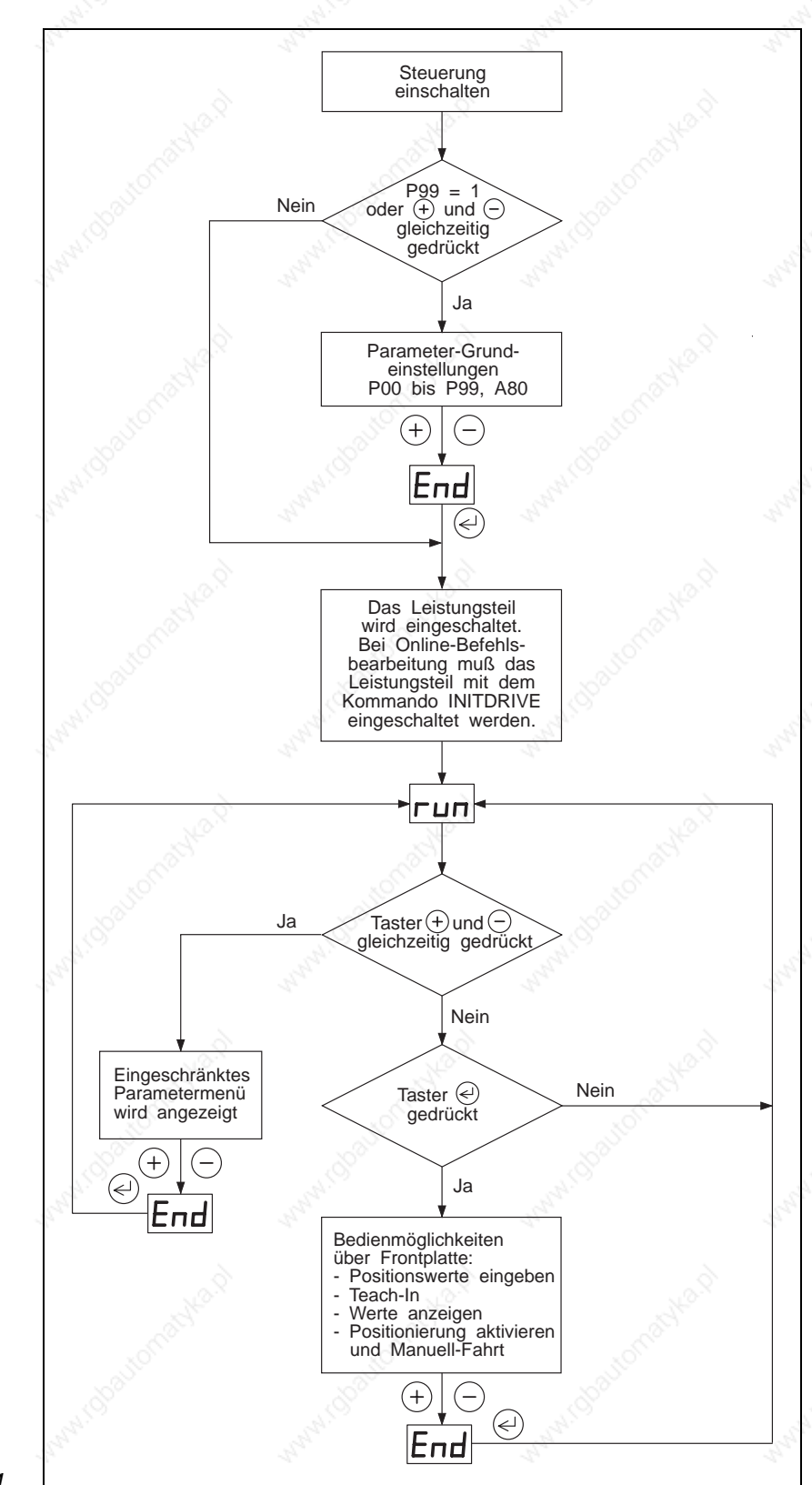

Bild 3-2 Frontplattenbedienung

Einstellungsmöglichkeiten abhängig von Gerätevariante und Aktivieren des Parametermenüs

**3.3.1 Parameter einstellen** Nach dem Einschalten der Steuerung erscheint das vollständige Parametermenü mit der Zustandsanzeige ,,P00", wenn P99 = 1 eingestellt ist, oder wenn P99 = 0 ist und die Taster  $\oplus$  und  $\ominus$  beim Einschalten gleichzeitig gedrückt sind.

> Ist der Parameter P99 = 0 eingestellt, erscheint nach dem Einschalten in der Zustandsanzeige ,,run" und die Parameter sind nicht verfügbar. Durch gleichzeitiges Drücken der Taster  $\bigoplus$  und  $\bigcirc$  kann ein eingeschränktes Parametermenü aufgerufen werden, d.h. nicht alle Parameter werden angezeigt.

#### **Vollständiges Parametermenü Eingeschränktes Parameter-**

# **menü**

Voraussetzung: P99 = 1 oder P99 = 0 und Taster  $\oplus$  und  $\ominus$ gleichzeitig gedrückt

Voraussetzung: P99 = 0 und keine Online-Befehlsbearbeitung

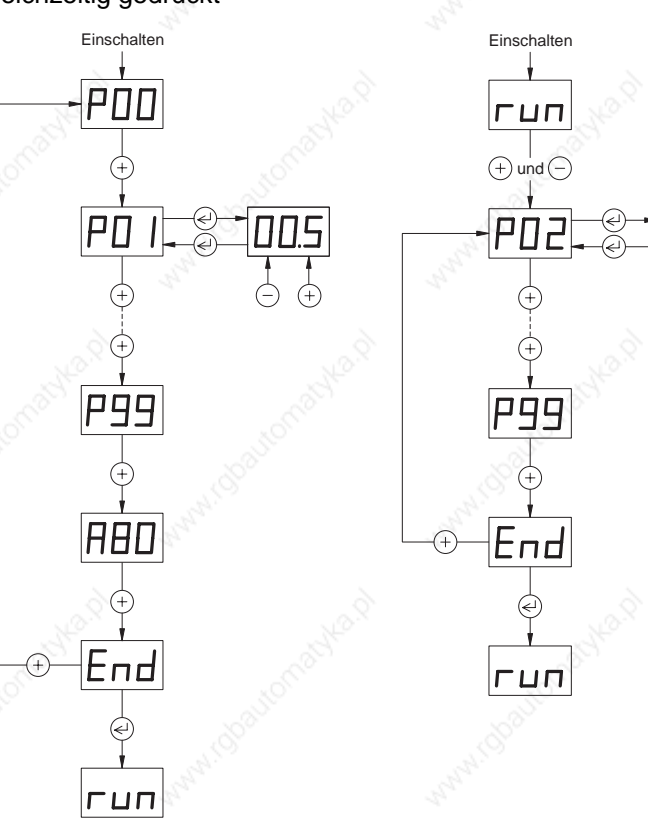

# **HINWEIS**

Mit Parameter P99 = 0 kann das Parametermenü ausgeschaltet werden. Das bedeutet, daß beim nächsten Einschalten der Steuerung die Parameter nicht mehr automatisch angezeigt werden. In diesem Fall kann nur ein eingeschränktes Parametermenü angezeigt werden.

**HINWEIS** 

Nach der Anzeige des vollständigen Parametermenüs können mit der Funktion A80 = 1 die Parameter-Einstellungen wieder auf die Defaultwerte zurückgesetzt werden. Alle Positionswerte werden auf Null initialisiert.

In nachfolgender Tabelle sind die möglichen Parameteranzeigen aufgeführt. Diese sind von der Bestückung der Schnittstellen OPT.1 und OPT.2 und von der Einstellung der Parameter P00 und P99 abhängig.

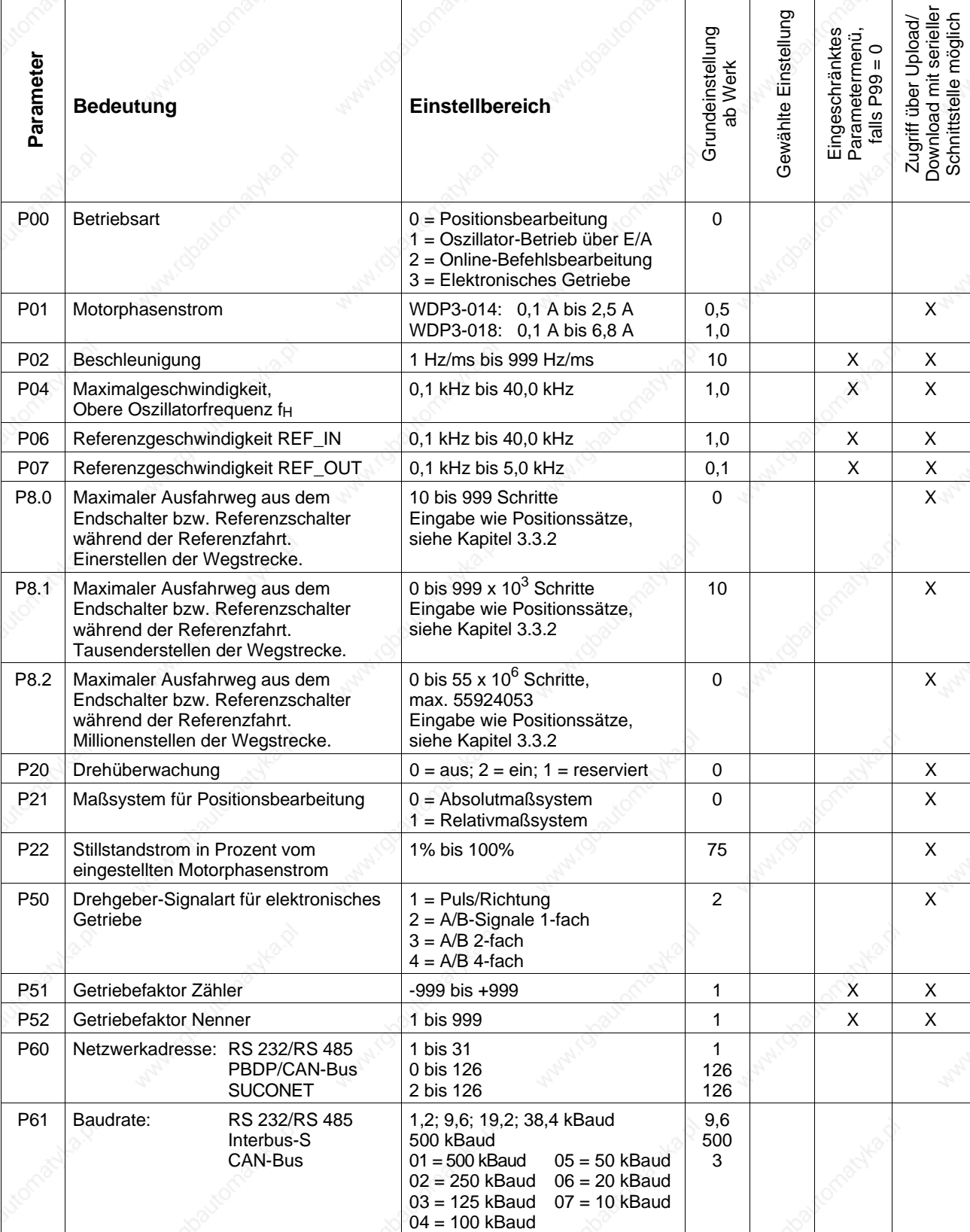

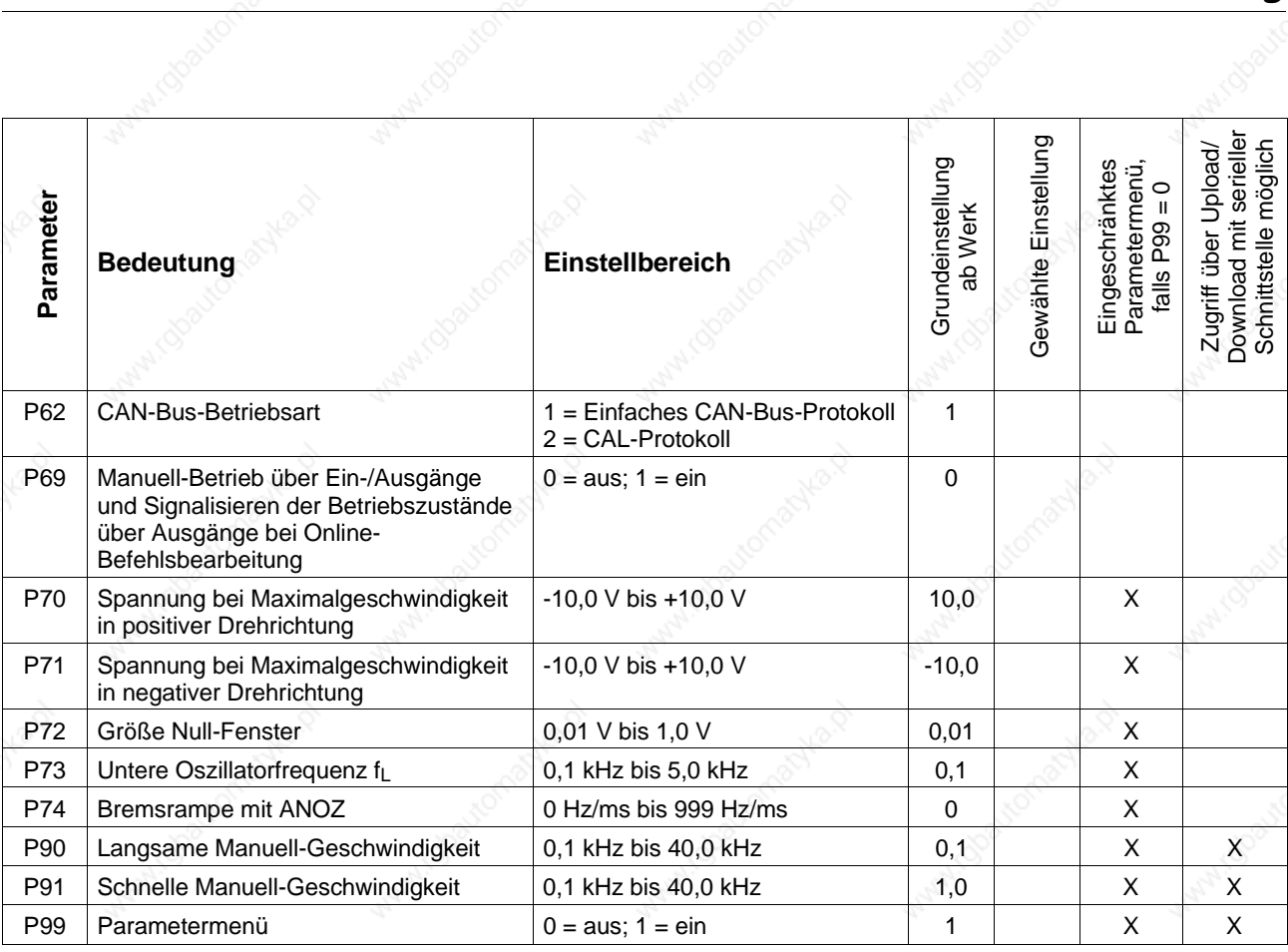

doautor

obautor

Obauto

#### **3.3.2 Positionssätze über Frontplatte eingeben**

Nur bei bestimmten Gerätevarianten möglich, siehe Kapitel 3.1.

-பா FΠ FП FГ FЧ

Mit dieser Funktion ist es möglich, zehn Positionssätze zu speichern. Ein Positionssatz besteht aus einem Positionswert und einem Geschwindigkeitswert. Ein Positionswert gliedert sich in Millionen-, Tausender- und Einerstellen. Die Positionssätze können mit Teach-In oder Download über serielle Schnittstelle überschrieben werden.

Voraussetzung:

- kein Manuell-, Teach-In- oder Oszillator-Betrieb über Ein-/Ausgänge aktiviert.
- 1. Eingang AUTOM nicht aktiv setzen.
- 2. Positionssatz auswählen:

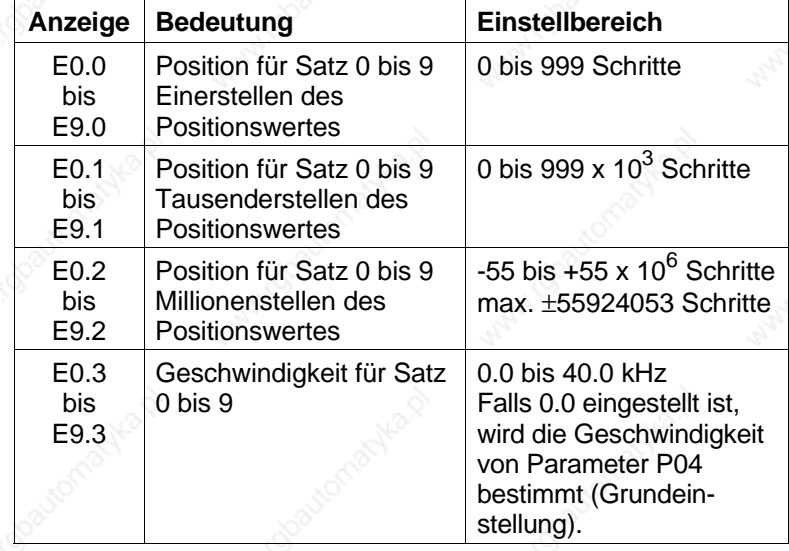

Beispiel für Positionseingabe:

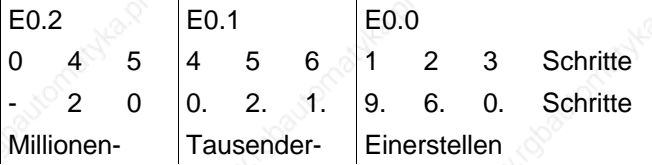

### **HINWEIS**

1000 Schritte entsprechen einer Motorumdrehung.

#### **HINWEIS**

Drei blinkende Punkte oder ein Minuszeichen signalisieren negative Positionswerte.

- 3. Werte mit Taster  $\oplus$  und  $\ominus$  editieren.
- 4. Werte mit Taster  $\textcircled{}$  speichern.

### **HINWEIS**

Die gespeicherten Positionen können über Frontplatte oder die Ein-/Ausgänge angefahren werden, siehe Kapitel 3.3.5.

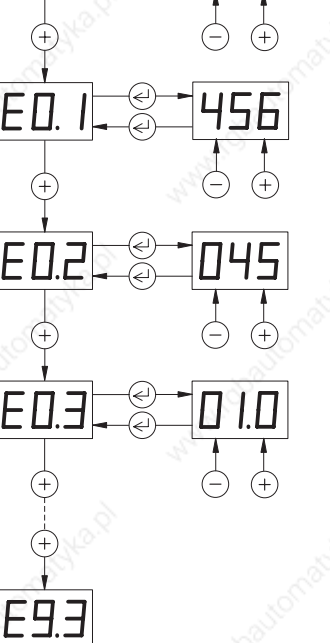

Nur bei bestimmten Gerätevarianten möglich, siehe Kapitel 3.1.

**3.3.3 Teach-In über Frontplatte** Mit Teach-In über Frontplatte können maximal zehn Positionen manuell über die Frontplatte angefahren und als Absolutpositionen gespeichert werden. Die gespeicherten Positionen können über das Frontplattenmenü Exx angezeigt und verändert werden, siehe Kapitel 3.3.2.

#### **HINWEIS**

In der Steuerung existiert ein Speicher für die zehn Positionssätze. Auf diesen Speicher kann direkt mit

Positionssätzen über Frontplatte,

Upload/Download über serielle Schnittstellle,

Teach-In über Frontplatte oder

Teach-In über Ein-/Ausgänge

zugegriffen werden.

Voraussetzung:

- kein Manuell-, Teach-In- oder Oszillator-Betrieb über Ein-/Ausgänge aktiviert.
- Referenzpunkt mit Referenzfahrt oder Maßsetzen definiert (siehe Kapitel 3.3.5).
- 1. Eingang AUTOM nicht aktiv setzen.
- 2. Positionsnummer L0.0 bis L9.0 auswählen:
	- In der Zustandsanzeige erscheinen die Einerstellen der Position.

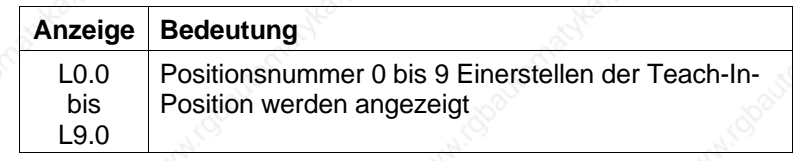

- 3. Mit Taster  $\overline{\Theta}$  und  $\overline{\Theta}$  in gewünschte Position fahren.
- 4. Angefahrene Istposition mit Taster  $\odot$  speichern. Die Positionen werden als Absolutpositionen gespeichert.

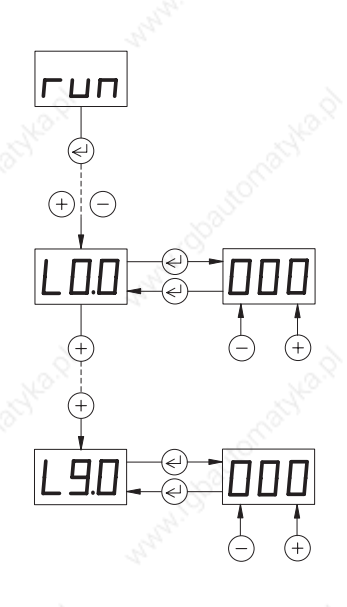

#### **3.3.4 Werte an Frontplatte anzeigen**

Bei allen Gerätevarianten möglich.

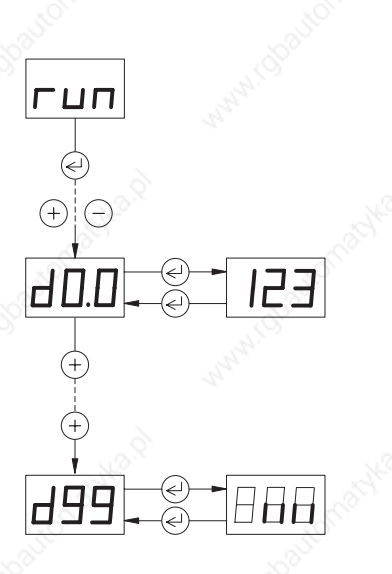

Die Istposition und die Softwareversion können angezeigt werden.

Bei einer Interbus-S-Schnittstelle kann mit d99 die Diagnosefunktion aktiviert werden.

- 1. Eingang AUTOM nicht aktiv setzen, falls keine Online-Befehlsbearbeitung aktiviert ist.
- 2. Gewünschte Anzeige auswählen:

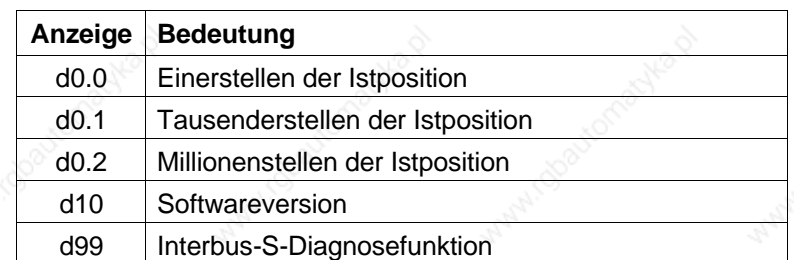

Die Interbus-S-Diagnose wird über die Funktion d99 aktiviert und signalisiert folgende vier Zustände:

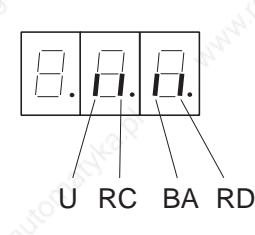

- U Betriebsspannung<br>RC Interbus-S-Verbind
- RC Interbus-S-Verbindung korrekt
- BA Interbus-S-Übertragung aktiv
- RD Kein weiterer Interbus-S-Slave vorhanden

#### **3.3.5 Positionierungen und Aktionen starten**

Nur bei bestimmten Gerätevarianten möglich, siehe Kapitel 3.1.

Mit dieser Funktion können folgende Aktionen gestartet werden:

- gespeicherte Positionen anfahren
- abgebrochene Positionierung fortsetzen
- Referenzfahrten ausführen
- Maßsetzen aktivieren
- Spannung am Analogeingang übernehmen

#### Voraussetzung:

- kein Manuell-, Teach-In- oder Oszillator-Betrieb über Ein-/Ausgänge aktiviert.
	- ein Referenzpunkt muß definiert sein, wenn eine Positionierung im Absolutmaßsystem (P21 = 0) erfolgen soll. Dazu Referenzfahrt oder Maßsetzen ausführen.
- 1. Eingang AUTOM nicht aktiv setzen.
- 2. Gewünschte Aktion auswählen:

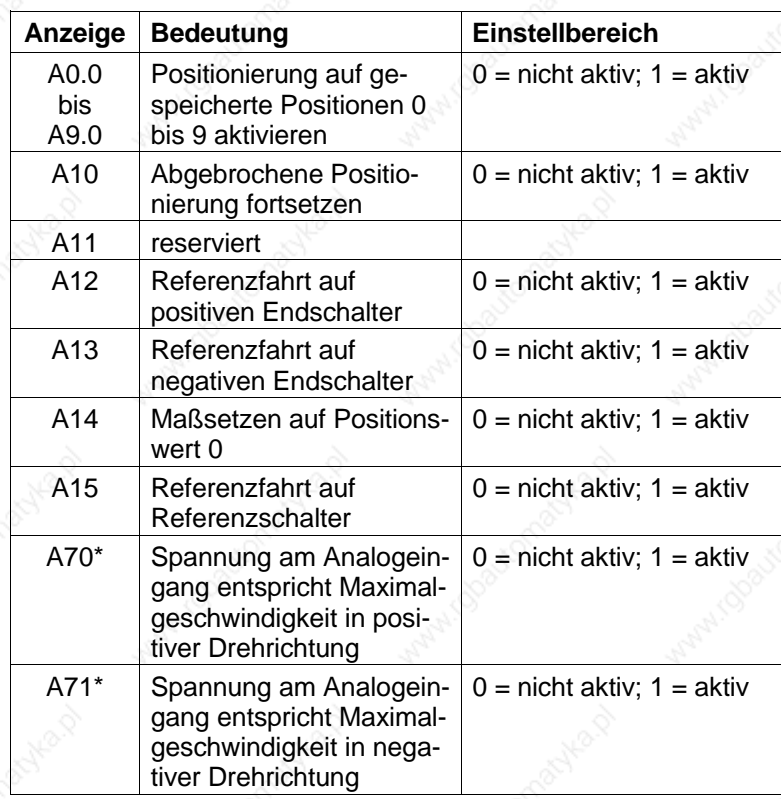

Nur bei Oszillator-Betrieb über analoge Schnittstelle, siehe Kapitel 3.1.

- 3. Aktion mit Taster  $\oplus$  auf 1 = aktiv einstellen.
- 4. Aktion mit Taster  $\textcircled{1}$  aktivieren. → Die Aktion wird ausgeführt.

#### **HINWEIS**

Die Positionierungen und Referenzfahrten erfolgen mit den eingestellten Parametern für Geschwindigkeit und Beschleunigung, siehe Kapitel 3.3.1.

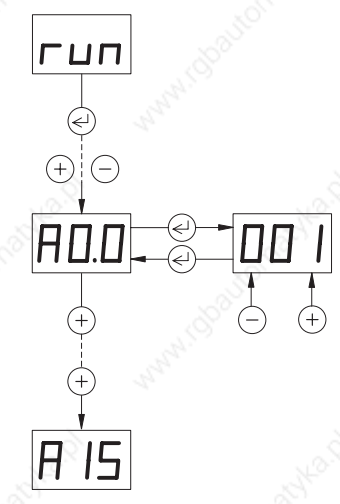

**Frontplatte** Bei allen Gerätevarianten möglich Voraussetzung: гип  $(-)$ 

**3.3.6 Manuell-Fahrt über** 

Mit dieser Funktion ist es möglich, den Motor über die Taster der Frontplatte manuell zu verfahren.

- kein Manuell-, Teach-In- oder Oszillator-Betrieb über Ein-/Ausgänge aktiviert.
- 1. Eingang AUTOM nicht aktiv setzen.
- 2. Funktion für Manuell-Fahrt A91 anwählen.
- 3. Drehrichtung wählen:
	- Taster  $\left(\pm\right)$  Drehrichtung im Uhrzeigersinn

Taster  $\ominus$  Drehrichtung im Gegen-Uhrzeigersinn (Drehrichtung von vorn auf die Motorwelle gesehen)

#### **HINWEIS**

Die Drehrichtung des Motors kann durch Vertauschen zweier Motorphasen umgekehrt werden, siehe Kapitel 2.4.

#### 4. **Einzelschritt:**

Wird der Taster für ≤ 0,5 s gedrückt, führt der Motor einen Einzelschritt in der langsamen Manuell-Geschwindigkeit aus.

#### **Dauerbetrieb:**

Wird der Taster für > 0,5 s gedrückt, startet der Motor mit der langsamen Manuell-Geschwindigkeit (Parameter P90). Solange der Taster gedrückt bleibt, erhöht sich nach 5 s die Geschwindigkeit in 10 Stufen auf den Wert der schnellen Manuell-Geschwindigkeit (Parameter P91).

In der Zustandsanzeige erscheinen die Einerstellen der aktuellen Position.

#### **HINWEIS**

Drei blinkende Punkte signalisieren negative Positionswerte. Das Fahrverhalten bei Manuell-Fahrt ist in Bild 3-3 dargestellt

Ist bei der Aktivierung ein Fehler vorhanden, erscheint eine Fehlermeldung und die Positionsanzeige erlischt.

5. Manuell-Fahrt mit Taster  $\leq$  beenden.

### **3.4 Manuell-Betrieb über Ein-/Ausgänge**

Bei allen Gerätevarianten möglich

Im Manuell-Betrieb werden Positionen über die Ein- und Ausgänge angefahren. Einstellbar sind Beschleunigung und Manuell-Geschwindigkeiten des Motors.

Voraussetzung:

- kein Teach-In- oder Oszillator-Betrieb über Ein-/Ausgänge aktiviert.
- keine Frontplattenbedienung aktiviert.
- in der Betriebsart Online-Befehlsbearbeitung muß der Parameter P69 = 1 eingestellt sein.
- Eingang AUTOM nicht aktiv setzen.
- 2. Drehrichtung wählen:

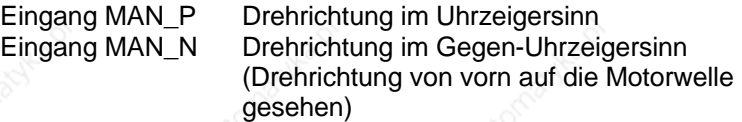

Eingang MAN\_P oder MAN\_N aktiv setzen.

#### **Einzelschritt:**

Wird der Eingang für ≤ 0,5 s aktiv gesetzt, führt der Motor einen Einzelschritt in der langsamen Manuell-Geschwindigkeit aus.

#### **Dauerbetrieb:**

Wird der Eingang für > 0,5 s aktiv gesetzt, startet der Motor mit der langsamen Manuell-Geschwindigkeit (Parameter P90). Solange der Eingang aktiv bleibt, erhöht sich nach 5 s die Geschwindigkeit in 10 Stufen auf den Wert der schnellen Manuell-Geschwindigkeit (Parameter P91).

Ist bei der Aktivierung ein Fehler vorhanden, erscheint eine Fehlermeldung und die Positionsanzeige erlischt.

Ein Neustart löscht die Fehleranzeige, falls die Fehlerursache beseitigt ist.

#### **HINWEIS**

Die Zustände der Ausgänge sind in Kapitel 4 beschrieben.

#### **ACHTUNG**

**Bedingt durch die unterschiedlichen Signallaufzeiten an den einzelnen Ausgängen ist ein Ausgangszustand erst gültig, wenn er für mindestens 0,5 ms unverändert bleibt. Zudem müssen für die Signalauswertung die Signallaufzeiten der übergeordneten Steuerung berücksichtigt werden.**

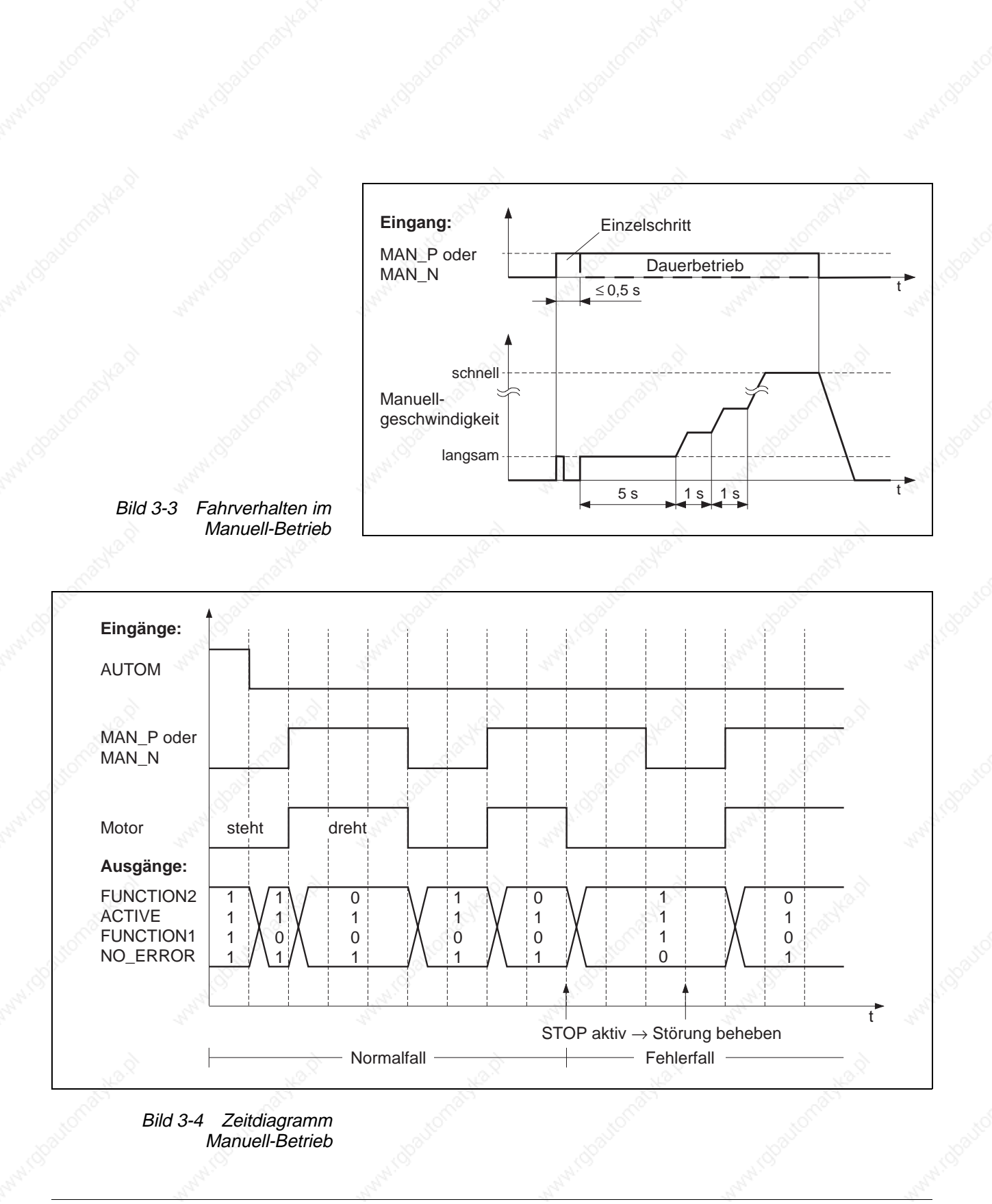

## **3.5 Teach-In-Betrieb über Ein-/Ausgänge**

Nur bei bestimmten Gerätevarianten möglich, siehe Kapitel 3.1.

Im Teach-In-Betrieb werden Positionen über die Ein- und Ausgänge angefahren und als Absolutpositionen gespeichert. Maximal zehn Positionen können gespeichert werden. Die gespeicherten Positionen können über das Frontplattenmenü Exx angezeigt und verändert werden, siehe Kapitel 3.3.2.

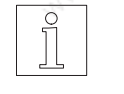

### **HINWEIS**

In der Steuerung existiert ein Speicher für die zehn Positionssätze. Auf diesen Speicher kann direkt mit

Positionssätzen über Frontplatte, Upload/Download über serielle Schnittstellle, Teach-In über Frontplatte oder Teach-In über Ein-/Ausgänge

zugegriffen werden.

Voraussetzung:

- keine Frontplattenbedienung aktiviert.
- Referenzfahrt oder Maßsetzen ausgeführt, siehe Kapitel 3.6.
- 1. Eingang AUTOM nicht aktiv setzen.
- 2. Gewünschte Position über Eingang MAN\_P in positiver oder über Eingang MAN\_N in negativer Drehrichtung anfahren.
- 3. Positionsnummer wählen, unter der die Position gespeichert werden soll. Dazu die Eingänge DATA1 bis DATA8 wie folgt aktiv oder nicht aktiv setzen.

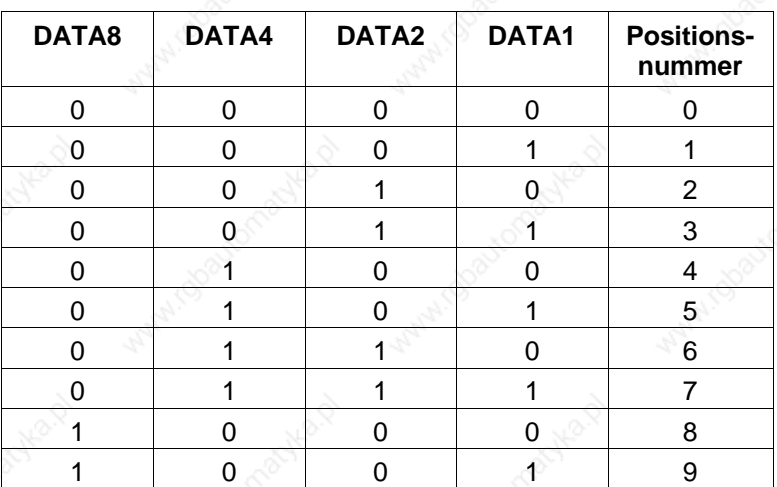

 $0 =$  Eingang nicht aktiv;  $1 =$  Eingang aktiv

Eingang TEACH\_IN aktiv setzen.

- Die Position wird als Absolutposition gespeichert.
- In der Zustandsanzeige erscheint L\_0 bis L\_9 für die gewählte Positionsnummer.

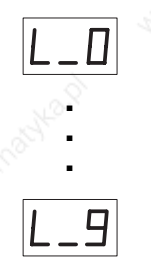

WDP3-01X Ident-Nr.: 00441109750 3-17

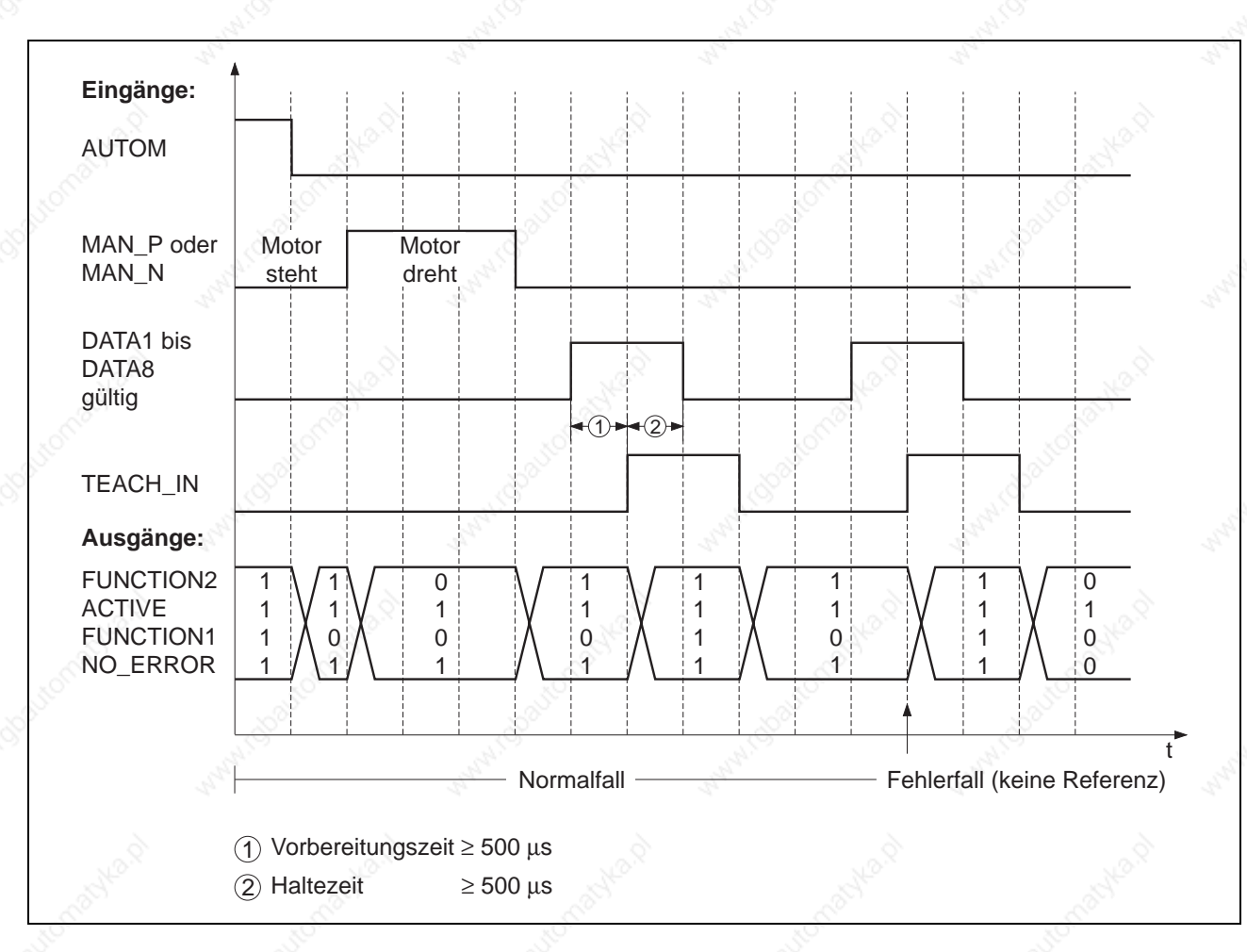

Bild 3-5 Zeitdiagramm Teach-In

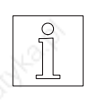

**HINWEIS** Die Zustände der Ausgänge sind in Kapitel 4 beschrieben.

#### **ACHTUNG**

**Bedingt durch die unterschiedlichen Signallaufzeiten an den einzelnen Ausgängen ist ein Ausgangszustand erst gültig, wenn er für mindestens 0,5 ms unverändert bleibt. Zudem müssen für die Signalauswertung die Signallaufzeiten der übergeordneten Steuerung berücksichtigt werden.**

# **3.6 Positionsbearbeitung über Ein-/Ausgänge**

Nur bei bestimmten Gerätevarianten möglich, siehe Kapitel 3.1.

> **. . .**

 $\boxed{\overline{C}}$ 

 $\overline{\mathsf{r}}$ 00

**. . .**

 $-15$ 

гXX

 $\sqrt{\Box}$ 

In dieser Betriebsart können bis zu zehn Positionen über Eingänge selektiert und angefahren werden. Die Positionen können über Teach-In-Betrieb, über Positionseingaben auf der Frontplatte, sowie im Betrieb mit serieller Schnittstelle über Download angelegt werden. Die Positionierung erfolgt im Absolut- oder Relativmaßsystem (Parameter P21).

Voraussetzung:

- kein Manuell-, Teach-In- oder Oszillator-Betrieb über Ein-/Ausgänge aktiviert.
- keine Frontplattenbedienung aktiviert.
	- bei absoluter Positionierung Referenzpunkt definieren (Referenzfahrt oder Maßsetzen ausführen).
- Eingang AUTOM aktiv setzen.
- 2. Positionsnummer auswählen oder andere Aktion ausführen. Dazu die Eingänge DATA1 bis DATA8 wie folgt aktiv oder nicht aktiv setzen.

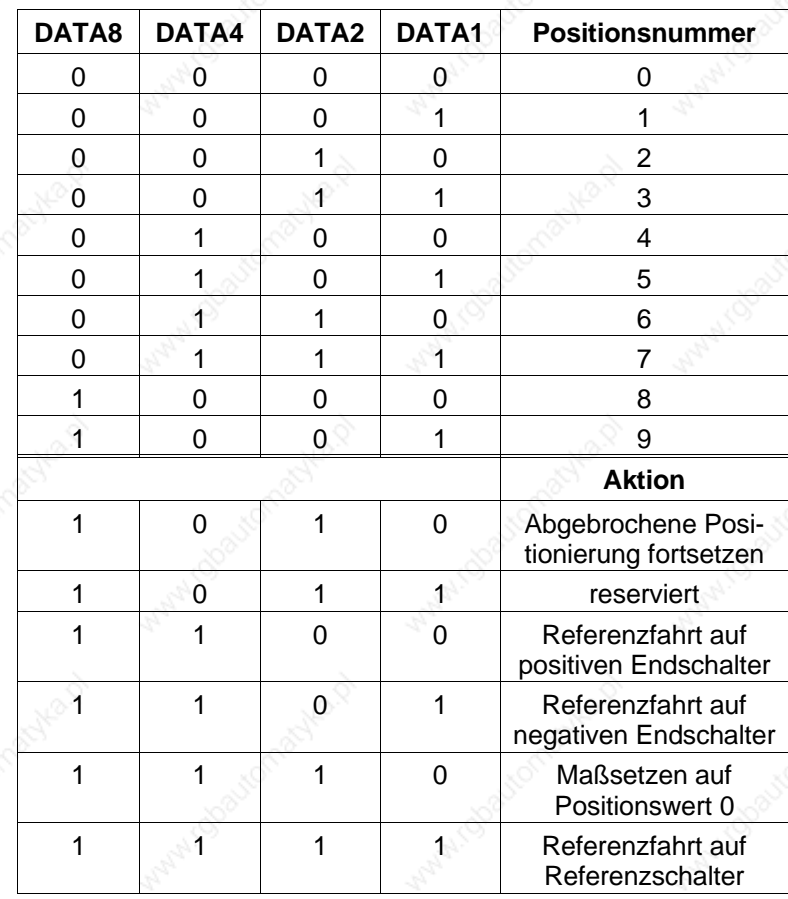

 $0 =$  Eingang nicht aktiv;  $1 =$  Eingang aktiv

3. Eingang START aktiv setzen.

Bei der Positionierung erscheint in der Zustandsanzeige die Positions- bzw. Aktionsnummer.

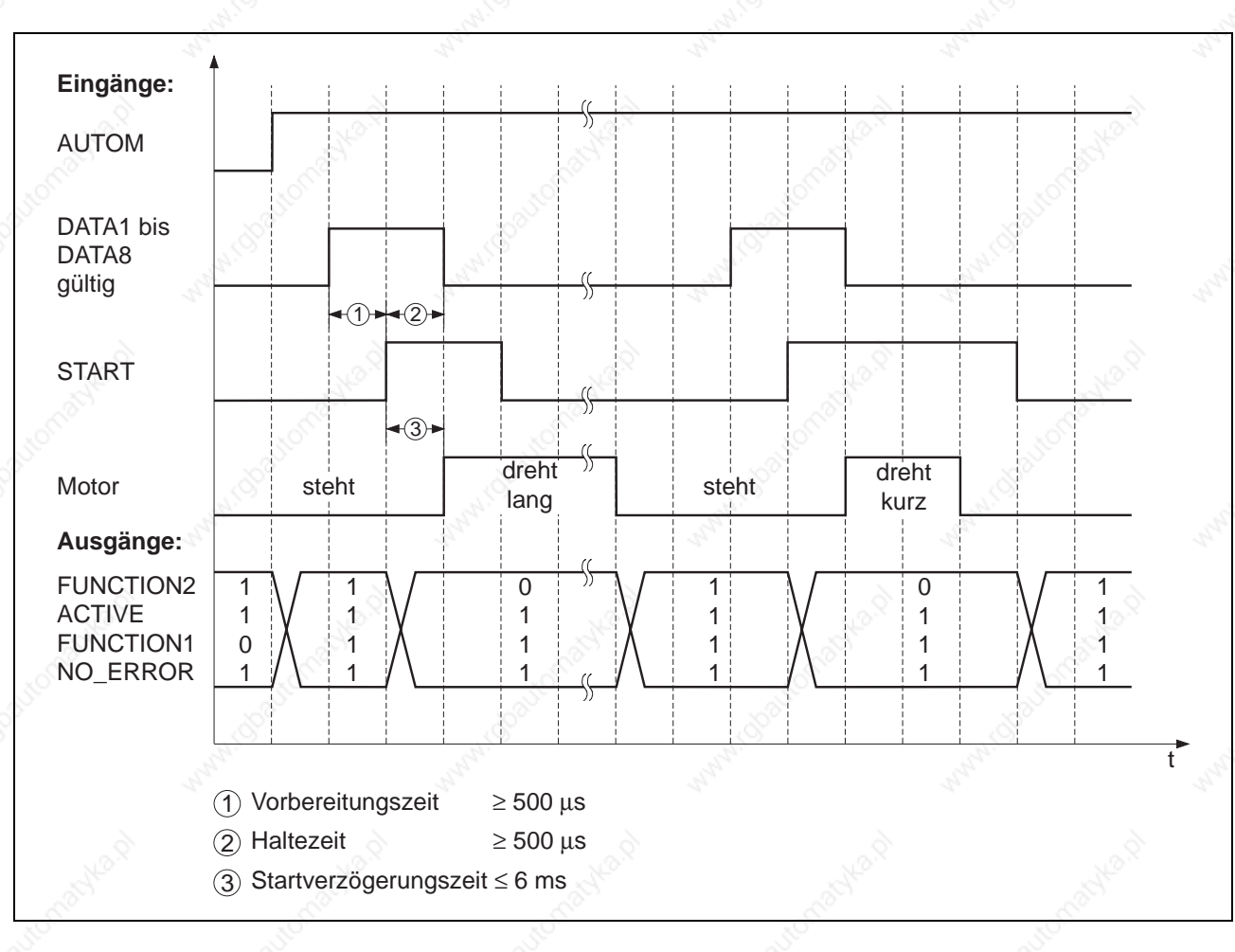

Bild 3-6 Zeitdiagramm Positionsbearbeitung

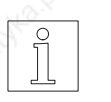

**HINWEIS** Die Zustände der Ausgänge sind in Kapitel 4 beschrieben.

#### **ACHTUNG**

**Bedingt durch die unterschiedlichen Signallaufzeiten an den einzelnen Ausgängen ist ein Ausgangszustand erst gültig, wenn er für mindestens 0,5 ms unverändert bleibt. Zudem müssen für die Signalauswertung die Signallaufzeiten der übergeordneten Steuerung berücksichtigt werden.**

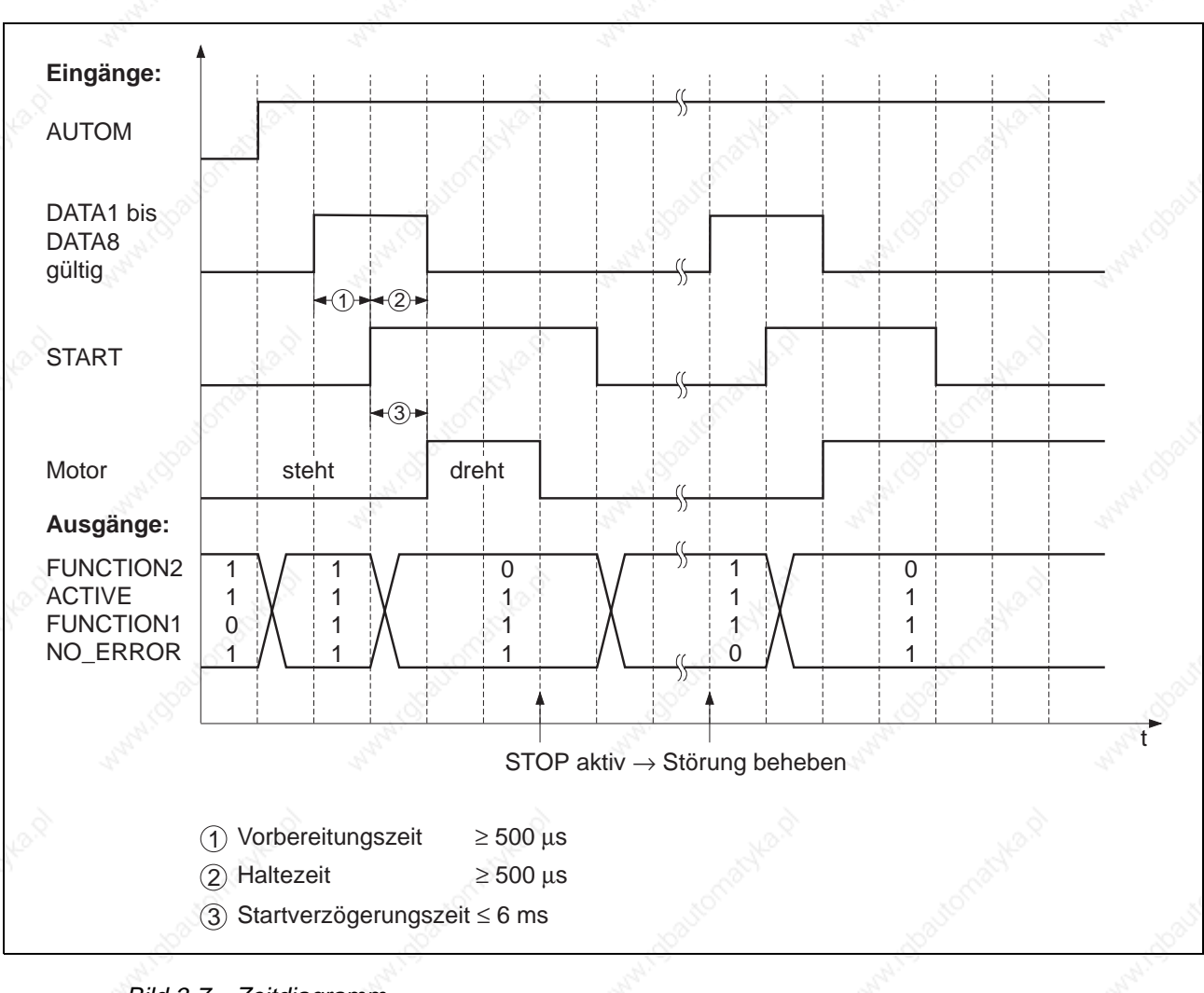

Bild 3-7 Zeitdiagramm Unterbrechung **Positionsbearbeitung** 

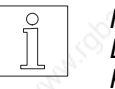

**HINWEIS** Die Zustände der Ausgänge und die Beseitigung von Störungen sind in Kapitel 4 beschrieben.

## **3.7 Upload/Download über serielle Schnittstelle**

Nur bei bestimmten Gerätevarianten möglich, siehe Kapitel 3.1. Die Datenübertragung erfolgt im ASCII-Format 7-Bit, geradem Paritybit und einem Stopbit. Die Übertragungsrate ist auf 1,2 kBaud, 9,6 kBaud, 19,2 kBaud oder 38,4 kBaud einstellbar.

Über die Schnittstelle RS 485 sind bis zu 31 Geräte vernetzbar.

Parameter und Datensätze werden aus der Steuerung gelesen und in die Steuerung geladen.

#### **HINWEIS**

In der Steuerung existiert ein Speicher für die zehn Positionssätze. Auf diesen Speicher kann direkt mit

- Positionssätzen über Frontplatte, Upload/Download über serielle Schnittstellle, Teach-In über Frontplatte oder
- Teach-In über Ein-/Ausgänge

zugegriffen werden.

#### Voraussetzung:

- keine Frontplattenbedienung aktiviert.
- der Motor steht.
- kein Fehler vorhanden.

#### **HINWEIS**

Folgende Parameter müssen eingestellt sein (siehe Kapitel 3.3.1):

- Betriebsart mit Parameter P00 = 0 oder P00 = 3 (bei elektronischem Getriebe)
- Netzwerkadresse mit Parameter P60 (bei RS 232 immer 1)
- Baudrate mit Parameter P61
- 1. Eingang AUTOM nicht aktiv setzen.
- 2. Steht ,,run" in der Zustandsanzeige, kann Upload/Download von Parametern und Positionen erfolgen.

#### **HINWEIS**

Die übertragenen Werte bleiben nach dem Ausschalten erhalten.

#### **Dokumentationshinweis**

Der Betrieb Upload/Download ist in der Dokumentation Online-Befehlsbearbeitung und Upload/Download über serielle Schnittstelle beschrieben.

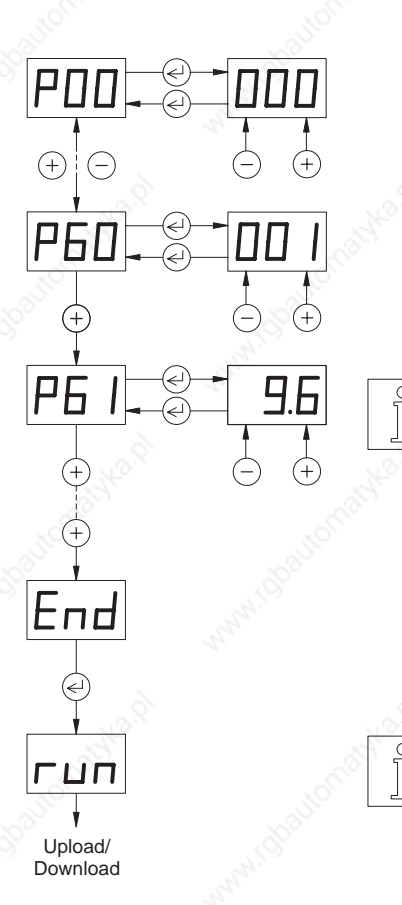
### **3.8 Online-Befehlsbearbeitung über serielle oder Feldbus-Schnittstelle**

Nur bei bestimmten Gerätevarianten möglich, siehe Kapitel 3.1. Diese Betriebsart ist möglich, wenn das Gerät an Steckplatz OPT.1 mit einer seriellen Schnittstelle RS 232 oder RS 485 oder mit einer Feldbus-Schnittstelle (z.B. Interbus-S oder Profibus-DP) bestückt ist. In dieser Betriebsart werden einzelne Fahraufträge und sonstige Befehle an die Steuerung übertragen und von dieser sofort ausgeführt. Ein umfangreicher Befehlssatz steht zur Verfügung.

#### **HINWEIS**

Folgende Parameter müssen eingestellt sein (siehe Kapitel 3.3.1): – bei serieller Schnittstelle Betriebsart mit Parameter P00 = 2

- bei CAN-Bus Betriebsart mit Parameter P62
- Netzwerkadresse mit Parameter P60 (nur bei RS 485, Profibus-DP, CAN-Bus und SUCONET)
- Baudrate mit Parameter P61 (nur bei Serieller Schnittstelle, Interbus-S und CAN-Bus)

Steht in der Zustandsanzeige ,,run", kann die Online-Befehlsbearbeitung erfolgen.

Zuerst ist das Leistungsteil mit dem Kommando INITDRIVE zu aktivieren, danach können Bewegungskommandos ausgeführt werden.

#### **ACHTUNG**

**Die über Frontplatte eingestellten Parameter dienen zur Grundeinstellung des Gerätes. Die Einstellungen können teilweise über Online-Befehlsbearbeitung verändert werden. Die übertragenen Werte gehen beim Ausschalten verloren.**

#### **Dokumentationshinweis**

Die Betriebsart Online-Befehlsbearbeitung ist in folgenden Dokumentationen beschrieben:

- Online-Befehlsbearbeitung und Upload/Download über serielle **Schnittstelle**
- Online-Befehlsbearbeitung über CAN-Bus
- Online-Befehlsbearbeitung über Interbus-S
- Online-Befehlsbearbeitung über Profibus-DP
- Online-Befehlsbearbeitung über SUCONET

#### **Bedeutung des Parameters P69**

Wenn der Parameter P69 = 1 ist, ist eine Manuell-Fahrt über E/A (siehe Kapitel 3.4) sowie eine Zustandsausgabe über Ausgänge (siehe Kapitel 4.1) möglich.

Während einer Manuell-Fahrt (Signal AUTOM = 0) können nur Lesekommandos bearbeitet werden.

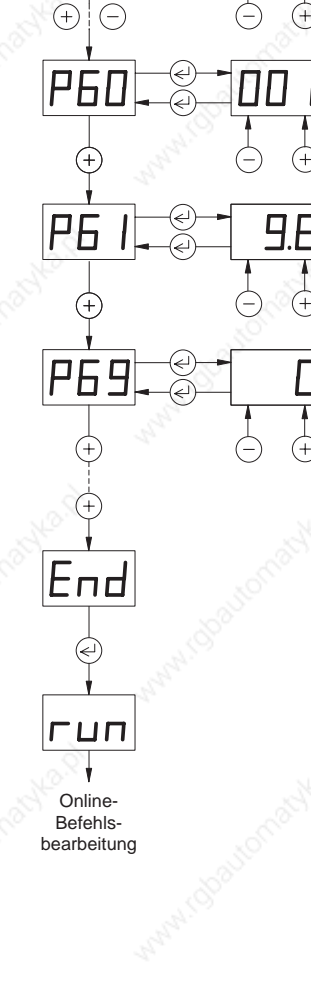

РПП

### **Übersicht Schreib- und Lese-Kommandos**

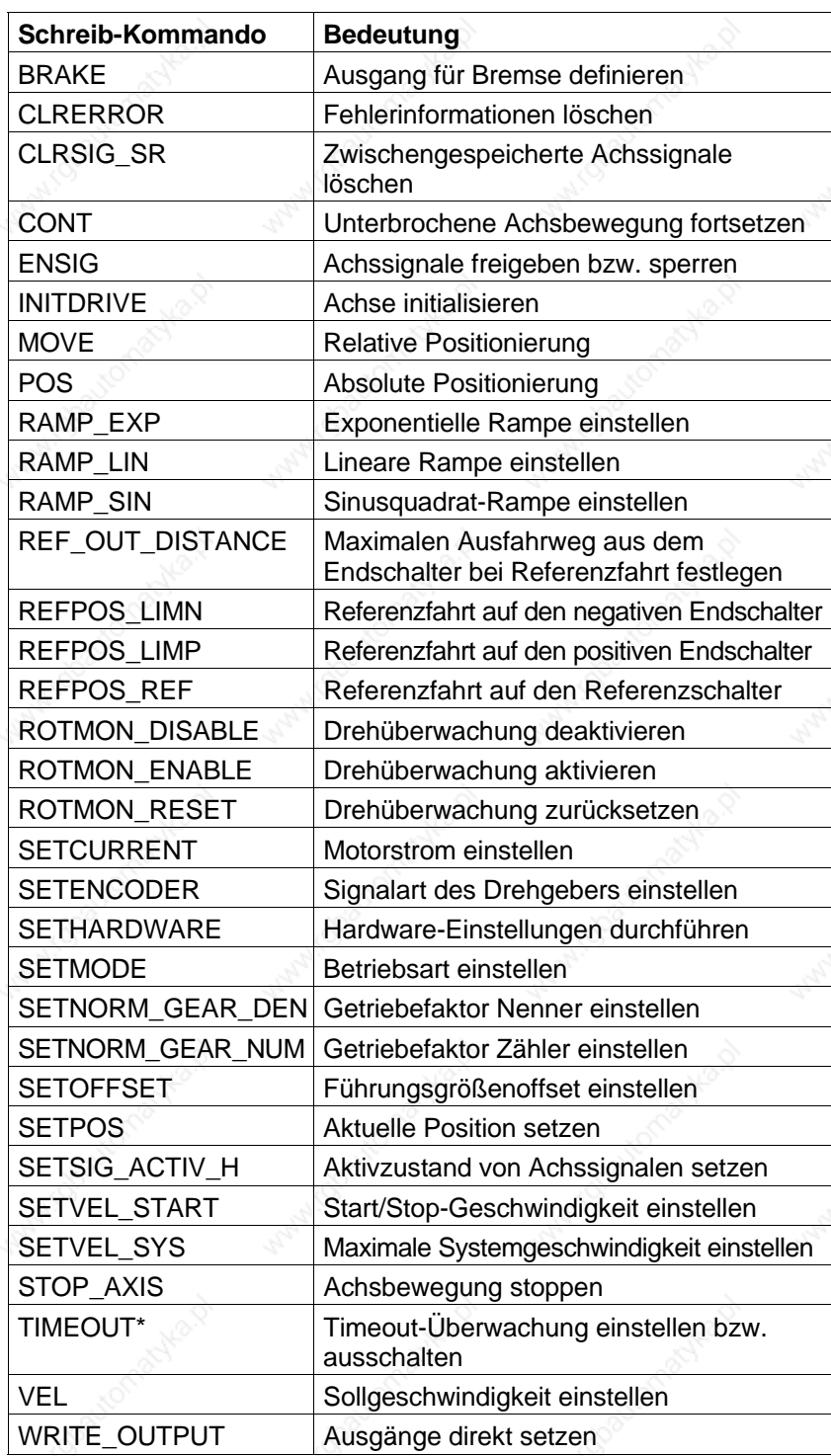

Nur bei Gerät mit serieller Schnittstelle.

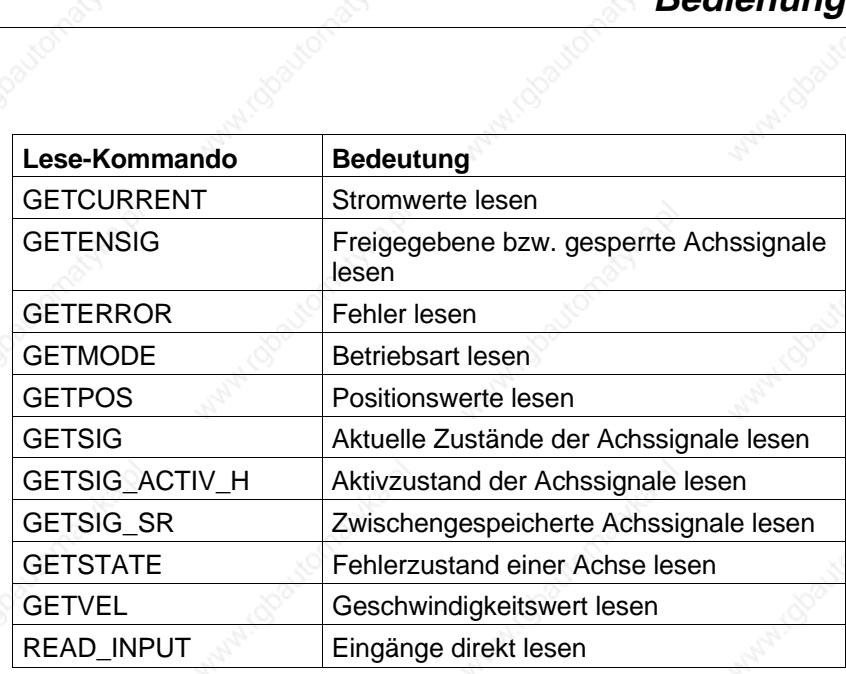

actyle of

35

### **3.9 Elektronisches Getriebe**

Möglich bei Gerät: – mit Drehgeber-Schnittstelle

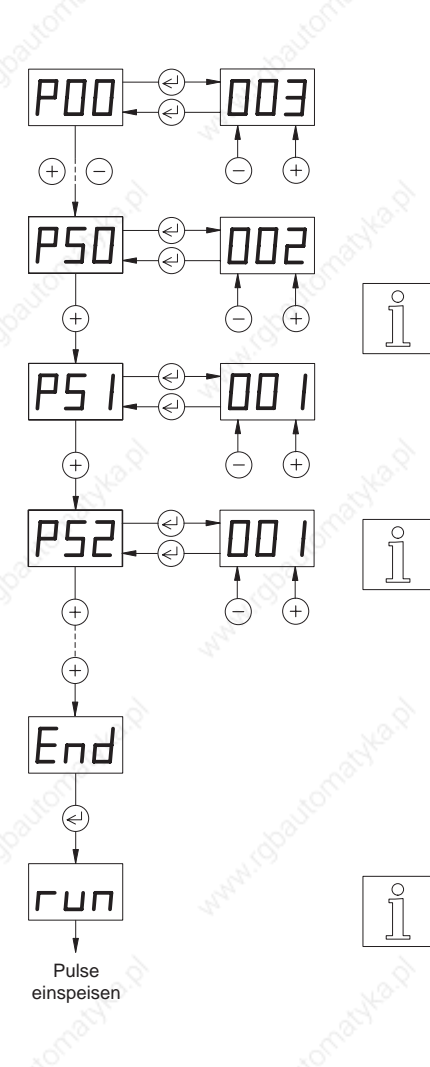

In dieser Betriebsart wird ein externes Singal zusammen mit einem Getriebefaktor für die Bewegung der Achse vorgegeben. Die extern eingespeisten Pulse (Bild 3-8) werden in Form von A/B-Drehgebersignalen oder Puls/Richtung-Signalen gezählt und mit einem Getriebefaktor (Zähler durch Nenner) multipliziert. Die Pulse dienen als Führungsgröße für die Position des Schrittmotors.

Der Pulsspeicher wird bei einem Fehler oder beim Wechseln von Eingang AUTOM von 1 auf 0 gelöscht.

Das elektronische Getriebe kann über Online-Befehlsbearbeitung (siehe Kapitel 3.8) oder Frontplatte parametriert werden. Im folgenden ist die Parametrierung über Frontplatte beschrieben.

#### **HINWEIS**

Folgende Parameter müssen eingestellt sein (siehe Kapitel 3.3.1):

- Betriebsart mit Parameter P00 = 3
- Drehgeber-Signalart mit Parameter P50
- Getriebefaktoren mit Parametern P51 und P52
- 1. Eingang AUTOM aktiv setzen.

#### **HINWEIS**

Der Motor beschleunigt mit dem Parameterwert P02, wenn die Rampe der eingespeisten Pulse multipliziert mit dem Getriebefaktor größer als dieser Wert ist. Ist diese Rampe kleiner als der Parameterwert, beschleunigt der Motor exakt nach den eingespeisten Pulsen.

2. Steht in der Zustandsanzeige ,,run", können Pulse über die Drehgeber-Schnittstelle eingespeist werden.

Eine Überwachung der Endschalter sowie des STOP-Eingangs findet nicht statt.

#### **HINWEIS**

Eingespeiste Pulse werden nicht berücksichtigt, während der Eingang AUTOM nicht aktiv gesetzt ist. Sie werden auch nicht nachgeholt, wenn der Eingang AUTOM wieder aktiv gesetzt ist.

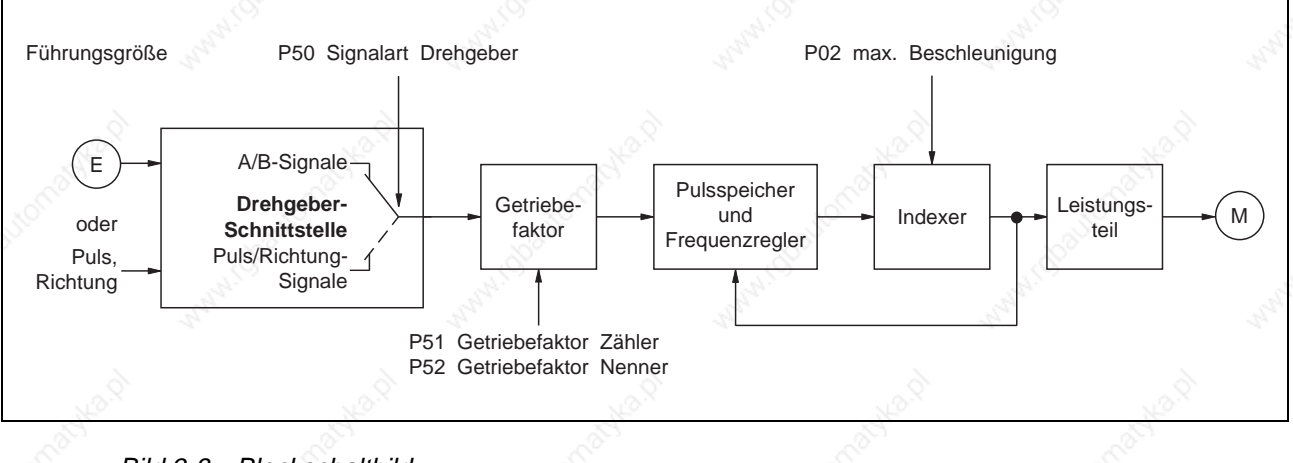

Bild 3-8 Blockschaltbild elektronisches Getriebe

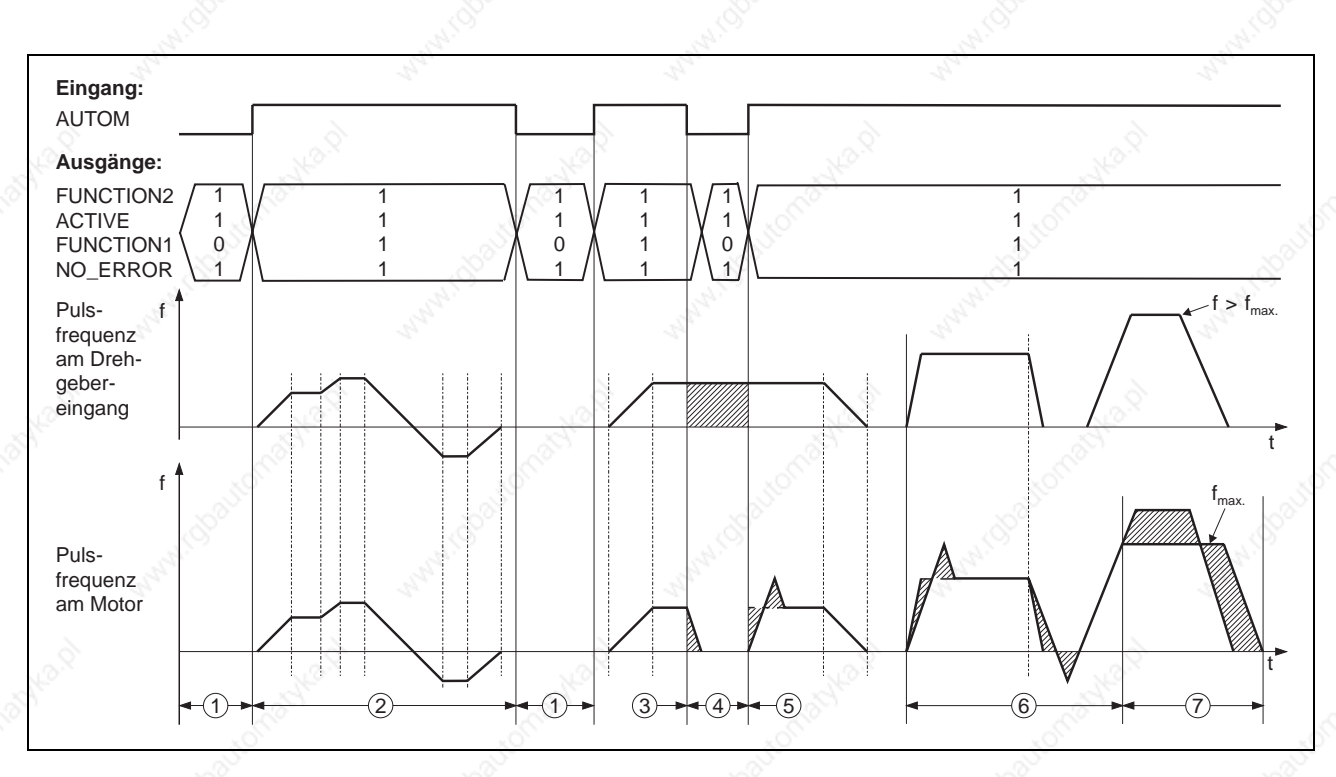

Bild 3-9 Zeitdiagramm für elektronisches Getriebe mit Getriebefaktor 1:1

#### ➀ Manuell-Betrieb

Die Rampe der eingespeisten Pulse ist kleiner als die eingestellte Beschleunigung in Parameter P02.

Die Frequenz der eingespeisten Pulse ist kleiner als 40 kHz.

- Der Motor beschleunigt und fährt exakt nach den eingespeisten Pulsen.
- Der Eingang AUTOM wird nicht aktiv gesetzt, obwohl weiterhin Pulse eingespeist werden.
	- Der Motor verzögert mit dem Parameterwert P02 bis zum Stillstand. Erst beim Stillstand wechselt die Zustandskombination.
- ➃ Die schraffiert markierten Pulse werden nicht mehr berücksichtigt.
- ➄ Es liegen bereits Pulse an, wenn der Eingang AUTOM aktiv gesetzt wird.
	- → Eine Drehzahlüberhöhung des Motors ist die Folge.
	- ➅ Die Frequenzzunahme der eingespeisten Pulse ist größer als die eingestellte Beschleunigung in Parameter P02.
		- $\rightarrow$  Der Motor beschleunigt und verzögert mit dem Parameterwert P02.
		- → Eine Drehzahlüberhöhung des Motors ist die Folge.
		- ➆ Die Frequenz der eingespeisten Pulse ist größer 40 kHz.
		- Sobald die Frequenz der eingespeisten Pulse kleiner 40 kHz ist, werden die Pulse nachgeholt.

### **3.10 Oszillator-Betrieb über Ein-/Ausgänge**

Möglich bei Gerät: – ohne Schnittstelle auf OPT.1, wenn  $P00 = 1$  Im Oszillator-Betrieb können die zwei Fahrfrequenzen f<sub>H</sub> und fL über die Frontplatte eingestellt und über den Eingang FH/FL aktiviert werden.

Voraussetzung:

- kein Manuell-Betrieb über Ein-/Ausgänge aktiviert.
- keine Frontplattenbedienung aktiviert.

#### **HINWEIS**

- Folgende Parameter müssen eingestellt sein (siehe Kapitel 3.3.1):
- Betriebsart Oszillator-Betrieb mit Parameter P00 = 1
- $-$  Obere Oszillatorfrequenz f $H$  mit Parameter P04
- Untere Oszillatorfrequenz fL mit Parameter P73

1. Eingang AUTOM aktiv setzen.

#### **ACHTUNG**

**Die untere Oszillatorfrequenz fL muß kleiner als die Startgrenzfrequenz fAM des Schrittmotors sein, siehe Verkaufsunterlagen des Schrittmotors.**

2. Obere und untere Oszillatorfrequenz über Eingang FH/FL einstellen.

Eingang high: Beschleunigen auf die obere Oszillatorfrequenz f<sub>H</sub>. Eingang low: Beschleunigen oder Abbremsen auf die untere Oszillatorfrequenz f<sub>L</sub>.

#### **HINWEIS**

Über den Eingang INV\_DIR kann die Drehrichtung des Motors geändert werden.

- 3. Eingang START aktiv setzen.
	- $\rightarrow$  Motor dreht sich mit den eingestellten Fahrfrequenzen.
- 4. Eingang START nicht aktiv oder Eingang STOP aktiv setzen.  $\rightarrow$  Motor stoppt.

#### **HINWEIS**

Für ein positionsgenaues Stoppen sollte der Eingang STOP verwendet werden.

#### **HINWEIS**

Der Motor kann mit dem Signal CURRENT OFF stromlos geschaltet werden. Er besitzt dann kein Haltemoment mehr. Das Signal CURRENT\_OFF wird immer ausgewertet.

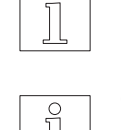

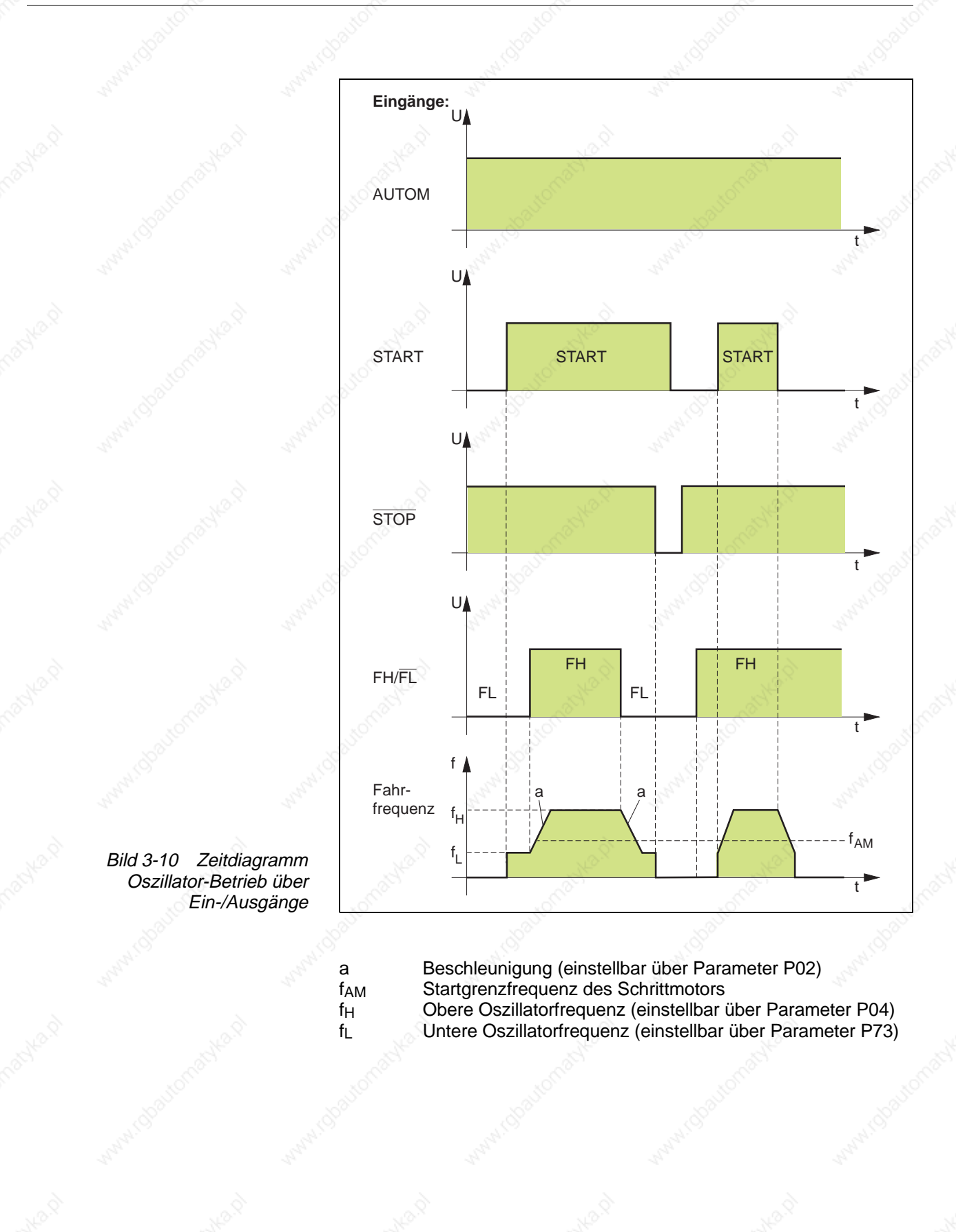

P71

 $(1)$ 

P72

V

 $P04 \searrow V_{\text{max}}$ 

### **3.11 Oszillator-Betrieb über analoge Schnittstelle**

P70

 $P70$ 

-V<sub>max</sub>.

 $P<sub>0</sub>$ 

-10 V

Möglich bei Gerät: – mit analoger Schnittstelle

Im Oszillator-Betrieb kann über eine analoge Spannung am Eingang ANA\_IN die Geschwindigkeit des Schrittmotors bestimmt werden. Der Spannungsbereich kann über Frontplatte zwischen -10 V bis +10 V eingestellt werden.

Voraussetzung:

– kein Manuell-Betrieb über Ein-/Ausgänge aktiviert.

Folgende Parameter müssen eingestellt sein (siehe Kapitel 3.3.1):

P02 Beschleunigung

- P04 Maximalgeschwindigkeit in positiver und negativer Drehrichtung
- P70 Spannung (±10 V) bei Maximalgeschwindigkeit in positiver Drehrichtung

Mit P70 kann bestimmt werden, bei welcher Spannung am Eingang ANA\_IN der Motor mit Maximalgeschwindigkeit in positiver Drehrichtung gefahren werden soll.

P71 Spannung (±10 V) bei Maximalgeschwindigkeit in negativer **Drehrichtung** 

Mit P71 kann bestimmt werden, bei welcher Spannung am Eingang ANA\_IN der Motor mit Maximalgeschwindigkeit in negativer Drehrichtung gefahren werden soll.

Die beiden Grafiken zeigen:

- ➀ Normalfall: ±10-V-Eingangsspannung (maximale Auflösung)
- Sonderfall: eingegrenzter Arbeitsbereich (reduzierte Auflösung)

#### **HINWEIS**

Mit den Aktionen A70 und A71 kann der Arbeitsbereich durch Anlegen zweier Spannungen am Analogeingang definiert werden, siehe Kapitel 3.3.5. Die beiden Spannungswerte werden in den Parametern P70 und P71 gespeichert.

P72 Größe Null-Fenster

Ist die Spannung am Eingang ANA\_IN im Bereich des mit P72 eingegebenen Null-Fensters, wird der Motor abgebremst.

- P74 Bremsrampe mit analoger Schnittstelle ANOZ Mit P74 kann die Verzögerung eingestellt werden, mit der der Motor zum Stillstand kommt, falls
	- der Eingang AUTOM nicht aktiv gesetzt wird;
	- der Eingang STOP aktiv gesetzt wird.

#### **HINWEIS**

Ist P74 = 0, wird der Motor mit dem P02-Wert abgebremst.

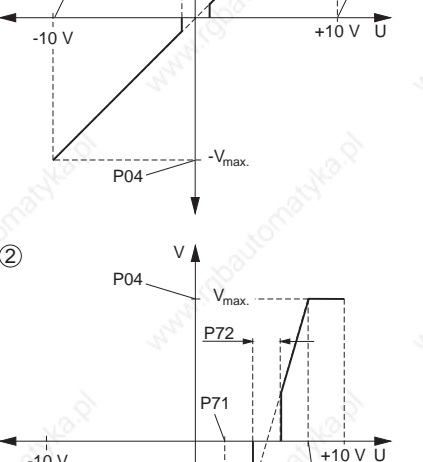

- 1. Eingang AUTOM aktiv setzen.
- 2. An Eingang ANA\_IN Spannung anlegen. Motor dreht sich mit der zur Spannung proportionalen Geschwindigkeit.

#### **HINWEIS**

Über den Eingang INV\_DIR kann die Drehrichtung des Motors geändert werden.

3. Eingang AUTOM nicht aktiv setzen.  $\rightarrow$  Motor wird abgebremst.

#### **HINWEIS**

i

Der Motor kann mit dem Signal CURRENT\_OFF stromlos geschaltet werden. Er besitzt dann kein Haltemoment mehr. Zum schnellen Anhalten und Fortsetzen der Motorbewegung sollte der Eingang STOP verwendet werden.

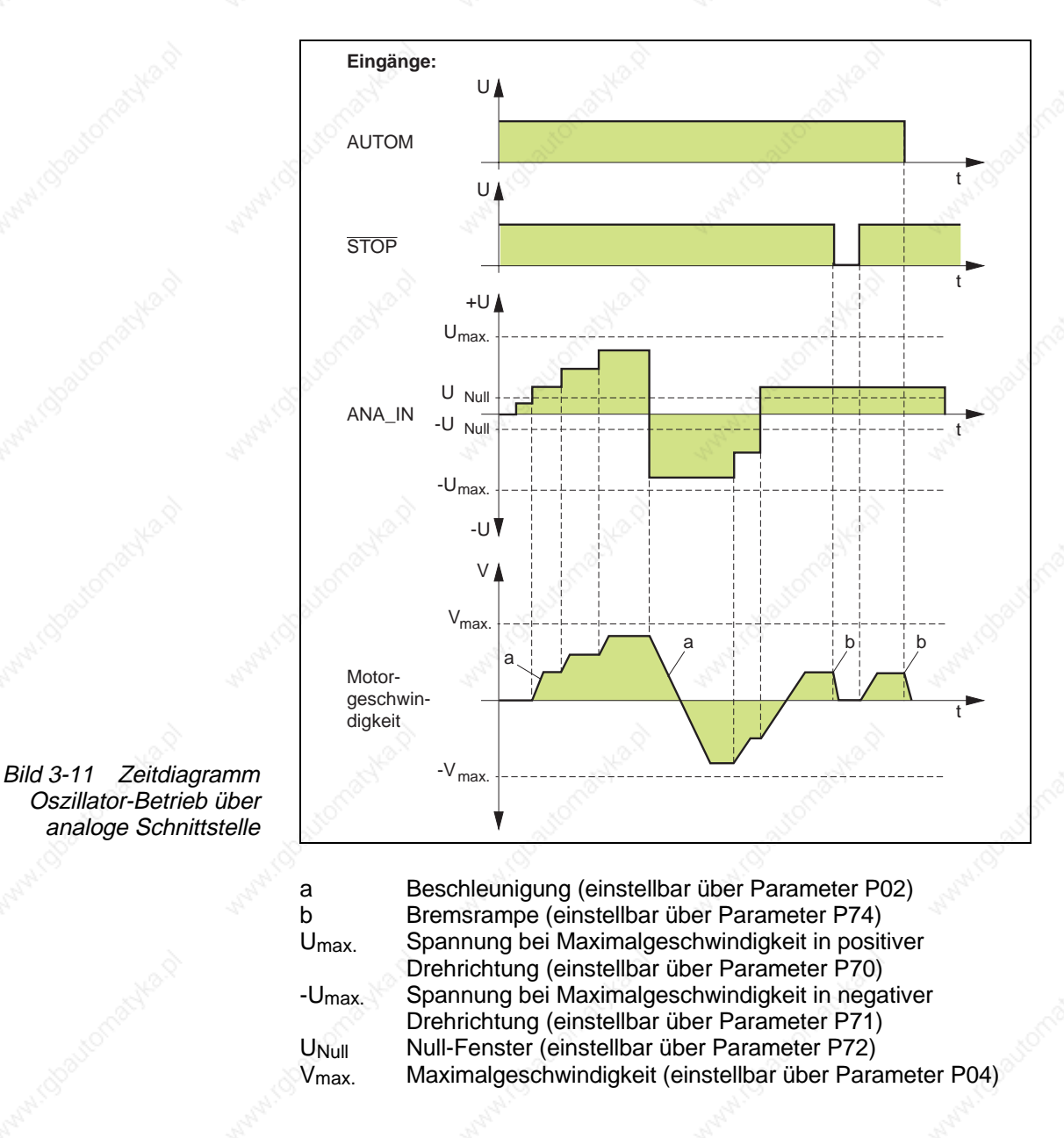

### **3.12 Drehüberwachung**

Möglich bei Gerät: – mit Drehgeber-Schnittstelle, wenn  $P00 \neq 3$  und  $P20 = 2$ 

POO  $(+)$ C P F  $\mathsf{End}$ ГЦП

Drehüberwachung aktiv (Leistungsteil eingeschaltet)

Die Drehüberwachung ist möglich, wenn die Steuerung mit einer Drehgeber-Schnittstelle und der Motor mit einem 1000er-Drehgeber ausgestattet ist.

Die Drehüberwachung meldet einen Schleppfehler, falls die Differenz zwischen Soll- und Istposition des Motors mehr als 18 Schritte beträgt.

#### **HINWEIS**

Folgende Parameter müssen eingestellt sein (siehe Kapitel 3.3.1):

- Betriebsart mit Parameter P00 ≠ 3
- Drehüberwachung mit Parameter P20 = 2

In der Betriebsart Online-Befehlsbearbeitung kann die Drehüberwachung über das Kommando ROTMON\_ENABLE aktiviert bzw. mit dem Kommando ROTMON\_DISABLE deaktiviert werden.

### **4 Störungen**

### **4.1 Zustandsanzeigen**

Die drei Siebensegmentanzeigen (Pos. 20) signalisieren Parameter, Eingabewerte, Betriebszustände und Fehlernummern.

20  $-$  ( )( ) + Bedeutung der Anzeigen während dem Betrieb:

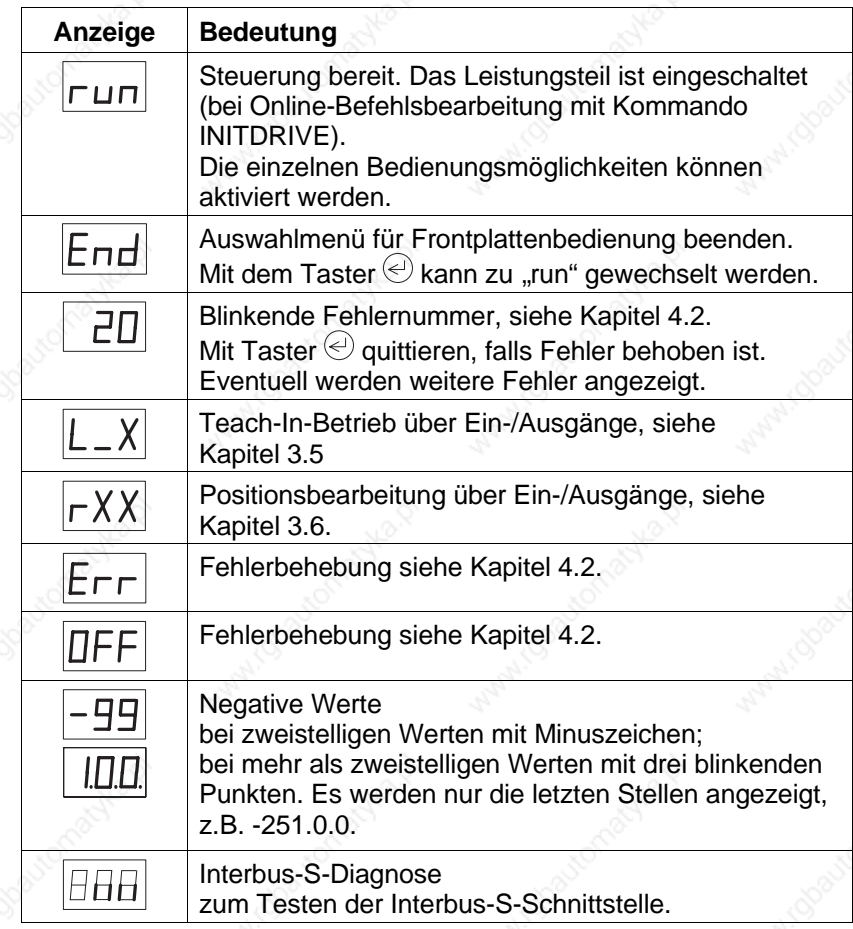

#### Interbus-S-Diagnose

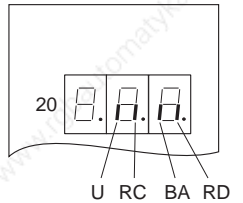

Die folgenden vier Anzeigen dienen bei einem Gerät mit Interbus-S-Schnittstelle zur Diagnose.

- U Betriebsspannung
- RC Interbus-S-Verbindung korrekt
- BA Interbus-S-Übertragung aktiv
- RD Kein weiterer Interbus-S-Slave vorhanden

Die Diagnose wird mit der Funktion d99 der Frontplattenbedienung aktiviert (siehe Kapitel 3.3.4).

### **Störungen**

#### **Ausgangszustände**

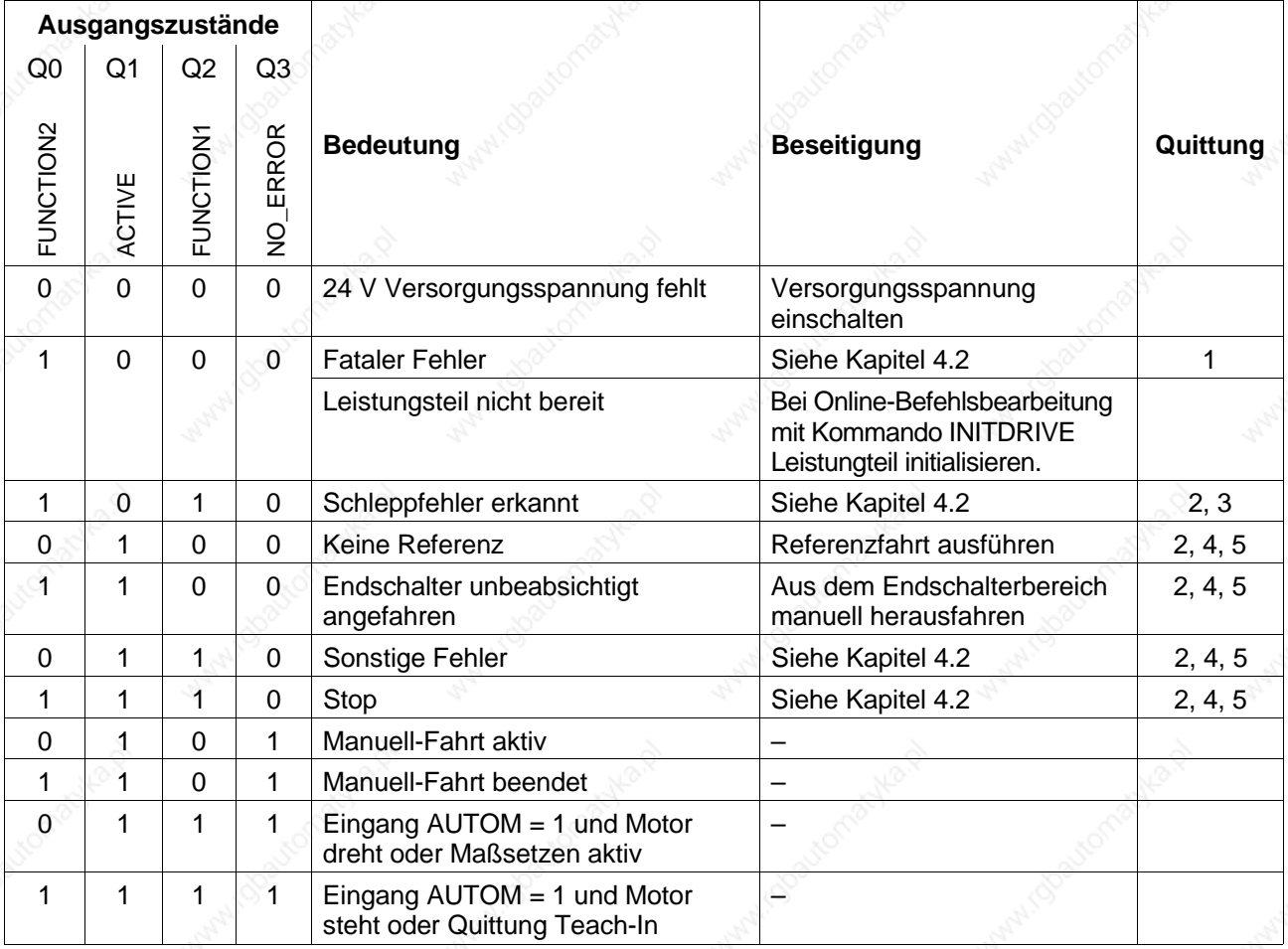

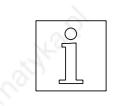

#### **HINWEIS**

Falls Online-Befehlsbearbeitung aktiv ist und P69 = 0 ist, können die Ausgänge frei verwendet werden.

Die Quittung der Fehler erfolgt auf vier Arten:

- 1 Netzspannung aus- und wieder einschalten.
- 2 Taster  $\bigcirc$  an der Frontplatte drücken. Dies verändert nicht den Zustand der Ausgänge.
- 3 Eingang ERR\_RESET aktiv setzen, falls keine Online-Befehlsbearbeitung aktiviert ist.
- 4 Änderung des Signalpegels an Eingang AUTOM. Dies bewirkt nur ein Löschen der Fehleranzeige.
- 5 Neue Aktion nach Beseitigen der Fehlerursache.

#### **ACHTUNG**

**Bedingt durch die unterschiedlichen Signallaufzeiten an den einzelnen Ausgängen ist ein Ausgangszustand erst gültig, wenn er für mindestens 0,5 ms unverändert bleibt. Zudem müssen für die Signalauswertung die Signallaufzeiten der übergeordneten Steuerung berücksichtigt werden.**

### **4.2 Fehlersuchtabellen**

In nachfolgender Tabelle sind die möglichen Störungen, die mit Fehlernummern in der Zustandsanzeige (Pos. 20) signalisiert werden, ihre Ursachen und die Beseitigung zusammengefaßt.

Treten mehrere Fehler auf, werden die jeweiligen Fehlernummern in der Steuerung gespeichert.

Die Fehlernummern können durch Drücken des Tasters  $\bigcirc$  nacheinander angezeigt werden, siehe Seite 4-5.

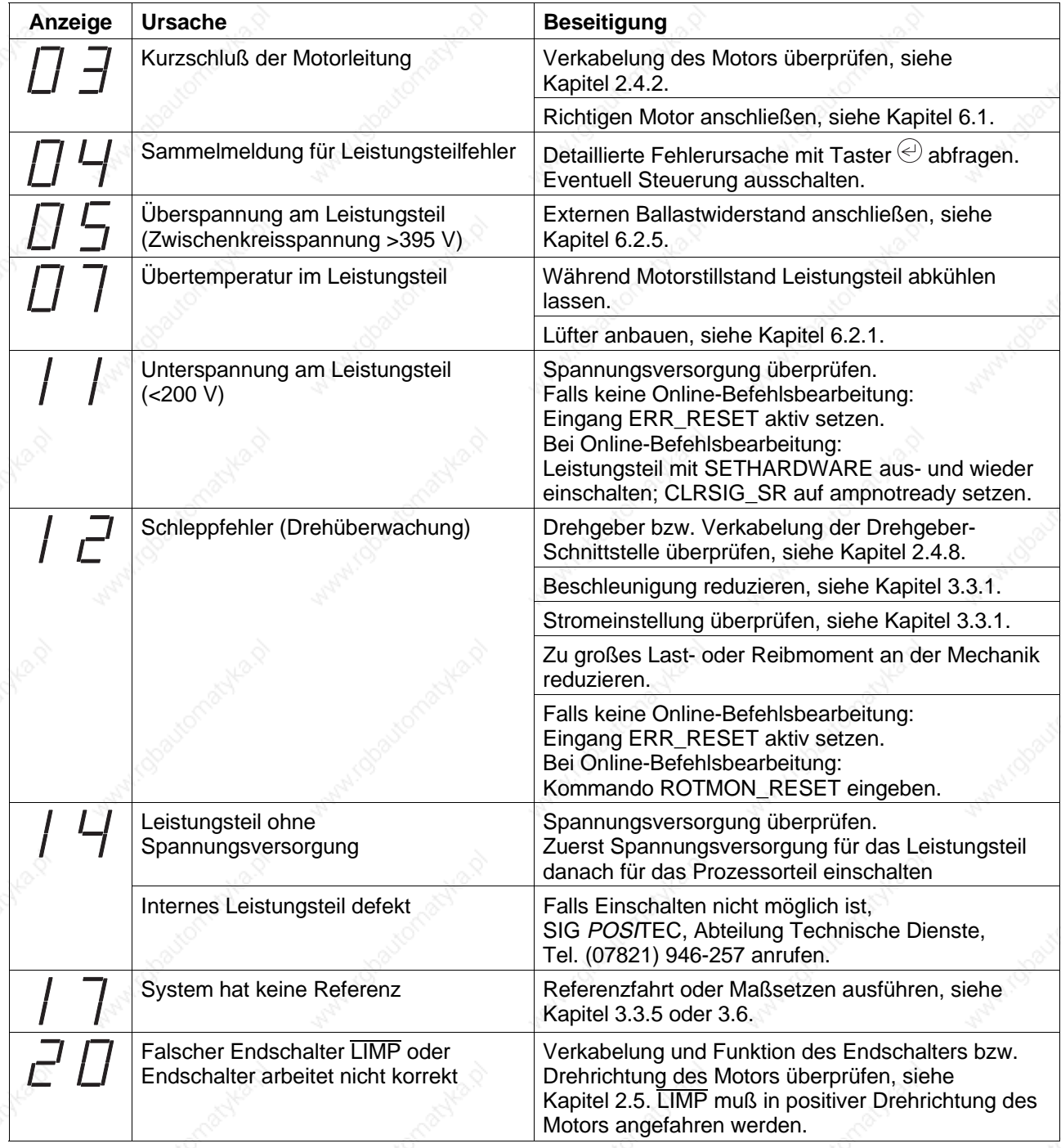

### **Störungen**

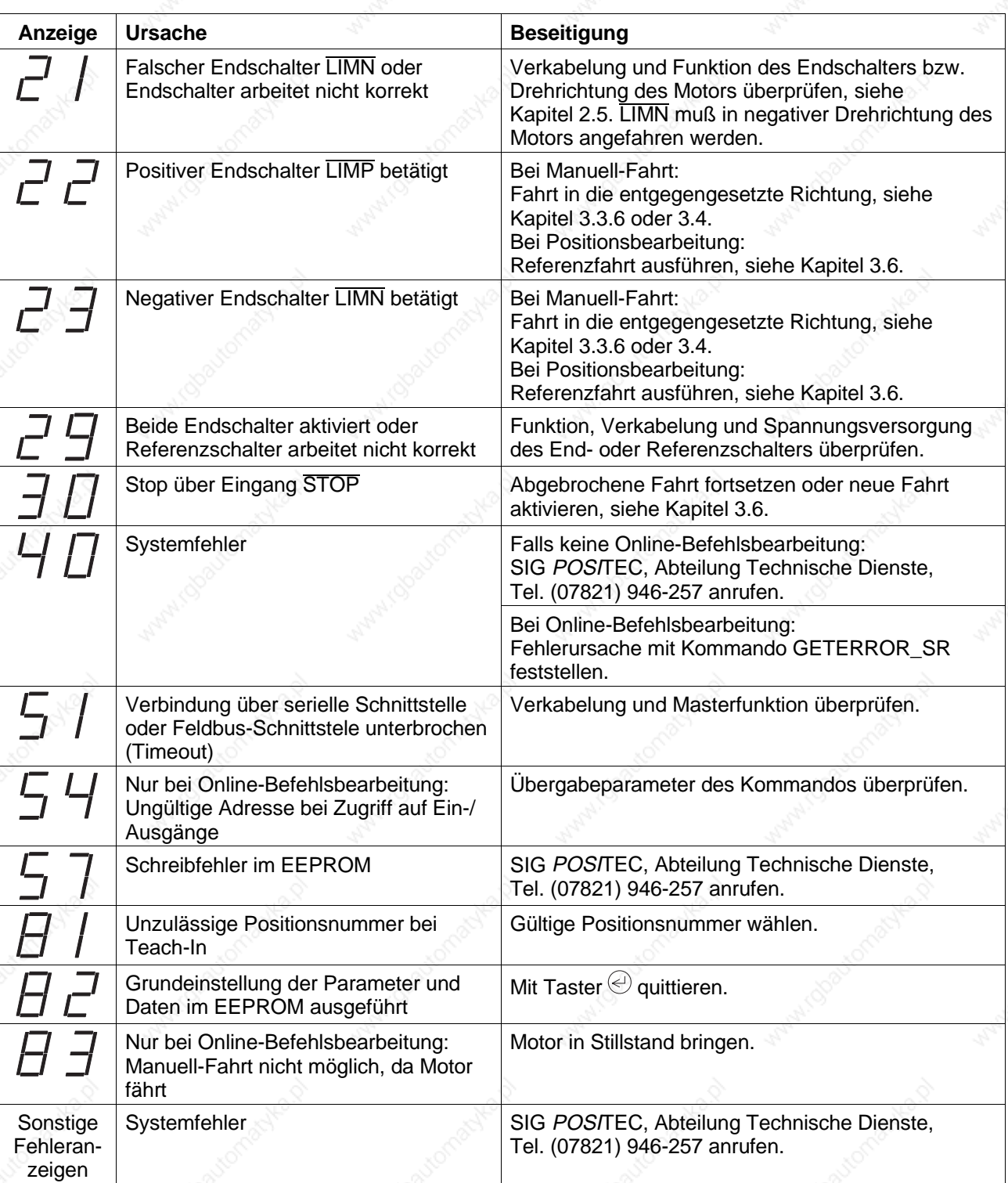

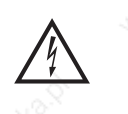

**GEFAHR**

**Zum Überprüfen der Netz-, Motor- oder Ballastwiderstandsverkabelung muß die Netzspannung ausgeschaltet werden.**

#### **Löschen der Fehlernummer**

Durch Drücken des Tasters  $\textcircled{e}$  können die Fehlernummern in der Zustandsanzeige bzw. im Fehlerspeicher gelöscht werden. Nach dem Löschen der Fehlernummer erscheint in der Zustandsanzeige ,,Err", ,,OFF" oder ,,run".

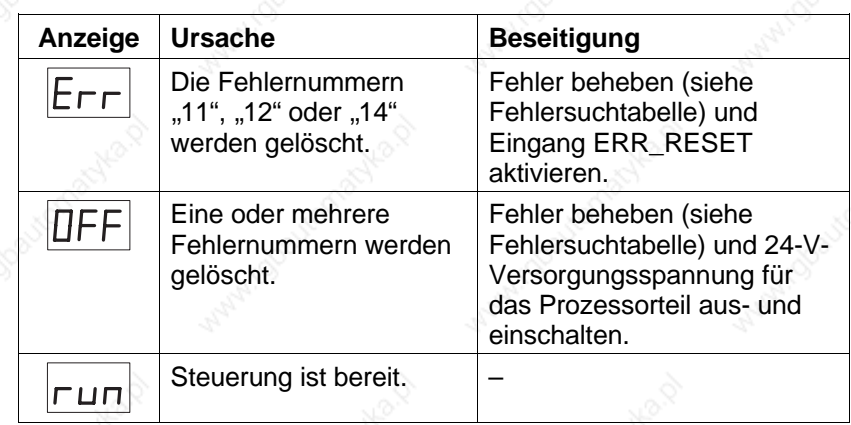

#### **Weitere Störungen**

In nachfolgender Tabelle sind mögliche Störungen aufgeführt, die nicht angezeigt werden.

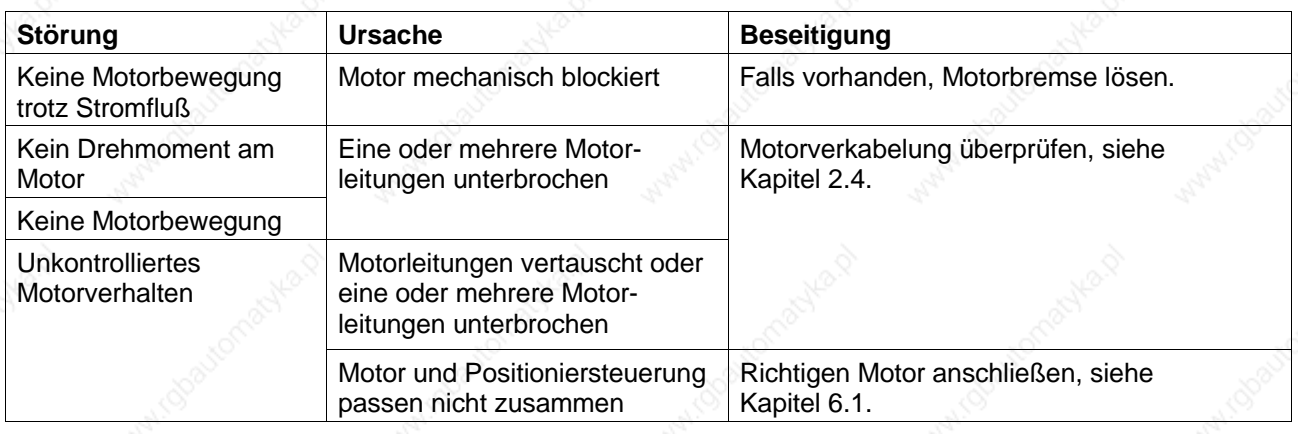

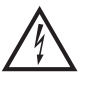

#### **GEFAHR**

**Zum Überprüfen der Netz-, Motor- oder Ballastwiderstandsverkabe-**

**lung muß die Netzspannung ausgeschaltet werden.**

**4.3 Instandsetzungsarbeiten**

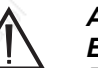

#### **ACHTUNG**

**Eventuell notwendige Instandsetzungsarbeiten dürfen nur von SIG BERGER LAHR durchgeführt werden!**

Bei einer Demontage des Gerätes sind die Anschlüsse zu kennzeichnen.

Bei einem Austausch des Gerätes sind die eingestellten Parameter sowie die Montageplatz-Nummer zu übernehmen.

**4.4 Lagerung, Versand**

Beim Lagern von Geräten oder Steckkarten ist darauf zu achten,

- daß die maximale Luftfeuchtigkeit (siehe Kapitel 1.3) nicht überschritten wird.
- daß die Lagertemperatur (siehe Kapitel 1.3) eingehalten wird.
- daß die gelagerten Teile vor Staub und Schmutz geschützt sind.
- daß Geräte oder Steckkarten mit dem Symbol

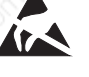

nur in elektrostatisch geschützten Arbeitsbereichen ausgepackt gelagert und installiert werden.

– daß die Originalverpackung aufbewahrt wird.

Beim Versand von Geräten oder Steckkarten ist darauf zu achten,

- daß Geräte oder Steckkarten in der Originalverpackung versandt werden.
- daß Steckkarten ohne Batterien in beidseitig elektrisch leitenden Hüllen (möglichst Originalhüllen) verpackt werden.
- daß Steckkarten mit Batterien in außenseitig elektrisch leitenden und innenseitig antistatischen Hüllen (möglichst Originalhüllen) verpackt werden.

– daß Geräte oder Steckkarten mit dem Symbol

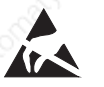

nur in elektrostatisch geschützten Arbeitsbereichen verpackt werden.

### **Serviceleistungen**

### **5 Serviceleistungen**

Die Abteilung Technische Dienste von SIG POSITEC bietet unter der jeweiligen Telefonnummer folgende Serviceleistungen an.

– **Ersatzteil-Informationen** über Direktwahl

#### **Tel. (07821) 946-606**

schnelle Ersatzteil-Lieferung von Lahr aus, innerhalb von 24 Stunden an die meisten Adressen in Europa.

– **Technische Beratung im Störfall** über Direktwahl

**Tel. (07821) 946-257**

– **Fax-Hotline** über

**Fax (07821) 946-202**

Zudem bietet die Abteilung Technische Dienste natürlich an:

– **den Service vor Ort**, sowie

– **die direkte Kommunikation mit Ihrem Service-Spezialisten.**

## **Serviceleistungen**

Qoavro

1000

**DOUGLAS** 

### **6 Anhang**

### **6.1 Gerätevarianten**

Abhängig von den ansteuerbaren 3-Phasen-Schrittmotoren mit 325-V-Motorspannung und der Schnittstellen-Bestückung gibt es folgende Gerätevarianten:

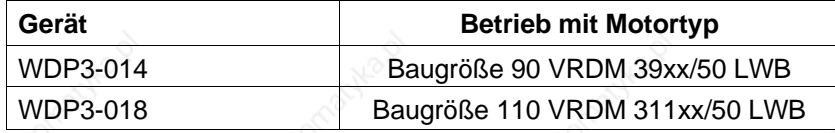

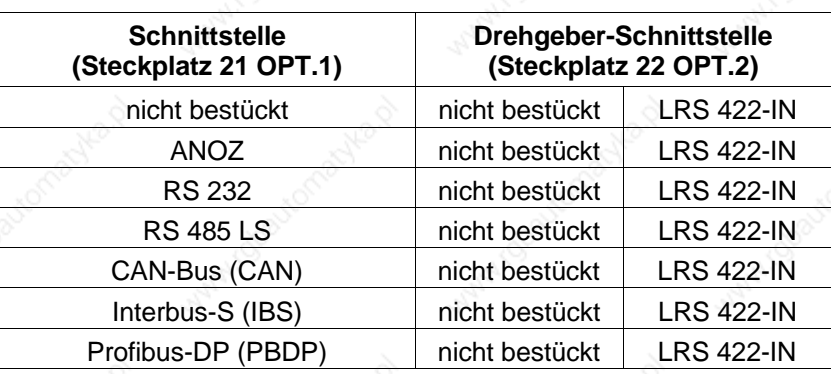

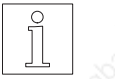

#### **HINWEIS**

Die am Gerät vorhandene Schnittstellen-Bestückung ist auf dem Typenschild angegeben. Es bedeuten:

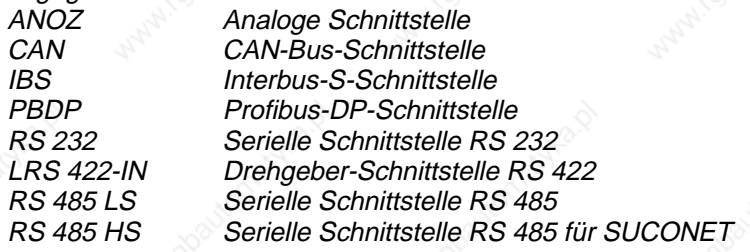

### **6.2 Zubehörbeschreibung**

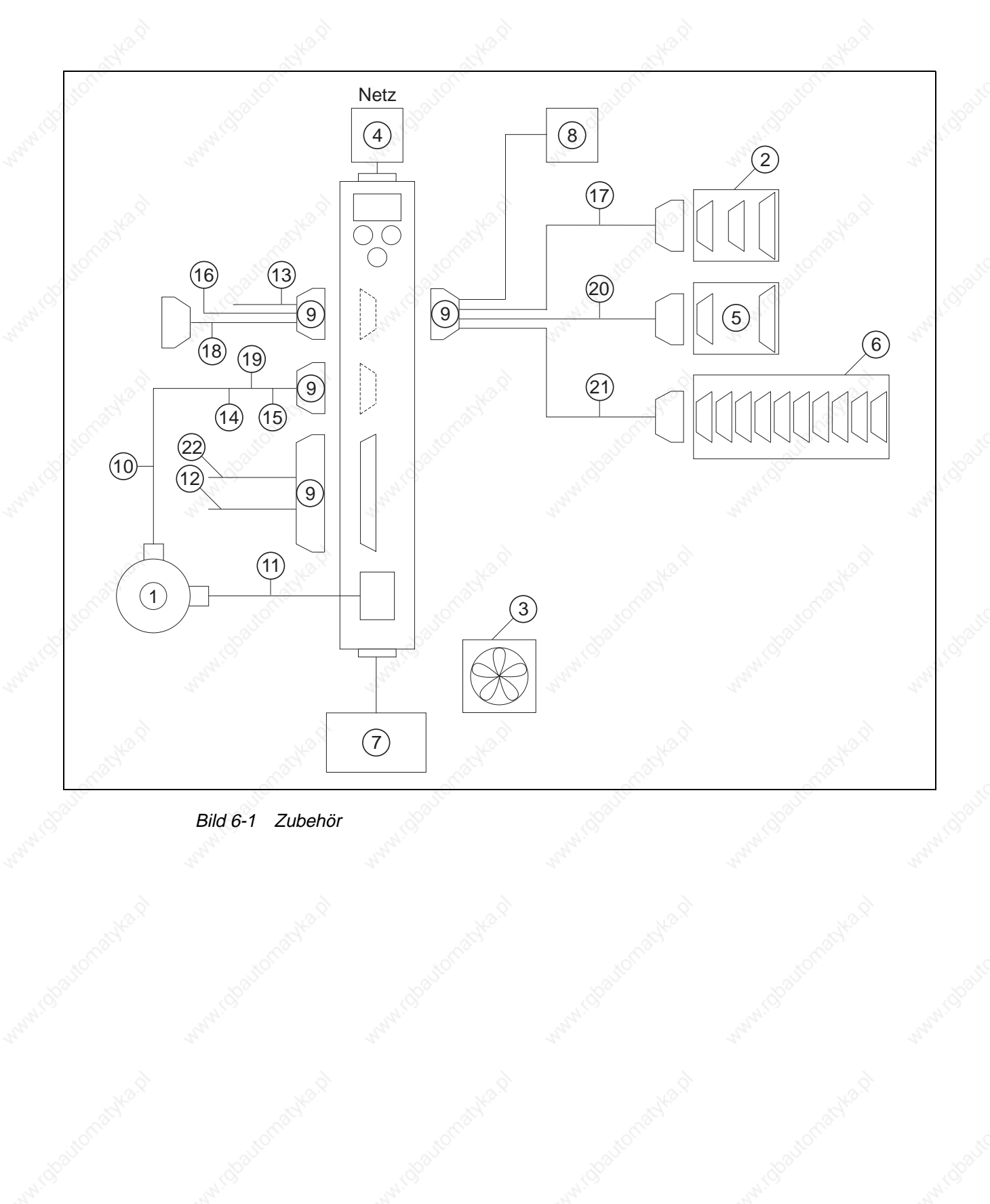

Folgendes Zubehör (siehe Bild 6-1) kann auf gesonderte Bestellung geliefert werden:

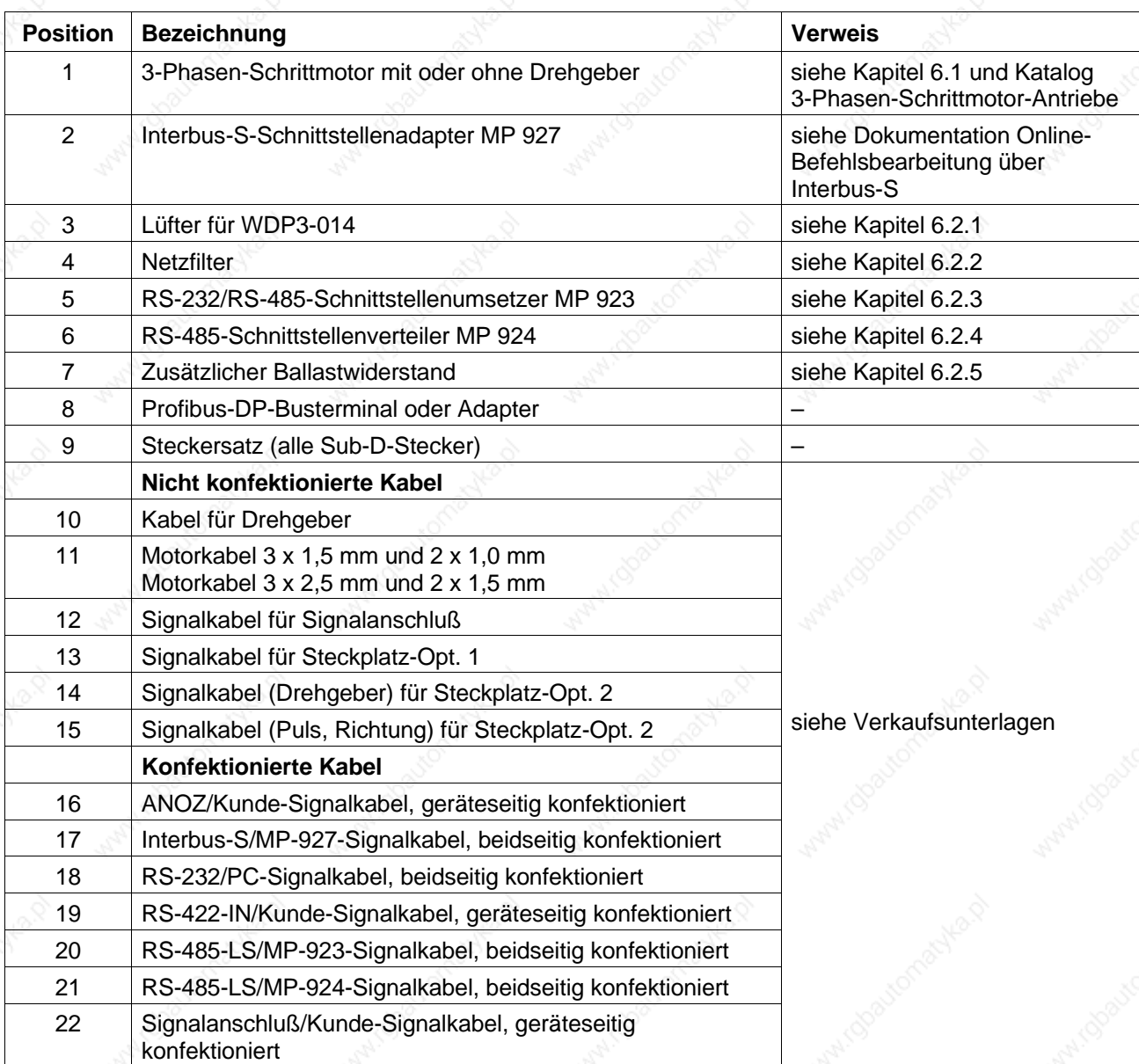

Nicht konfektionierte Kabel sind in folgenden Längen erhältlich:

5 m 10 m 15 m 20 m 25 m 30 m 50 m 75 m 100 m 200 m

Konfektionierte Kabel sind in folgenden Längen erhältlich:

1,5 m 2 m 3 m 5 m

**HINWEIS** 

Die Bestellnummern des Zubehörs sind den Verkaufsunterlagen zur Positioniersteuerung WDP3-01X zu entnehmen.

### **Anhang**

**6.2.1 Lüfter** Um die Wärmeabfuhr zu verbessern, kann das Gerät mit einem Lüfter ausgestattet werden (siehe Kapitel 2.3).

> Der Lüfter (Bild 6-2) muß unten am Gerät montiert werden. Der Luftstrom muß von unten nach oben durch das Gerät geführt werden (siehe Bild 2-2). Die Pfeilrichtung auf dem Lüfter entspricht der Luftstromrichtung, wenn der Lüfter richtig angeschlossen ist (rot = 24VDC, schwarz = 24VGND).

- 1. Gitter an Gerät herausschneiden.
- 2. Lüfter mit vier Schrauben an der Unterseite des Gerätes befestigen.
- 3. Lüfter an die externe 24-VDC-Spannungsversorgung anschließen.

#### **HINWEIS**

Es ist darauf zu achten, daß die Luft ungehindert durch und um das Gerät strömen kann.

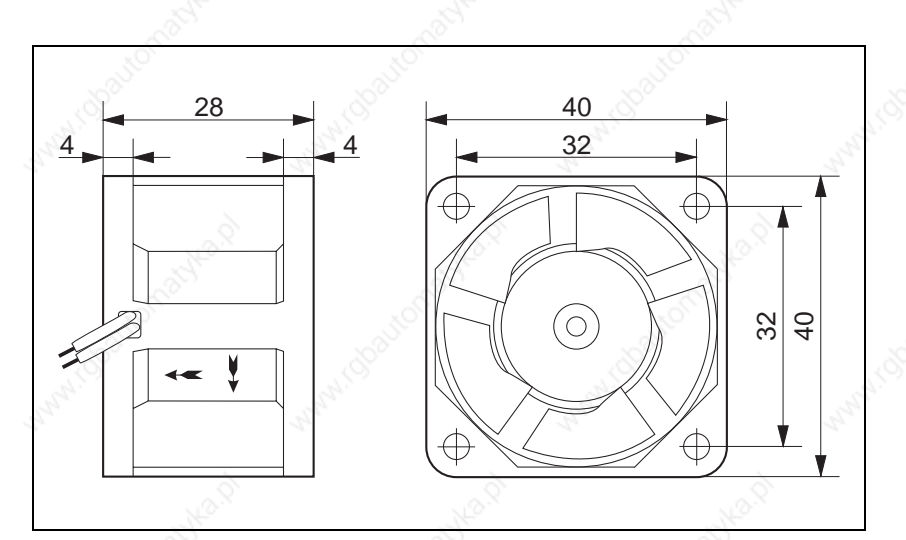

Bild 6-2 Lüfter

**6.2.2 Netzfilter** Der Netzfilter (Bild 6-3) kann zur Funkentstörung in die Netzleitung zwischengeschaltet werden.

#### **HINWEIS**

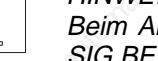

 $\begin{bmatrix} 0 \\ 1 \end{bmatrix}$ 

#### Beim Anschließen des Netzfilters sind die EMV-Prüfbedingungen von SIG BERGER LAHR zu beachten.

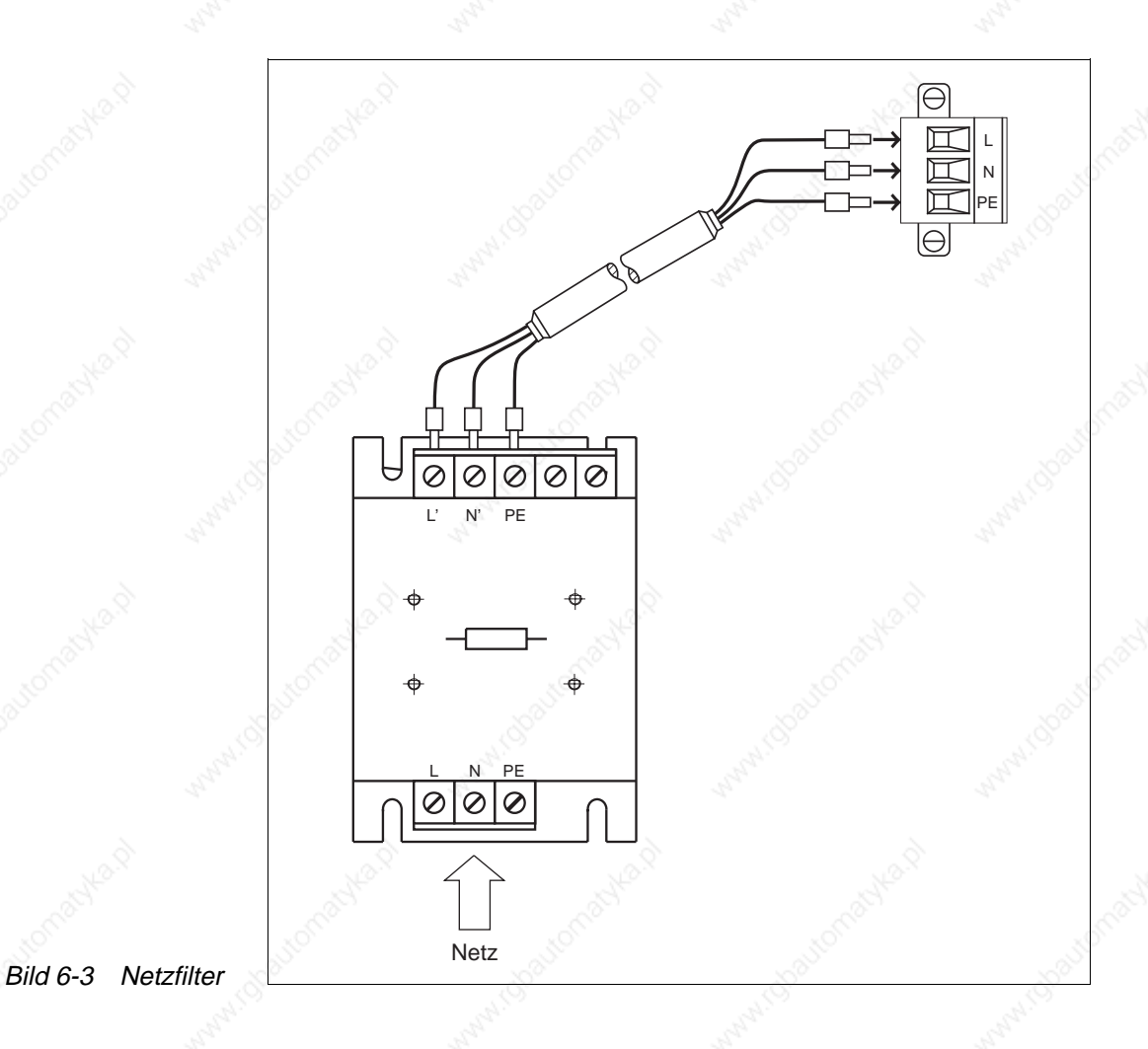

#### **Umgebungsbedingungen**

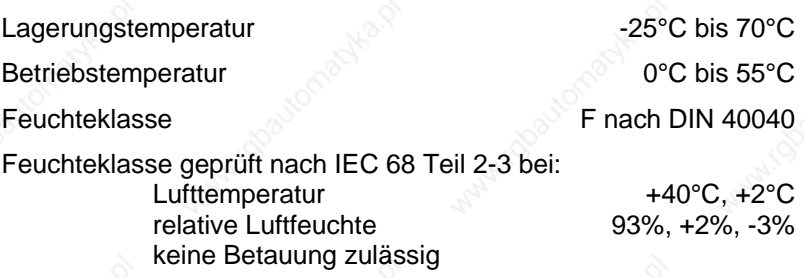

### **Anhang**

**6.2.3 Schnittstellenumsetzer MP 923**

**6.2.3.1 Allgemeine Beschreibung** Der Schnittstellenumsetzer MP 923 dient zur Datenübertragung von einer RS-485-LS-(RS-422)-Schnittstelle zu einer V24-(RS-232)-Schnittstelle und umgekehrt.

Der Schnittstellenumsetzer muß entweder über den Netzteil-Anschluß (2-polige Diodenbuchse) oder über den RS-485-(RS-422)-Anschluß mit 12 VDC versorgt werden. Bei den SIG BERGER LAHR Positioniereinheiten (z.B. WDP3) erfolgt die Versorgung über den RS-485-(RS-422)- Anschluß.

**6.2.3.2 Technische Daten Elektrische Daten**

Schnittstellen RS 485 LS (RS 422)

Spannungsversorgung 9,6 bis 15 VDC/150 mA

V24 (RS 232)

**Mechanische Daten**

Abmessungen 97 x 65 x 30 mm

Gewicht ca. 130 g

#### **Umgebungsbedingungen**

Lagerungstemperatur -25°C bis 70°C

Betriebstemperatur 0°C bis 55°C

Feuchteklasse geprüft nach IEC 68 Teil 2-3 bei: Lufttemperatur +40°C, +2°C relative Luftfeuchte 93%, +2%, -3% keine Betauung zulässig

Feuchteklasse **F** nach DIN 40040

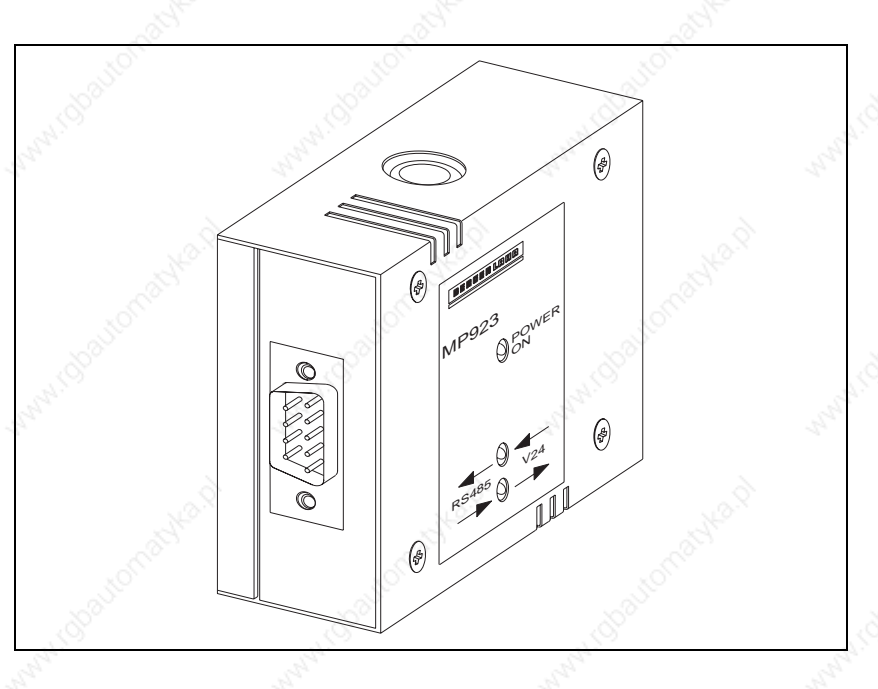

**6.2.3.3 Inbetriebnahme** 1. Schnittstellenumsetzer MP 923 gemäß Bild 6-5 verkabeln.

#### **HINWEIS**

Die Spannungsversorgung des MP 923 mit 12 VDC erfolgt über den RS-485-(RS-422)-Anschluß der Steuerung von SIG BERGER LAHR.

#### **ACHTUNG**

**Die Schnittstellenkabel müssen beidseitig über das Stecker- bzw. Buchsengehäuse geschirmt werden!**

#### **ACHTUNG**

**Aus Gründen der Störsicherheit sollte das V24 (RS 232)-Kabel so kurz wie möglich sein (max. 15 m)!**

- 2. Netzspannung einschalten.
	- $\rightarrow$  Die LED "POWER ON" leuchtet. Die beiden anderen LEDs sind dunkel.
- 3. Datenübertragung starten.
	- → Abhängig von der Richtung der Datenübertragung blinkt eine der beiden LEDs "RS 485 → V24" oder "RS 485 ← V24".

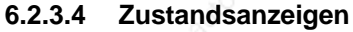

Die Zustandsanzeigen signalisieren den Betriebszustand oder Störungen.

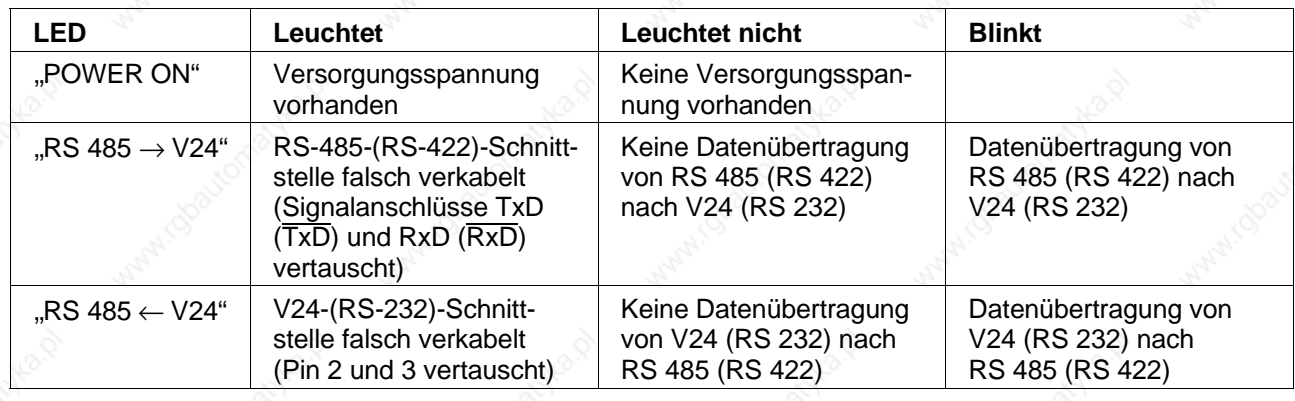

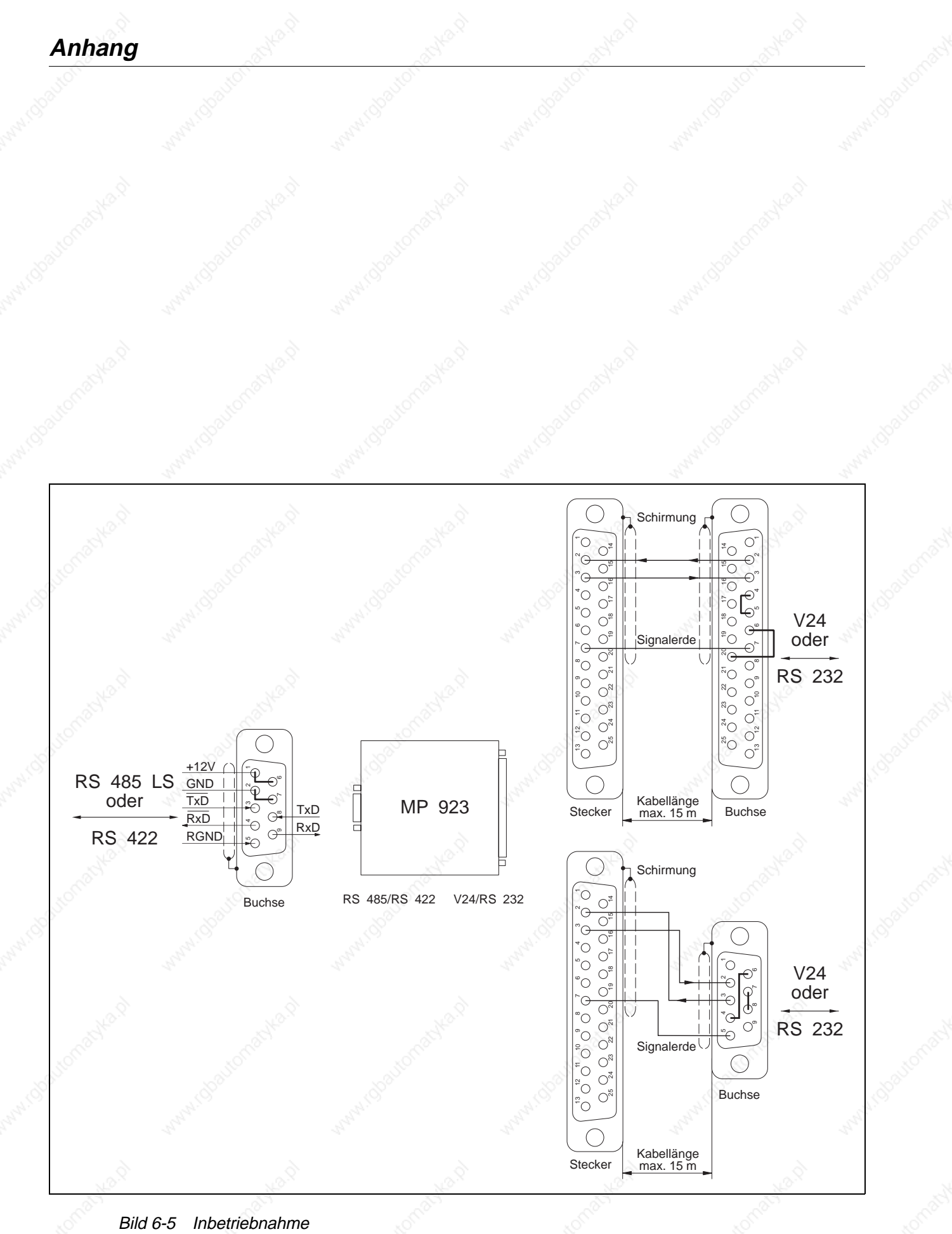

**Anhang**

- **6.2.4 Schnittstellenverteiler MP 924**
- **6.2.4.1 Allgemeine Beschreibung**

Mit einem Schnittstellenverteiler MP 924 können bis zu neun netzwerkfähige SIG BERGER LAHR-Geräte von einem PC aus bedient werden. Sollen mehr als neun Geräte im Netzwerk-Betrieb bedient werden, so müssen mehrere Schnittstellenverteiler MP 924 zusammengeschaltet werden.

**6.2.4.2 Technische Daten Elektrische Daten**

10 serielle Schnittstellen **RS** 485 LS (RS 422)

#### **Mechanische Daten**

Abmessungen ca. 205 x 80 x 32 mm

Gewicht ca. 260 g

#### **Umgebungsbedingungen**

Lagertemperatur and the settlement of the settlement of the settlement of the settlement of the set of the set Betriebstemperatur 0°C bis 55°C Feuchteklasse Feuchteklasse F DIN 40040 Feuchteklasse geprüft nach IEC 68 Teil 2-3 bei: Lufttemperatur +40°C, +2°C<br>relative Luftfeuchte 93%, +2%, -3% relative Luftfeuchte keine Betauung zulässig

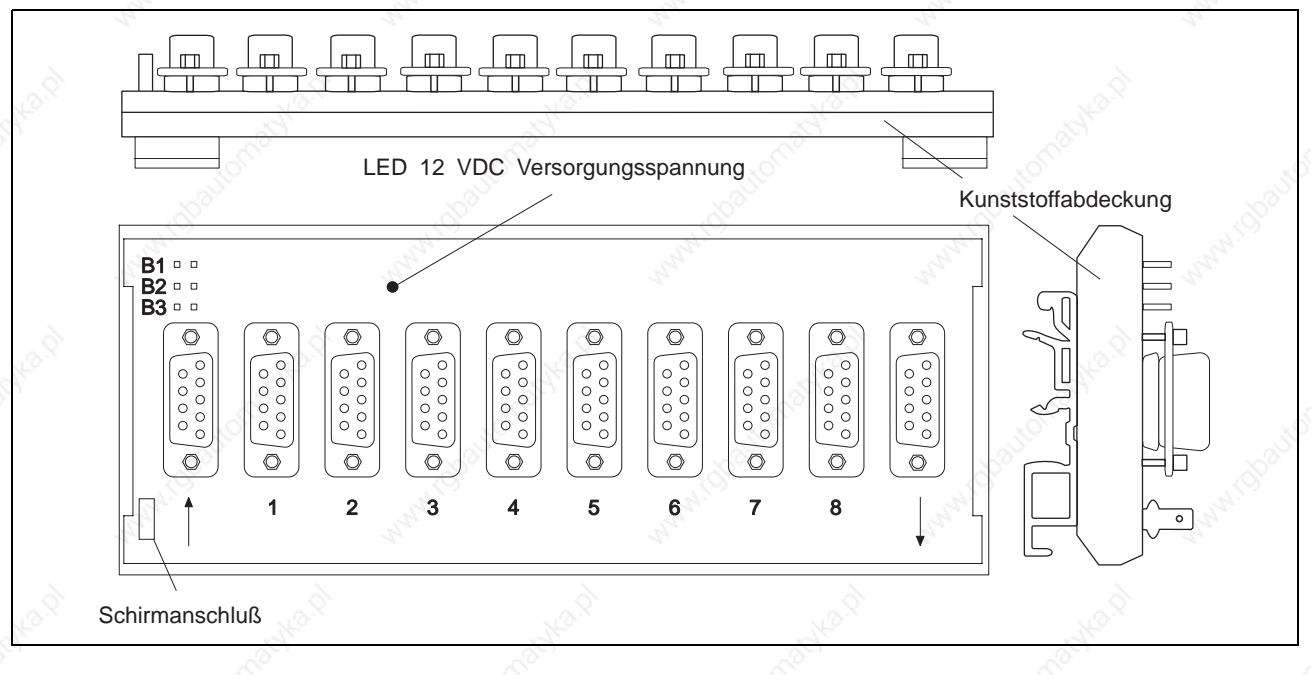

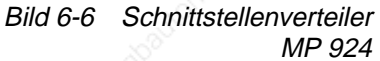

**6.2.4.3 Inbetriebnahme** 1. Schnittstellenverteiler MP 924 gemäß Bild 6-7 verkabeln. Zur Schnittstellenumsetzung RS 232 ↔ RS 485 (RS 422) den Schnittstellenumsetzer MP 923 verwenden (siehe Kapitel 6.2.3).

#### **ACHTUNG**

**Die Schnittstellenkabel müssen beidseitig geschirmt werden (Schirmanschluß am MP 924 mit Schutzerde verbinden).**

### **ACHTUNG**

**Leitungsabschluß darf nie gesteckt werden.**

- 2. Werden mehrere Schnittstellenverteiler MP 924 verwendet, diese gemäß Bild 6-7 zusammenschalten.
- 3. Netzwerk-Betriebsart an den angeschlossenen Geräten einstellen und Geräte einschalten.

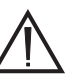

#### **ACHTUNG**

**An allen Geräten muß im Netzwerk-Betrieb die gleiche Baudrate eingestellt sein.**

#### **ACHTUNG**

**Bei Verwendung des Schnittstellenumsetzers MP 923 muß für dessen Spannungsversorgung mindestens ein Gerät am ersten Schnittstellenverteiler MP 924 eingeschaltet sein.**

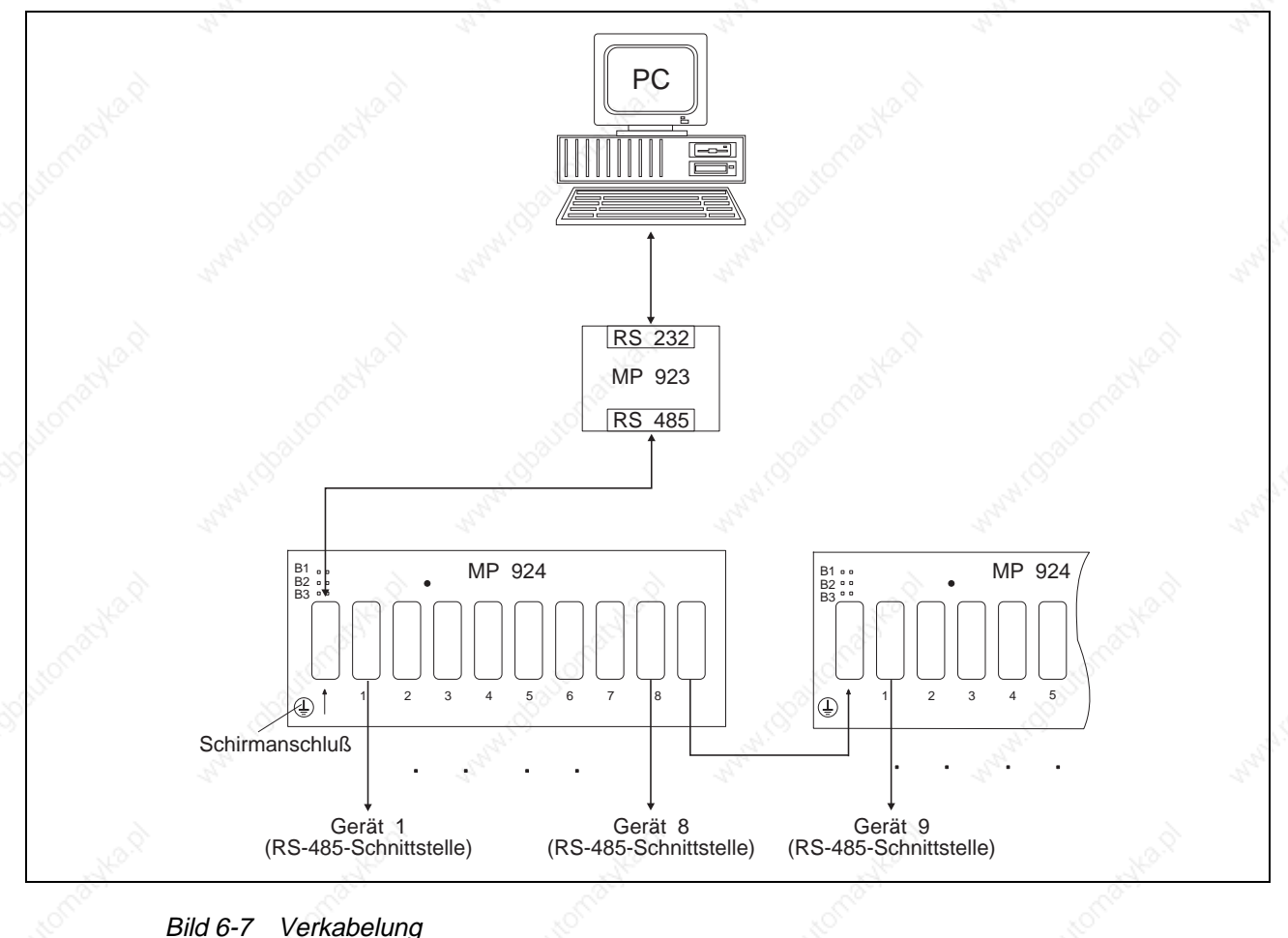

Schnittstellenverteiler MP 924

### **Anhang**

#### **6.2.5 Zusätzlicher Ballastwiderstand**

Zum Abbau einer größeren Bremsenergie wird der zusätzliche Ballastwiderstand FZP 200 (180 Ohm, 150 W) verwendet (Bild 6-8).

#### **GEFAHR**

**An den Anschlüssen des Ballastwiderstandes liegen hohe Spannungen von ca. 325 VDC an.**

#### **GEFAHR**

**Der Ballastwiderstand kann bei größerer Bremsenergie heiß werden.**

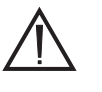

#### **ACHTUNG**

**Bei der Montage des Ballastwiderstandes ist auf eine gute Wärmeabfuhr zu achten.**

- 1. Netzspannung ausschalten.
- 2. Zwei Ballastwiderstandsverbindungen geräteseitig mit Aderendhülsen vorbereiten.
- 3. Die zwei Litzen am Anschluß der Geräteunterseite festschrauben.

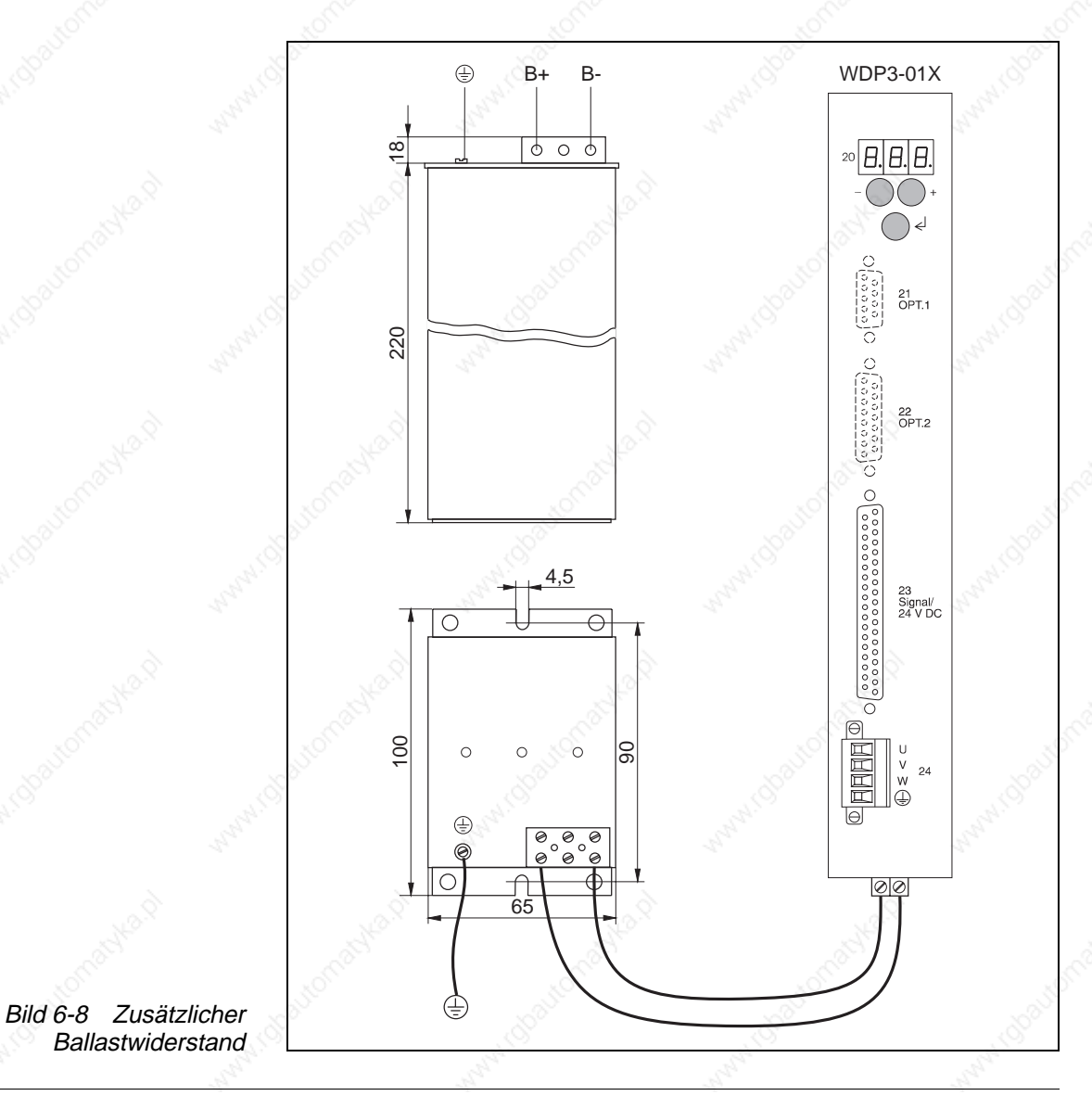

### **6.3 Fachbegriffe**

#### A/B-Drehgebersignale

Pulssignale eines Drehgebers. Bei einer Motorumdrehung wird eine definierte Anzahl von Pulssignalen (z.B. 1000) vom Drehgeber erzeugt. Die Auswertung der Drehgebersignale erfolgt 1-fach, 2-fach oder 4-fach.

#### Absolute Positionierung

Die Positionsangabe bezieht sich bei einer absoluten Positionierung auf den Nullpunkt der Achse.

#### Absolutmaß

Bezugsmaßsystem für Positionierungen. Der Referenzpunkt für die Positionierung ist der Bezugspunkt des Systems.

#### Download

Mit der Funktion Download werden Daten von einem übergeordneten Rechner in eine Steuerung geladen.

#### **Drehgeber**

Sensor zur Positionserfassung (Istlage-Erfassung) eines Motors.

#### Drehüberwachung

Die Drehüberwachung wird eingesetzt, um bei einer Motorbewegung Positionsverluste zu erkennen. Dabei wird die Istposition mit einem Drehgeber erfaßt und mit der Sollposition verglichen. Überschreitet die Differenz zwischen Ist- und Sollposition einen vorgegebenen Wert, wird ein Schleppfehler gemeldet und der Motor abgebremst.

#### Ein-/Ausgänge

Die Steuerung besitzt eine feste Anzahl von Ein-/Ausgängen. Über die Ein-/Ausgänge werden Abläufe gesteuert.

#### Elektronisches Getriebe

Extern eingespeiste Pulse werden in Form von A/B-Drehgebersignalen oder Puls/Richtung-Signalen gezählt und mit einem Getriebefaktor multipliziert. Die Pulse dienen als Führungsgröße für die Positionierung des Schrittmotors.

#### **Endschalter**

Schalter zum Begrenzen der Fahrstrecke und für Referenzfahrt.

#### Fehlerspeicherung

Fehler, die während der Programmausführung auftreten, werden in den Fehlerspeicher der Steuerung eingetragen und in der Zustandsanzeige der Steuerung angezeigt.

#### **Getriebefaktor**

Multiplikationsfaktor für Positionierungen, der sich aus Zähler und Nenner zusammensetzt (Untersetzung oder Übersetzung).

#### Interbus-S-Netzwerk

Standardisierter Feldbus für den Datenaustausch in der Automatisierungstechnik. Mit dem Interbus-S-Standard können mehrere Geräte unterschiedlicher Hersteller und unterschiedlicher Funktionalität über eine einheitliche Schnittstelle miteinander verbunden werden.

Ein Interbus-S-Netzwerk besteht aus einem zentralen Master und bis zu 256 Slaves. Die Slaves sind mit dem Master durch ein serielles Kabel in einem Ring verbunden. Der Datenaustausch erfolgt durch ein zyklisches Übertragungsverfahren.

#### Kommandos

Die Funktionen einer Steuerung werden mit Kommandos angesprochen. Kommandos werden vom Master zu einer Steuerung (Slave) gesendet. Die Steuerung interpretiert die Kommandos und führt diese aus.

#### **Leistungsteil**

Die Ansteuerung eines Motors erfolgt durch ein Leistungsteil. Das Leistungsteil wandelt Positioniersignale der Prozessorsteuerung in Signale für die Ansteuerung des Motors um.

#### Master-Slave-Prinzip

Kommunikationsprinzip in einem Netzwerk.

Nur der Master ist berechtigt, Kommandos zu senden. Slaves können nur Kommandos empfangen und ausführen.

#### Negativer Endschalter

Endschalter in negativer Drehrichtung. Motordrehung im Gegen-Uhrzeigersinn von vorn auf die Motorwelle gesehen.

#### Negative Drehrichtung

Drehrichtung des Motors im Gegen-Uhrzeigersinn (von vorn auf die Motorwelle gesehen).

#### Netzwerk-Betrieb

Betriebsart in einem Netzwerkverbund von Positioniereinheiten. Mehrere Geräte sind über eine physikalische Verbindung mit einem Host verbunden. Geräteauswahl erfolgt über die Geräteadressierung.

#### Positiver Endschalter

Endschalter in positiver Drehrichtung. Motordrehung im Uhrzeigersinn von vorn auf die Motorwelle gesehen.

#### Positive Drehrichtung

Drehrichtung des Motors im Uhrzeigersinn (von vorn auf die Motorwelle gesehen).

#### Profibus-DP-Netzwerk

Standardisierter Feldbus für den Datenaustausch in der Automatisierungstechnik. Mit dem Profibus-DP-Standard können mehrere Geräte unterschiedlicher Hersteller und unterschiedlicher Funktionalität über eine einheitliche Schnittstelle miteinander verbunden werden.

Ein Profibus-DP-Netzwerk kann aus mehreren Mastern und mehreren Slaves bestehen. Der Datenaustausch erfolgt durch ein zyklisches Übertragungsverfahren.

#### Puls/Richtung-Signale

Signale zur Führungsgrößeneinspeisung für ein elektronisches Getriebe.

#### Referenzfahrt

Fahrt des Motors auf einen negativen oder positiven Endschalter oder auf einen Referenzschalter zum Setzen eines Bezugspunktes für das Maßsystem.

#### Referenzgeschwindigkeit

Die Referenzgeschwindigkeit ist die Geschwindigkeit, mit der die Achse aus einem Endschalter herausfährt.

#### Referenzpunkt

Positionswert nach Referenzfahrt oder Referenzpunkt setzen.

#### Referenzschalter

Schalter, der bei einer Referenzfahrt von beiden Richtungen angefahren werden kann.

#### Relative Positionierung

Die Positionsangabe bezieht sich bei einer relativen Positionierung auf die momentane Position der Achse.

#### Relativmaß

Bezugsmaßsystem für Positioniereinheit. Der Bezugspunkt für die Positionierung ist die momentane Position.

#### RS-485-Schnittstelle

Serielle Schnittstelle für Netzwerkverbund.

#### Teach-In

Mit der Teach-In-Funktion werden manuell angefahrene Positionen gespeichert.

#### Upload

Mit der Funktion Upload werden Daten aus der Steuerung gelesen.

### **Anhang**

## **6.4 Abkürzungen**

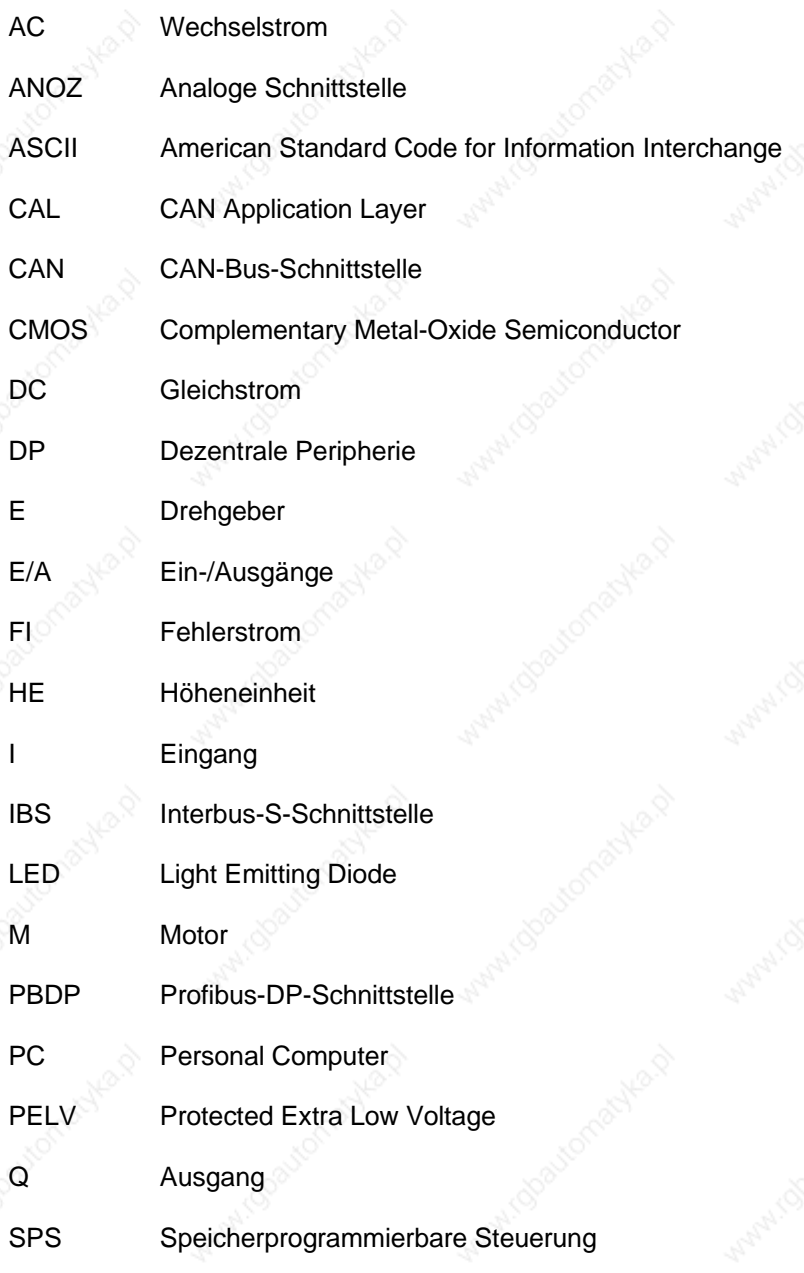

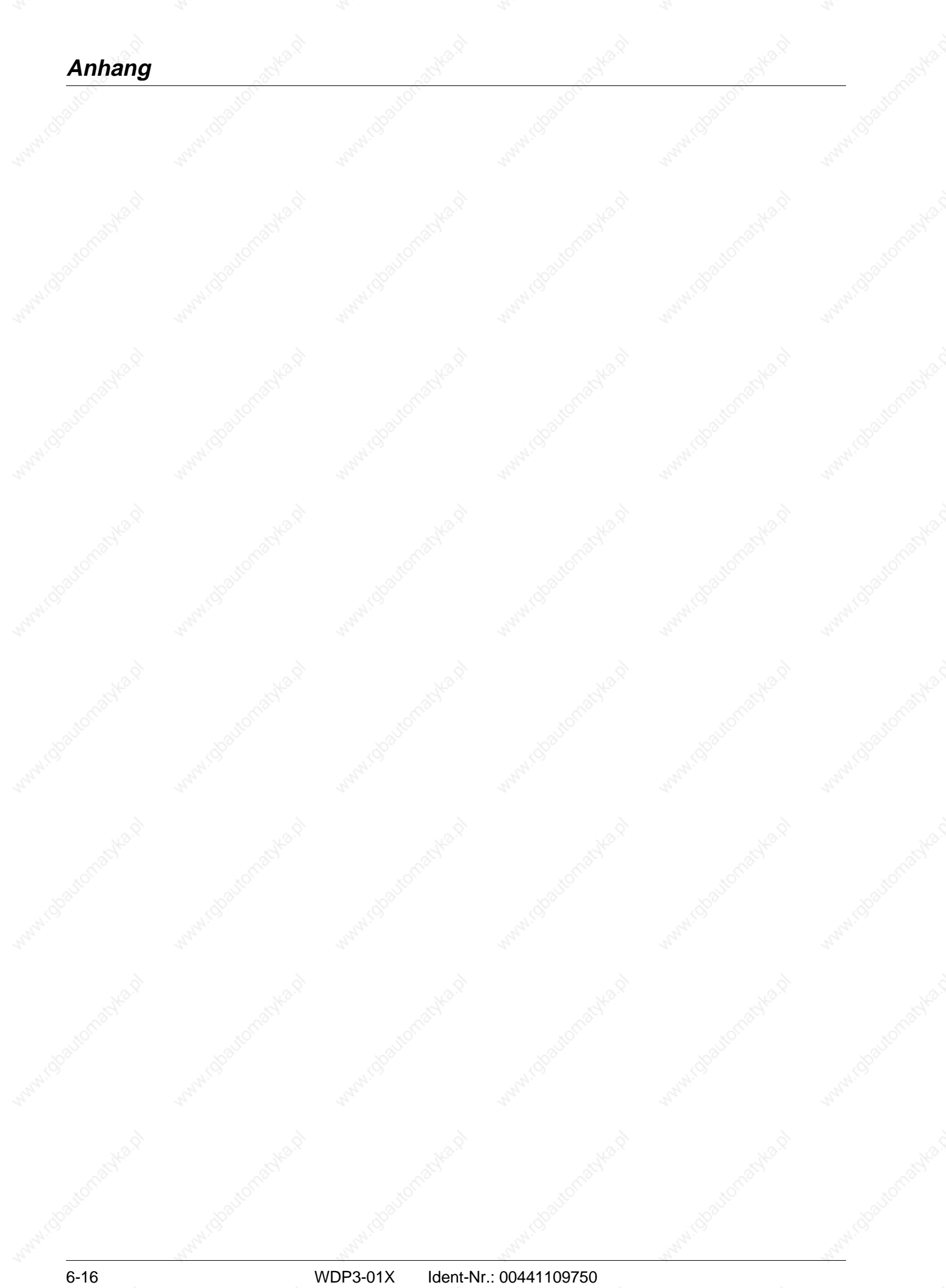

## **Stichwortverzeichnis**

## **7 Stichwortverzeichnis**

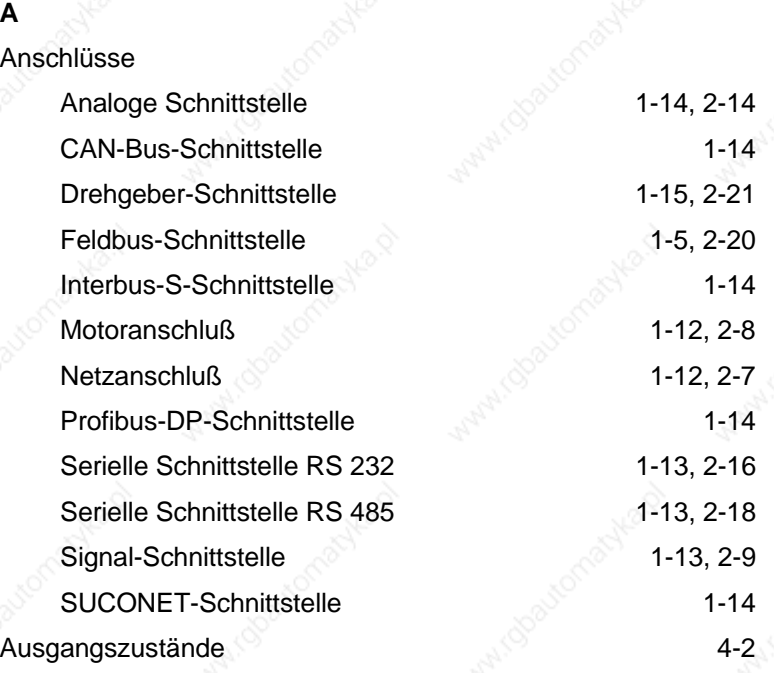

#### **B**

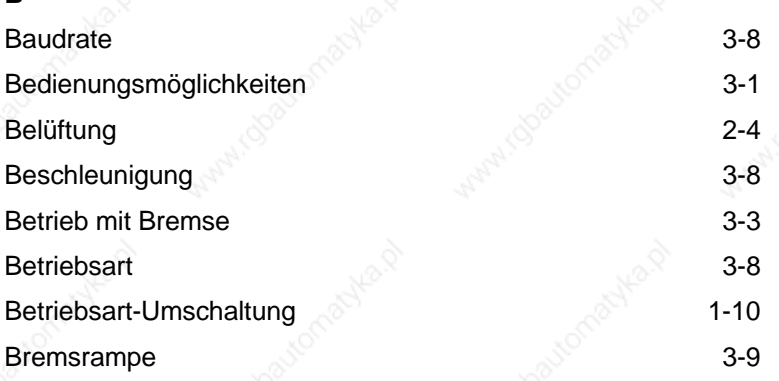

#### **D**

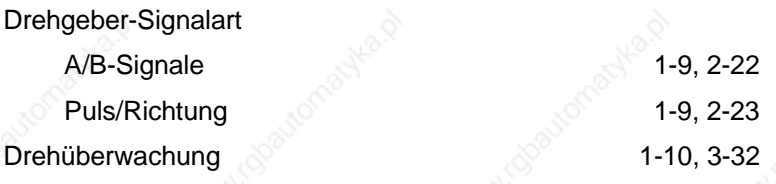

#### **E**

Eingang AUTOM 1-10 Elektronisches Getriebe 1-9, 3-26

# **Stichwortverzeichnis**

## **F**

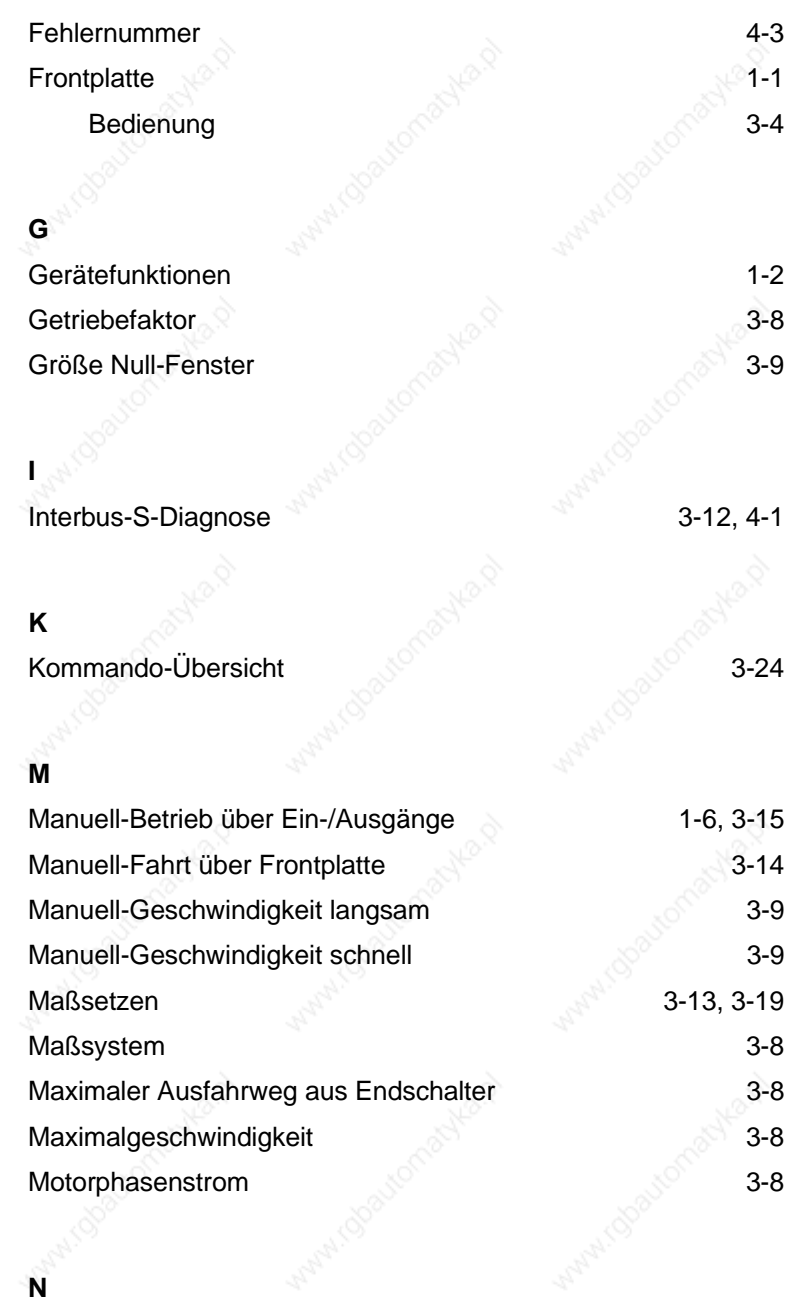

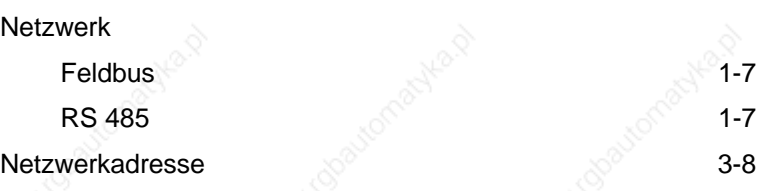
## **Stichwortverzeichnis**

## **O**

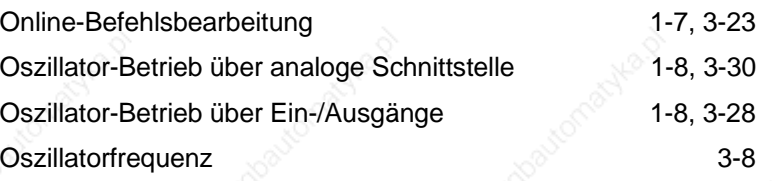

### **P**

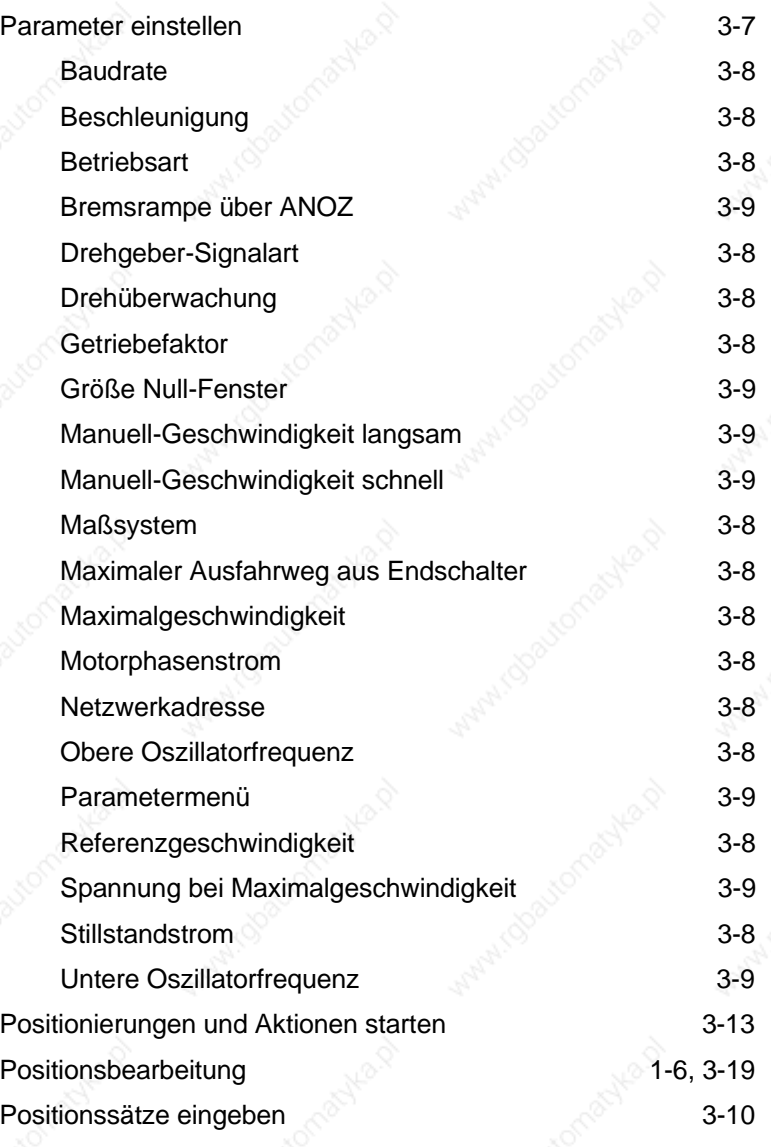

## **R**

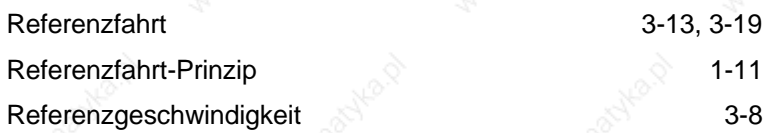

# **Stichwortverzeichnis**

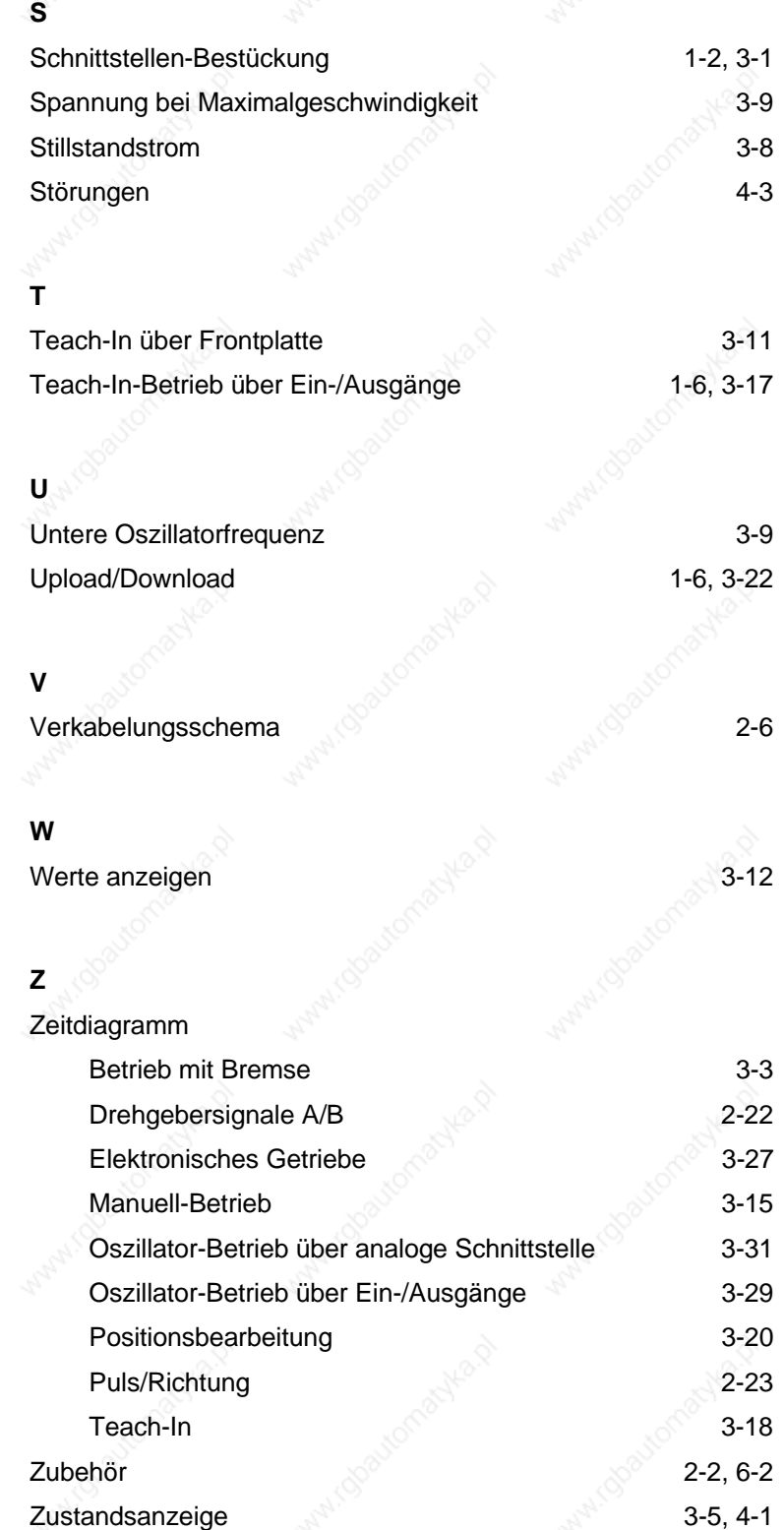

## **Korrekturen und Ergänzungen**

# **8 Korrekturen und Ergänzungen**

Derzeit keine Korrekturen und Ergänzungen.

# **Korrekturen und Ergänzungen**